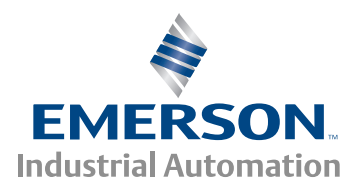

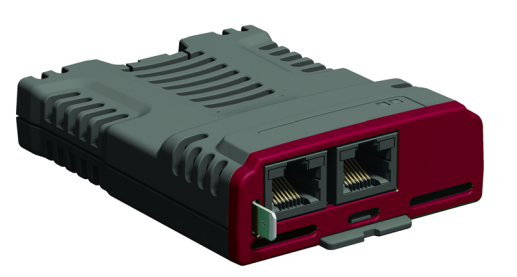

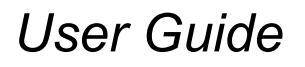

# *SI-EtherCAT*

Part Number: 0478-0152-01 Issue Number: 1

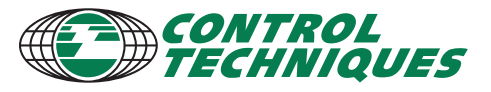

www.controltechniques.com

#### **General Information**

The manufacturer accepts no liability for any consequences resulting from inappropriate, negligent or incorrect installation or adjustment of the optional parameters of the equipment or from mismatching the variable speed drive with the motor.

The contents of this guide are believed to be correct at the time of printing. In the interests of commitment to a policy of continuous development and improvement, the manufacturer reserves the right to change the specification of the product or its performance, or the content of the guide without notice.

All rights reserved. No parts of this guide may be reproduced or transmitted in any form or by any means, electrical or mechanical including, photocopying, recording or by an information storage or retrieval system, without permission in writing from the publisher.

#### **Environmental Statement**

Control Techniques is committed to minimising the environmental impacts of its manufacturing operations and of its products throughout their life cycle. To this end, we operate an Environmental Management System (EMS) which is certified to the International Standard ISO 14001. Further information on the EMS, our Environment Policy and other relevant information is available on request, or can be found at www.greendrives.com.

The electronic variable speed drives manufactured by Control Techniques have the potential to save energy and (through increased machine/process efficiency) reduce raw material consumption and scrap throughout their long working lifetime. In typical applications, these positive environmental effects far outweigh the negative impacts of product manufacture and end-of-life disposal.

Nevertheless, when the products eventually reach the end of their useful life, they must not be discarded but should instead be recycled by a specialist recycler of electronic equipment. Recyclers will find the products easy to dismantle into their major component parts for efficient recycling. Many parts snap together and can be separated without the use of tools, while other parts are secured with conventional fasteners. Virtually all parts of the product are suitable for recycling.

Product packaging is of good quality and can be re-used. Large products are packed in wooden crates, while smaller products come in strong cardboard cartons which themselves have a high-recycled fibre content. If not re-used, these containers can be recycled. Polythene, used on the protective film and bags from wrapping product, can be recycled in the same way. Control Techniques' packaging strategy prefers easily recyclable materials of low environmental impact, and regular reviews identify opportunities for improvement.

When preparing to recycle or dispose of any product or packaging, please observe local legislation and best practice.

#### **Firmware Statement**

This product is supplied with the latest firmware version. When retro-fitting to an existing system, all software versions should be verified to confirm the same functionality as products of the same type already present. This also applies to products returned from a Control Techniques Service Centre or Repair Centre. If there is any doubt please contact the supplier of the product.

The firmware version of the product can be identified by looking at Pr **MM.002** where **MM** is the relevant menu number for the module slot being used.

#### **REACH legislation**

EC Regulation 1907/2006 on the Registration, Evaluation, Authorisation and restriction of Chemicals (REACH) requires the supplier of an article to inform the recipient if it contains more than a specified proportion of any substance which is considered by the European Chemicals Agency (ECHA) to be a Substance of Very High Concern (SVHC) and is therefore listed by them as a candidate for compulsory authorisation.

For current information on how this requirement applies in relation to specific Control Techniques products, please approach your usual contact in the first instance. Control Techniques position statement can be viewed at:

http://www.controltechniques.com/REACH

Copyright : © July 2014 Control Techniques Ltd.

Issue Number : 1

For patent and intellectual property related information please go to: www.ctpatents.info

# **Contents**

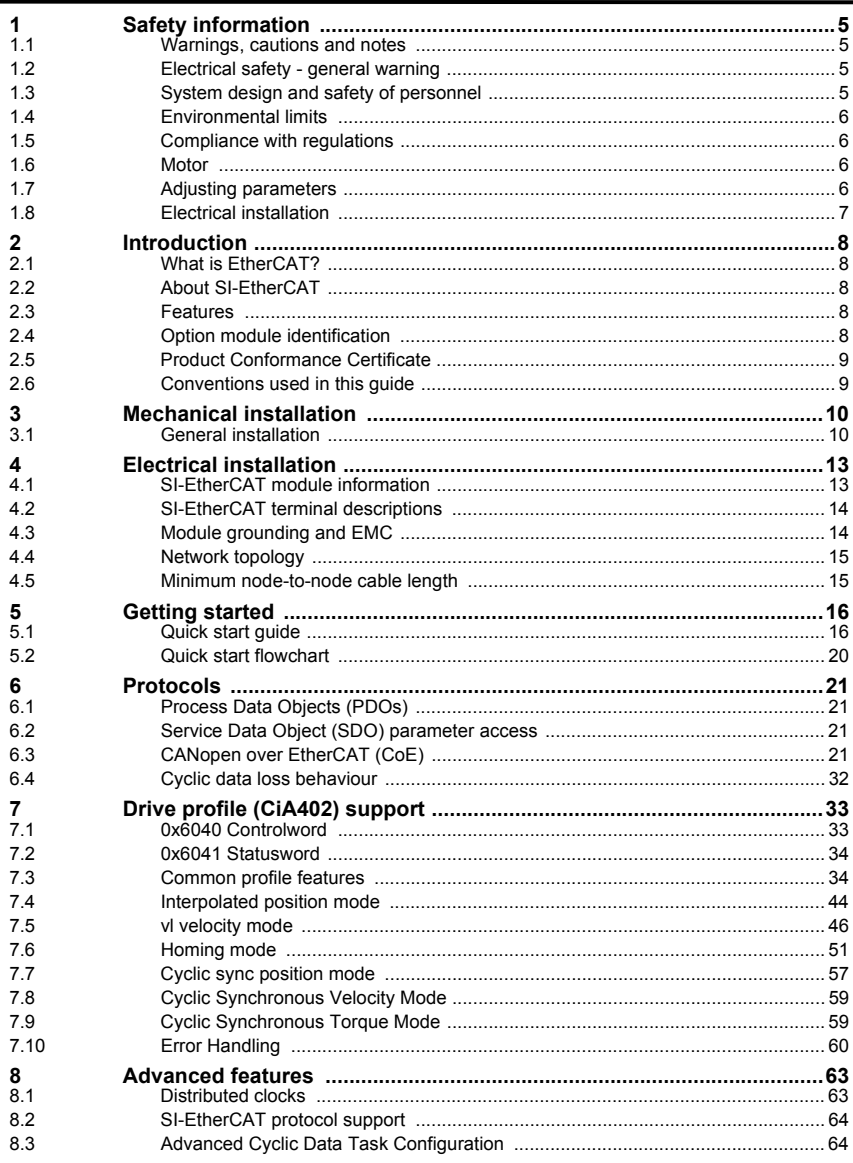

 $\overline{\phantom{a}}$ 

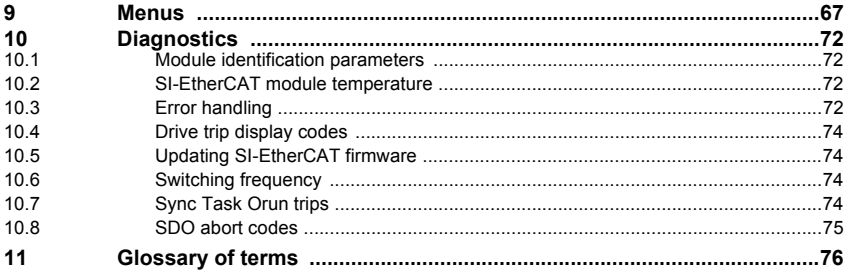

# <span id="page-4-4"></span><span id="page-4-0"></span>**1 Safety information**

### <span id="page-4-1"></span>**1.1 Warnings, cautions and notes**

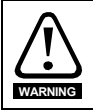

A **Warning** contains information, which is essential for avoiding a safety hazard.

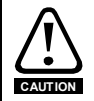

A **Caution** contains information, which is necessary for avoiding a risk of damage to the product or other equipment.

A **Note** contains information, which helps to ensure correct operation of the product. **NOTE**

### <span id="page-4-2"></span>**1.2 Electrical safety - general warning**

The voltages used in the drive can cause severe electrical shock and/or burns, and could be lethal. Extreme care is necessary at all times when working with or adjacent to the drive.

Specific warnings are given at the relevant places in this User Guide.

### <span id="page-4-3"></span>**1.3 System design and safety of personnel**

The drive is intended as a component for professional incorporation into complete equipment or a system. If installed incorrectly, the drive may present a safety hazard.

The drive uses high voltages and currents, carries a high level of stored electrical energy, and is used to control equipment which can cause injury.

Close attention is required to the electrical installation and the system design to avoid hazards either in normal operation or in the event of equipment malfunction. System design, installation, start up and maintenance must be carried out by personnel who have the necessary training and experience. They must read this safety information and this User Guide carefully.

The STOP and SAFE TORQUE OFF functions of the drive do not isolate dangerous voltages from the output of the drive or from any external option unit. The supply must be disconnected by an approved electrical isolation device before gaining access to the electrical connections.

#### **With the sole exception of the SAFE TORQUE OFF function, none of the drive functions must be used to ensure safety of personnel, i.e. they must not be used for safety-related functions.**

Careful consideration must be given to the functions of the drive which might result in a hazard, either through their intended behavior or through incorrect operation due to a fault. In any application where a malfunction of the drive or its control system could lead to or allow damage, loss or injury, a risk analysis must be carried out, and where necessary, further measures taken to reduce the risk - for example, an over-speed protection device in case of failure of the speed control, or a fail-safe mechanical brake in case of loss of motor braking.

The SAFE TORQUE OFF function may be used in a safety-related application. **The system designer is responsible for ensuring that the complete system is safe and** 

**[Safety](#page-4-0)  [information](#page-4-0)**

[Introduction](#page-7-5)

Introduction

Mechanica<br>installation

[Electrical installation](#page-12-2)

[Getting started](#page-15-2)

Getting started

> Protocols [Protocols](#page-20-4)

Diagnostics [Diagnostics](#page-71-4) **designed correctly according to the relevant safety standards.**

### <span id="page-5-0"></span>**1.4 Environmental limits**

Instructions regarding transport, storage, installation and use of the drive must be complied with, including the specified environmental limits. Drives must not be subjected to excessive physical force.

### **1.5 Access**

Drive access must be restricted to authorized personnel only. Safety regulations which apply at the place of use must be complied with.

### **1.6 Fire protection**

The drive enclosure is not classified as a fire enclosure. A separate fire enclosure must be provided.

### <span id="page-5-1"></span>**1.7 Compliance with regulations**

The installer is responsible for complying with all relevant regulations, such as national wiring regulations, accident prevention regulations and electromagnetic compatibility (EMC) regulations. Particular attention must be given to the cross-sectional areas of conductors, the selection of fuses or other protection, and protective ground (earth) connections.

Instructions for achieving compliance with specific EMC standards may be found in the relevant drive documentation.

Within the European Union, all machinery in which this product is used must comply with the following directives:

- 2006/42/EC: Safety of machinery.
- 2004/108/EC: Electromagnetic Compatibility.

### <span id="page-5-2"></span>**1.8 Motor**

Ensure the motor is installed in accordance with the manufacturer's recommendations. Ensure the motor shaft is not exposed.

Standard squirrel cage induction motors are designed for single speed operation. If it is intended to use the capability of the drive to run a motor at speeds above its designed maximum, it is strongly recommended that the manufacturer is consulted first.

Low speeds may cause the motor to overheat because the cooling fan becomes less effective. The motor should be installed with a protection thermistor. If necessary, an electric forced vent fan should be used.

The values of the motor parameters set in the drive affect the protection of the motor. The default values in the drive should not be relied upon.

It is essential that the correct value is entered in the motor rated current parameter Pr **0.00.046**, as this affects the thermal protection of the motor.

### <span id="page-5-3"></span>**1.9 Adjusting parameters**

Some parameters have a profound effect on the operation of the drive. They must not be altered without careful consideration of the impact on the controlled system. Measures must be taken to prevent unwanted changes due to error or tampering.

### <span id="page-6-0"></span>**1.10 Electrical installation**

### **1.10.1 Electric shock risk**

The voltages present in the following locations can cause severe electric shock and may be lethal:

- AC supply cables and connections
- Output cables and connections
- Many internal parts of the drive, and external option units

Unless otherwise indicated, control terminals are single insulated and must not be touched.

### **1.10.2 Stored charge**

The drive contains capacitors that remain charged to a potentially lethal voltage after the AC supply has been disconnected. If the drive has been energized, the AC supply must be isolated at least ten minutes before work may continue.

**[Safety](#page-4-0)  [information](#page-4-0)**

ormation

# <span id="page-7-5"></span><span id="page-7-0"></span>**2 Introduction**

### <span id="page-7-1"></span>**2.1 What is EtherCAT?**

EtherCAT is an open high performance Ethernet-based fieldbus system that overcomes the system limitations of other Ethernet solutions. The Ethernet packet is no longer received, then interpreted and copied as process data at every connection; instead the Ethernet frame is processed on the fly. The development goal of EtherCAT was to apply Ethernet to automation applications that require short data update times (also called cycle times) with low communication jitter (for synchronization purposes) and low hardware costs. Typical application fields for EtherCAT are machine controls (e.g. semiconductor tools, metal forming, packaging, injection moulding, assembly systems, printing machines, robotics and many others).

### <span id="page-7-2"></span>**2.2 About SI-EtherCAT**

SI-EtherCAT is a option module that enables the Control Techniques Unidrive M range of variable speed drives to be connected to an EtherCAT network as a slave device. It can be used in a variety of applications, from those requiring accurate synchronization and precise motion control, to those where ease of use and open loop control are appropriate.

### <span id="page-7-3"></span>**2.3 Features**

- Standard RJ45 with support for shielded twisted pair, half-duplex / full-duplex and 10 Mbs / 100 Mbs connectivity
- Dual 100 Mbps EtherCAT interfaces for use in line topologies i.e. daisy chaining
- Supports the Unidrive M drives range
- Control loop synchronization
- Control cycle times down to 250 µs
- Configured Station Alias
- CANopen over EtherCAT (CoE) which includes:
	- Support of CANopen CiA402
	- Cyclic sync position mode
	- Interpolated position mode
	- Velocity mode
	- Profile torque mode
	- Homing mode
	- One transmit and one receive PDOs
	- SDO access to all profile objects and drive parameters
	- Cyclic sync velocity mode
	- Cyclic sync torque mode

### <span id="page-7-4"></span>**2.4 Option module identification**

The SI-EtherCAT can be identified by:

- The label located on the underside of the option module.
- The color coding across the front of the SI-EtherCAT (brown-red).

**Figure 2-1 SI-EtherCAT labels**

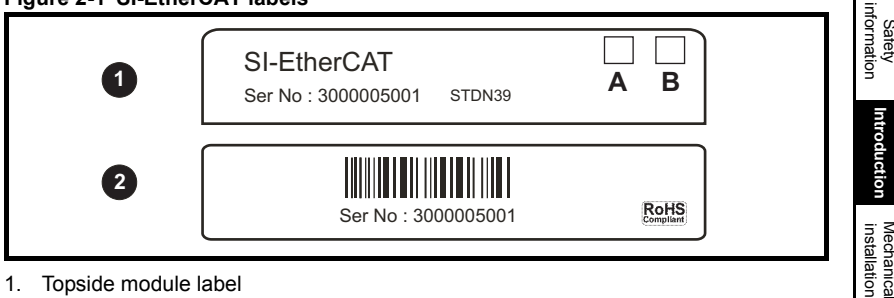

- 1. Topside module label
- 2. Underside module label.

### **2.4.1 Date code format**

The date code is split into two sections: a letter followed by a number. The letter indicates the year, and the number indicates the week number (within the year) in which the option module was built. The letters go in alphabetical order, starting with A in 1990 (B in 1991, C in 1992 etc).

**Example:** A date code of V35 would correspond to week 35 of year 2012.

### <span id="page-8-0"></span>**2.5 Product Conformance Certificate**

SI-EtherCAT has been awarded full EtherCAT Conformance Certification by the EtherCAT Technology Group (ETG). A copy of the certificate is available on request from your supplier or local Control Techniques Drive Centre.

### <span id="page-8-1"></span>**2.6 Conventions used in this guide**

The configuration of the host drive and option module is done using menus and parameters. A menu is a logical collection of parameters that have similar functionality.

In the case of an option module, the option module set-up parameters in menu 0 will appear in drive menu 15, 16 or 17 depending on which slot the module is installed in. In the case of the onboard Ethernet interface, the set-up parameters in menu 0 will appear in drive menu 24.

The setting of the Option Slot Identifiers (Pr **11.056**) may change the slot numbering from those described above. The internal menus of the option module or onboard Ethernet interface will appear before menu 0 and after menu 41.

#### **NOTE**

For M200, M300 and M400 drives, the option module set-up parameters will appear in menu 15. The method used to determine the menu or parameter is as follows:

• Pr **S.mm.ppp** - Where S signifies the option module slot number and **mm.ppp** signifies the menu and parameter number of the option module's internal menus and parameters.

If the option module slot number is not specified then the parameter reference will be a drive parameter.

- Pr **MM.ppp** Where **MM** signifies the menu allocated to the option module setup menu and **ppp** signifies the parameter number within the set-up menu.
- Pr **mm.000** Signifies parameter number 000 in any drive menu

**Safety** 

**[Introduction](#page-7-0)**

Introduction

[Electrical installation](#page-12-2)

[Getting started](#page-15-2)

Getting started

Protocols [Protocols](#page-20-4)

[Drive profile \(CiA402\) support](#page-32-2)

[Advanced features](#page-62-2)

[Menus](#page-66-1)

Diagnostics [Diagnostics](#page-71-4)

[Glossary of terms](#page-75-1)

Index

# <span id="page-9-0"></span>**3 Mechanical installation**

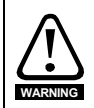

<span id="page-9-2"></span>Before installing or removing a option module in any drive, ensure the AC supply has been disconnected for at least 10 minutes and refer to Chapter 1 *[Safety information](#page-4-4)* on [page 5.](#page-4-4) If using a DC bus supply ensure this is fully discharged before working on any drive or option module.

### <span id="page-9-1"></span>**3.1 General installation**

The installation of a option module is illustrated in [Figure 3-1](#page-9-3).

<span id="page-9-3"></span>**Figure 3-1 Installation of an SI option module on Unidrive M200 to M400 (sizes 2 to 4)**

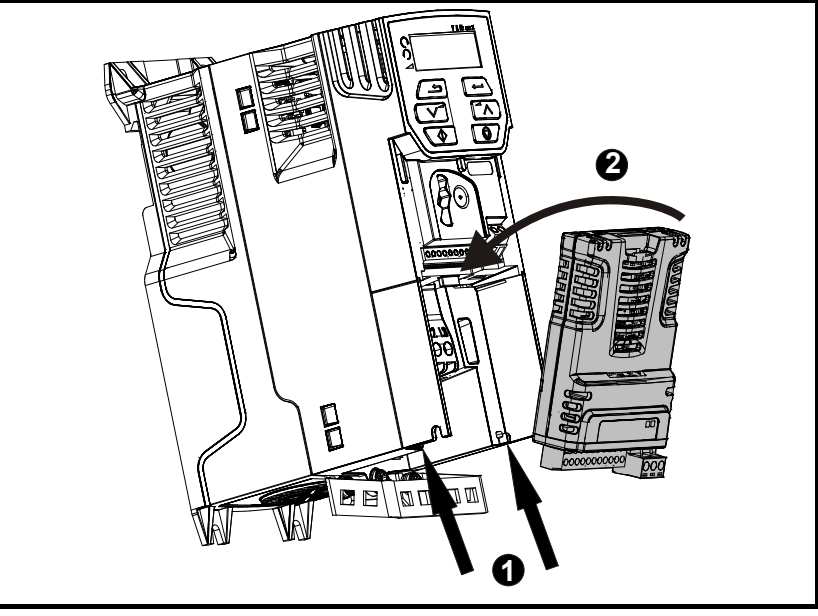

- With the option module tilted slightly backwards, align and locate the two holes in the rear of the option module onto the two tabs (1) on the drive.
- Place the option module onto the drive as shown in (2) until the module clicks into place. The terminal cover on the drive holds the option module in place, so this must be put back on.
- Option modules can only be installed on drives that have the option module slot functionality. **NOTE**

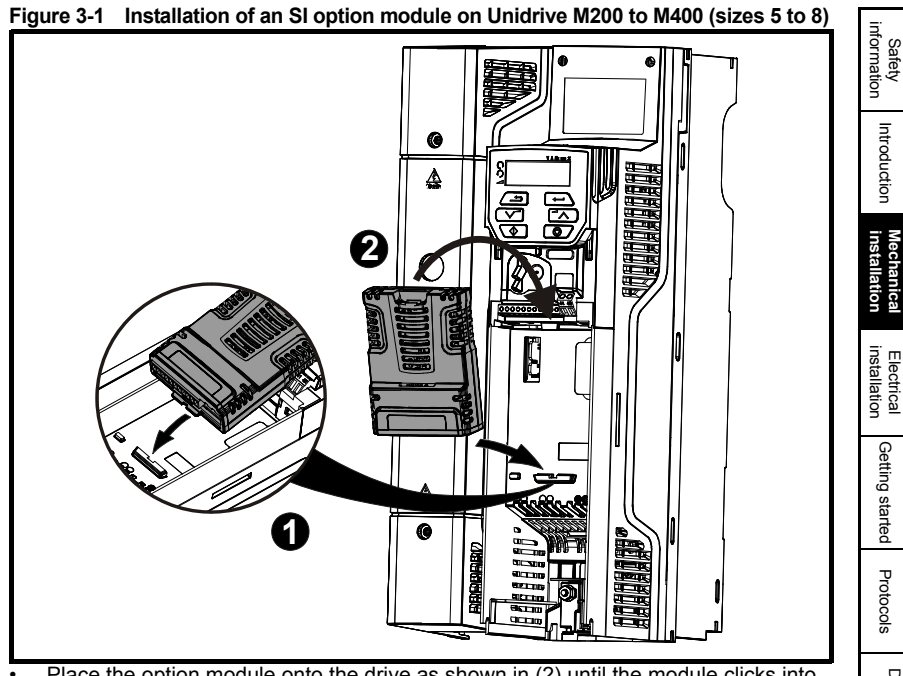

• Place the option module onto the drive as shown in (2) until the module clicks into place. The terminal cover on the drive holds the option module in place, so this must be put back on.

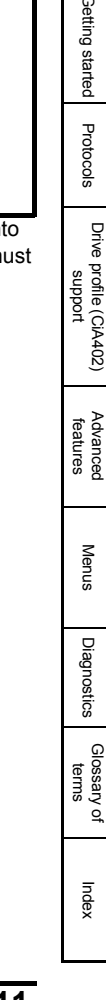

**Figure 3-2 Installation of an SI option module on Unidrive M600 to M810**

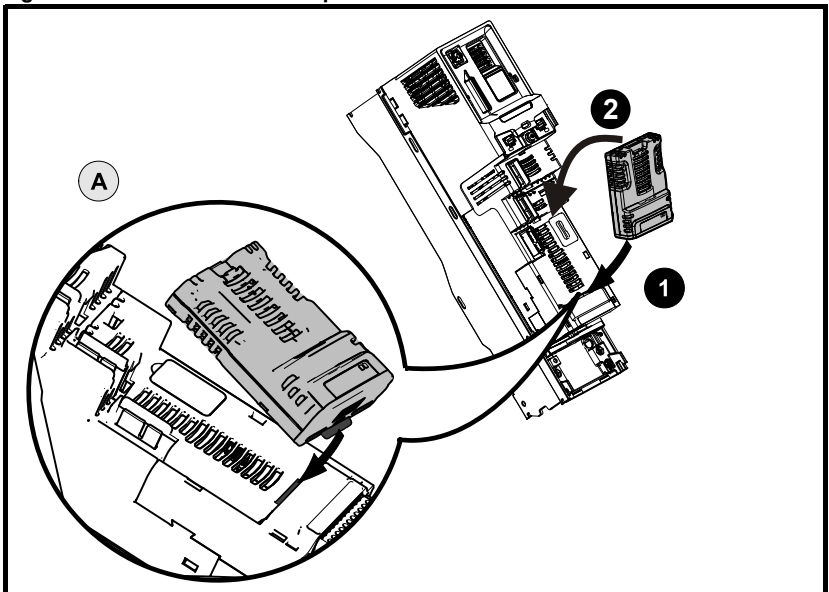

- Move the option module in direction shown (1/2).
- Align and insert the option module tab in to the slot provided, this is highlighted in the detailed view (A).
- Press down on the option module until it clicks into place.

### **NOTE**

Option module slots must be used in the following order: Slot 3 (lower), Slot 2 (middle) and then Slot 1(upper).

# <span id="page-12-2"></span><span id="page-12-0"></span>**4 Electrical installation**

### <span id="page-12-1"></span>**4.1 SI-EtherCAT module information**

#### **4.1.1 Bus media**

The SI-EtherCAT option module incorporates two 100 BASE-TX RJ45 interfaces.

#### **4.1.2 Cabling considerations**

To ensure long-term reliability it is recommended that any cables used to connect a system together be tested using a suitable Ethernet cable tester, this is of particular importance when cables are constructed on site.

#### **4.1.3 Cable**

Cables should be shielded and as a minimum, meet TIA Cat 5e requirements.

Cabling issues are the single biggest cause of network downtime. Ensure cabling is correctly routed, wiring is correct, connectors are correctly installed and any switches or routers used are rated for industrial use. Office grade Ethernet equipment does not generally offer the same degree of noise immunity as equipment intended for industrial use. **NOTE**

### **4.1.4 Maximum network length**

The main restriction imposed on Ethernet cabling is the length of a single segment of cable. The SI-EtherCAT module has two 100BASE-TX Ethernet ports, which support segment lengths of up to 100 m. This means that the maximum cable length which can be used between one SI-EtherCAT port and another 100BASE-TX port is 100 m however it is not recommended that the full 100 m cable length is used. The total network length is not restricted by the Ethernet standard but depends on the number of devices on the network and the transmission media (copper, fiber optic, etc.).

The EtherCAT system designer must consider the impact that the selected network structure will have on performance. **NOTE**

[Safety](#page-4-4)  [information](#page-4-4)

information

[Introduction](#page-7-5)

Introduction

[Mechanical installation](#page-9-2)

**[Electrical installation](#page-12-0)**

[started](#page-15-2) [Getting](#page-15-2) [Protocols](#page-20-4)

Protocols

**Getting**<br>started

[Drive profile \(CiA402\) support](#page-32-2)

[Advanced features](#page-62-2)

[Menus](#page-66-1)

[Diagnostics](#page-71-4)

Diagnostics

[Glossary of terms](#page-75-1)

Index

### <span id="page-13-0"></span>**4.2 SI-EtherCAT terminal descriptions**

The SI-EtherCAT module has two RJ45 Ethernet ports for the EtherCAT network.

**Figure 4-1 SI-EtherCAT connections**

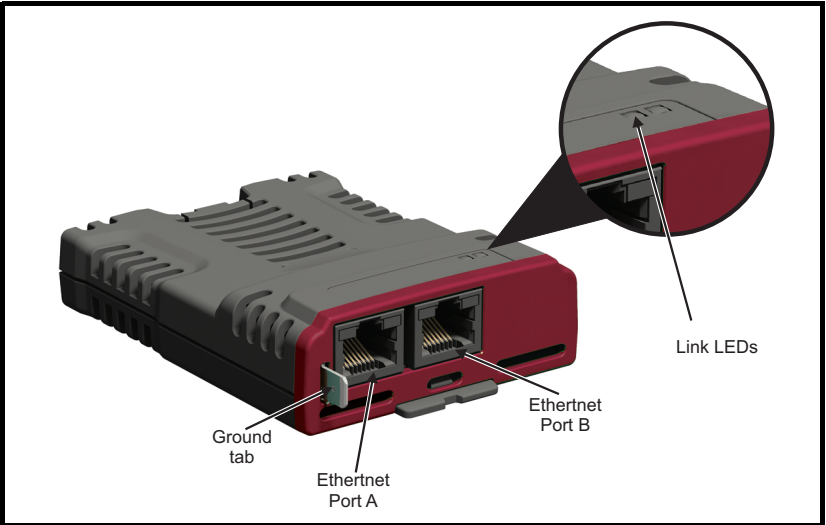

#### **Table 4.1 EtherCAT terminal descriptions**

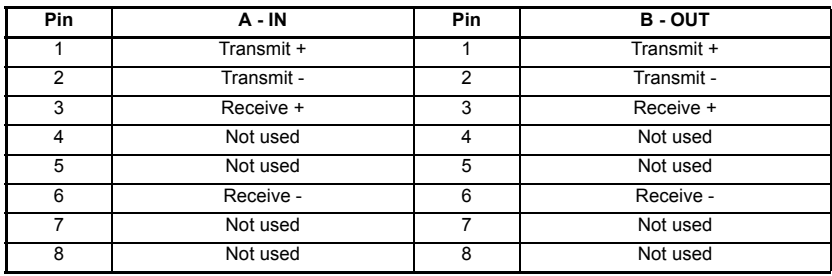

### <span id="page-13-1"></span>**4.3 Module grounding and EMC**

SI-EtherCAT is supplied with a grounding tab on the module that should be connected to the closest possible grounding point using the minimum length of cable. This will greatly improve the noise immunity of the module.

It is recommended that the Ethernet cable should be of the shielded type, and connectors should be shielded with a metal body. Tie-wrapping of the Ethernet cable's shield to the grounding bracket of the drive is necessary.

At least one EMC Ferrite inductor should be installed near to each communication port of the SI-EtherCAT module.

At least one EMC Ferrite inductor is necessary near the Master's (PC / PLC) Ethernet Port. Proper grounding of the Ethernet cable's shield near the Master (PC / PLC) is necessary.

Drive grounding brackets should be connected to each other by separate cables, and the cable length should be as small as possible.

Please note EMC Ferrite inductors of the required specification are available from the following supplier:

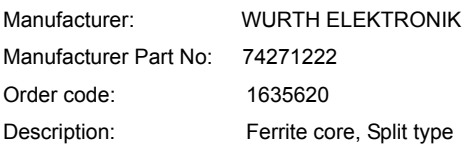

### <span id="page-14-0"></span>**4.4 Network topology**

Control Techniques recommend implementing daisy chaining on EtherCAT networks (see [Figure 4-2](#page-14-2)). Other Ethernet network topologies can be used but care must be taken to ensure that the system still operates within the constraints specified by the designer.

<span id="page-14-2"></span>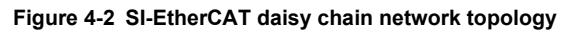

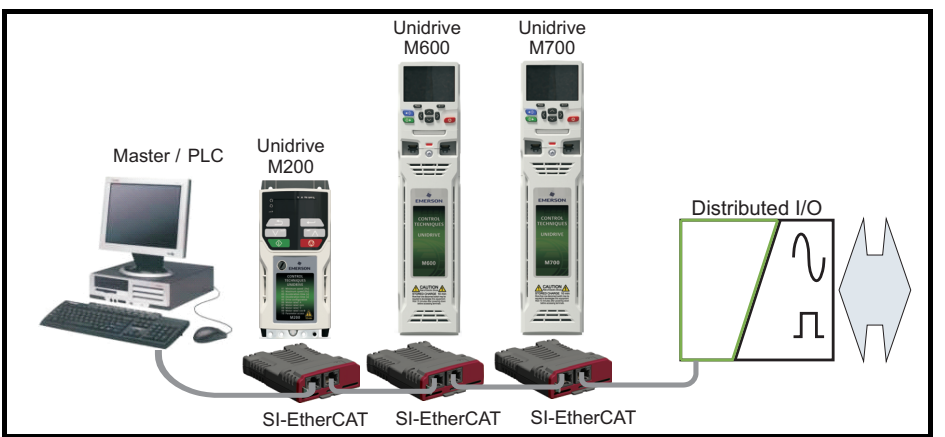

### <span id="page-14-1"></span>**4.5 Minimum node-to-node cable length**

There is no minimum length of cable recommended in the Ethernet standards. To avoid possible problems it is recommended that you allow sufficient cable length to ensure good bend radii on cables and avoid unnecessary strain on connectors.

[Safety](#page-4-4)  [information](#page-4-4)

information

[Introduction](#page-7-5)

Introduction

# <span id="page-15-2"></span><span id="page-15-0"></span>**5 Getting started**

### <span id="page-15-1"></span>**5.1 Quick start guide**

This section is intended to provide a generic guide for setting up SI-EtherCAT with a master/controller PLC. It will cover the basic steps required to get cyclic data communicating using the CANopen over EtherCAT (CoE) protocol on the SI-EtherCAT module.

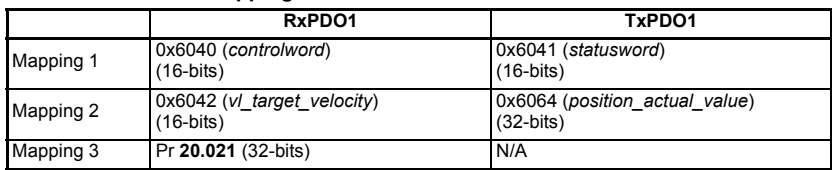

#### **Table 5.1 PDO test mappings**

It is strongly recommended that the latest firmware be used where possible to ensure that all features are supported. **NOTE**

> Due to the large number of different masters that support CoE, details cannot be provided for a specific master. Generic support is available through your supplier or local Control Techniques Drive Centre. Before contacting your supplier or local Control Techniques Drive Centre for support please ensure you have read *[section](#page-71-4)  [10 Diagnostics](#page-71-4)* on page 72 of this manual and have checked that the SDO/PDO configurations are correct.

### **5.1.1 SI-EtherCAT XML file**

Control Techniques provides EtherCAT device description files (in the form of .xml files). These files provide the master with information about the SI-EtherCAT module and drive configuration to aid with its configuration. These files can be downloaded from the Control Techniques CTSupport.com website or from your local Control Techniques Drive Centre or supplier. They should be placed in the directory specified by the master e.g. when using TwinCAT this could be C:\TwinCAT\Io\EtherCAT.

**NOTE** The master may have to be re-started for the file to be loaded.

### **5.1.2 Configuring the SI-EtherCAT module for cyclic communications**

Unlike other Control Techniques fieldbus communication protocols, CoE does not require that any module parameters be changed in order to achieve communications. The baud rate of the network is fixed and the module is automatically allocated an address.

To check that the ethernet cable connected to the SI-EtherCAT module on the drive is connected correctly, look at the LED on the front of the SI-EtherCAT module relating to the connector being used, if this light is a solid green color then a link is established with the master, if this light if off then check the cabling and also check that the master has started communications.

In the master, scan the network ensuring that the SI-EtherCAT module is connected correctly to the master. If the network is configured correctly the SI-EtherCAT node(s) should be visible in the PLC master.

Decide on the input / output data you wish to send cyclically (objects and/or parameters).

Cyclic data is implemented on CoE networks by using "Process Data Objects" or PDOs. Separate data objects are used for receiving (TxPDOs - from the slave to the master) and transmitting (RxPDOs - from the master to the slave) data.

These PDOs contain the cyclic data (objects and/or parameters), the RxPDOs available are 1, 2, 3, 5 and 6, the TxPDOs available are 1, 2, 3, 5 and 6 (for more information on these PDOs including default mappings please see section 6.3.2 *[RxPDO mappings](#page-23-0)* on [page 24](#page-23-0) and section 6.3.3 *[TxPDO mappings](#page-26-0)* on page 27).

**Figure 5-1 SI-EtherCAT PDO configuration**

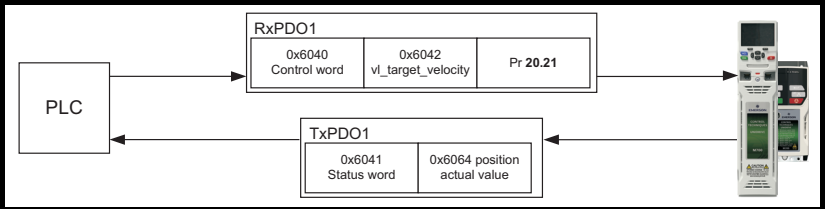

RxPDO1 and TxPDO1 will need to be enabled in the master. Once enabled you will need to add mappings to the PDOs.

The format used when mapping objects to PDOs is as follows:

- Index: Object index number (0x0000)
- Sub-index: Object sub-index number (0x00)
- Size: Dependant on the size (in bytes) of the object to be mapped (range: 1-4)

The format used when mapping drive parameters to PDOs is as follows:

- Index: 0x2000 + menu number
- Sub-index: 0x00 + parameter number
- Size: Dependant on the size (in bytes) of the object to be mapped (range: 1-4)

For example Pr **20.021** would be index 0x2014, sub-index 0x15 and the size would be 4 (the parameter is a 32-bit signed value).

**The values are normally expressed in hexadecimal, so care must be taken to enter the** correct parameter number.

For this example the following objects will need to be set in order to achieve the mappings of the parameters/objects in the PDOs.

[Safety](#page-4-4)  [information](#page-4-4)

information

| RxPDO1:    |            | TxPDO1:    |            |  |
|------------|------------|------------|------------|--|
| Object:    | 0x1600     | Object:    | 0x1A00     |  |
| Sub-index: | 0x00       | Sub-index: | 0x00       |  |
| Size:      |            | Size:      |            |  |
| Value:     | 3          | Value:     | 2          |  |
| Sub-index: | 0x01       | Sub-index: | 0x01       |  |
| Size:      | 4          | Size:      | 4          |  |
| Value:     | 0x60400010 | Value:     | 0x60410010 |  |
| Sub-index: | 0x02       | Sub-index: | 0x02       |  |
| Size:      | 4          | Size:      | 4          |  |
| Value:     | 0x60420010 | Value:     | 0x60640020 |  |
| Sub-index: | 0x03       | Not Used   |            |  |
| Size:      | 4          |            |            |  |
| Value:     | 0x20141520 |            |            |  |

**Table 5.2 Cyclic data mapping configuration**

The format used to define the value of a mapped object is as follows: Bit 0 to 7: Length of the mapped object in bits (if a gap, bit length of the gap). Bit 8 to 15: Sub-index of the mapped object (if a gap, zero). Bit 16 to 31: Index of the mapped object (if a gap, zero). **NOTE**

The maximum number of mappings in one PDO is twelve. There are no restrictions on the data length of these 2 parameters (i.e. It is possible to map five, 32-bit parameters in one PDO). It is also possible to use a maximum of one RxPDOs and one TxPDOs. **NOTE**

### **5.1.3 Configuring the sync managers**

The sync manager is used to control the transmission of CANopen PDOs over the EtherCAT network.

The following objects 0x1C12 - sync manager 2 PDO assignment (RxPDO) and 0x1C13 - sync manager 3 PDO assignment (TxPDO) are required to assign PDOs to the synchronization task. For the purpose of the example assign one RxPDO to sync manager 2 and one TxPDOs to sync manager 3.

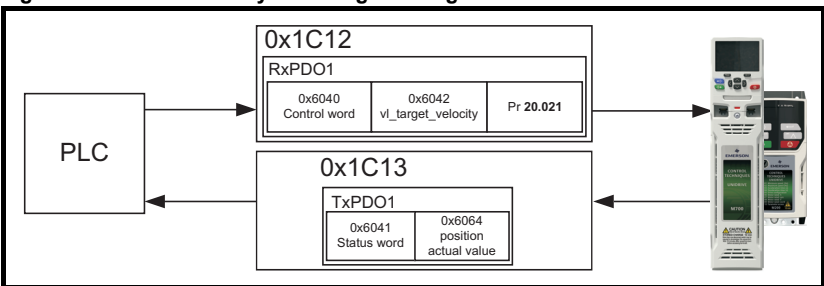

**Figure 5-2 SI-EtherCAT sync manager configuration**

#### **Assigning RxPDO to the sync manager**

To assign RxPDO1 to sync manager 2 PDO assignment set the values below to the following objects:

- Index: 0x1C12
- Sub index: 0x00

information [information](#page-4-4) [Safety](#page-4-4)  Introduction [Introduction](#page-7-5) [Mechanical installation](#page-9-2) [Electrical installation](#page-12-2) Getting started **[Getting started](#page-15-0)** Protocols [Protocols](#page-20-4) [Drive profile \(CiA402\) support](#page-32-2) [Advanced features](#page-62-2) [Menus](#page-66-1)Diagnostics [Diagnostics](#page-71-4) [Glossary of terms](#page-75-1) Index

- Size: 1
- Value: 1

Setting object 0x1C12, sub-index 0 to a value of 1 (as above) indicates that one RxPDO will be assigned to the sync manager 2 assignment.

- Index: 0x1C12
- Sub index: 0x01
- Size: 2
- Value: 0x1600

Setting object 0x1C12, sub-index 1 to a value of 0x1600 (as above) maps RxPDO1 to the process data output sync.

### **Assigning TxPDO to the sync manager**

To assign TxPDO1 to sync manager 3 PDO assignment set the values below to the following objects:

- Index: 0x1C13
- Sub index: 0x00
- Size: 1
- Value: 1

Setting object 0x1C13, sub-index 0 to a value of 1 (as above) indicates that one TxPDOs will be assigned to the sync manager 3 assignment.

- Index: 0x1C13
- Sub index: 0x01
- Size: 2
- Value: 0x1A00

Setting object 0x1C13, sub-index 1 to a value of 0x1A00 (as above) maps TxPDO1 to the process data input sync.

Download the configuration to the master.

After downloading the configuration to the master the LED(s) on the front of the SI-EtherCAT should flash, depending on the port(s) connected.

Values written to parameters over RxPDOs should now be viewable using the drive's keypad so long as the master has put the slave into the operational state; also, parameter values changed using the drive keypad will be updated on the master.

### <span id="page-19-0"></span>**5.2 Quick start flowchart**

[Figure 5-3](#page-19-1) details the steps required to achieve cyclic communications on the EtherCAT network. This flowchart should be used as the starting point for all configurations.

<span id="page-19-1"></span>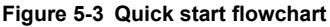

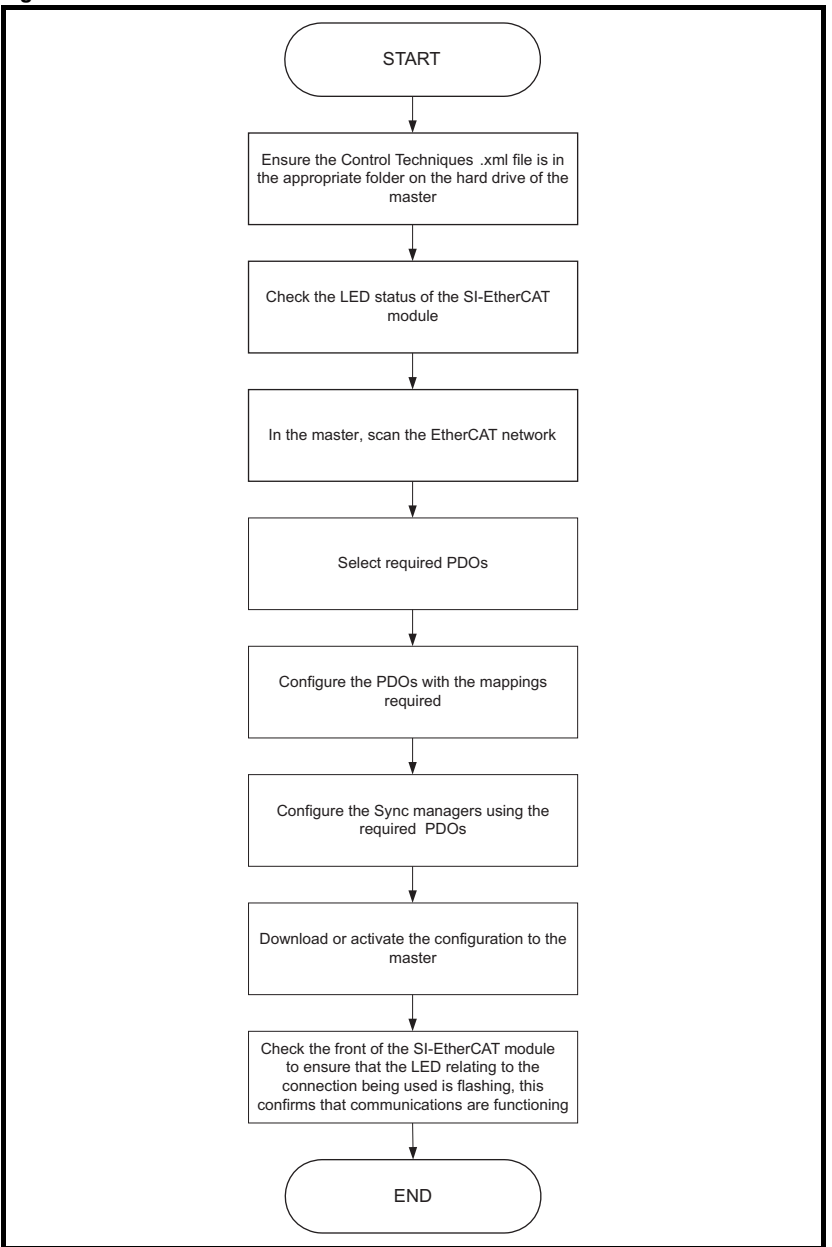

## <span id="page-20-4"></span><span id="page-20-0"></span>**6 Protocols**

### <span id="page-20-1"></span>**6.1 Process Data Objects (PDOs)**

Cyclic data is implemented on EtherCAT networks by using "Process Data Objects" or PDOs. Separate data objects are used for transmitting (TxPDOs) and receiving (RxPDOs) data. PDO configuration objects are usually pre-configured in the EtherCAT master controller and downloaded to the SI-EtherCAT at network Initialization using SDOs.

### <span id="page-20-2"></span>**6.2 Service Data Object (SDO) parameter access**

The service data object (SDO) provides access to all objects in the EtherCAT object dictionary and the drive parameters are mapped into the object dictionary as 0x2XXX objects in the following way:

Index: 0x2000 + menu

Sub-index: parameter

For example Pr **20.021** would be index 0x2014 and the sub-index would be 0x15. The values are usually expressed in base 16 (hexadecimal), so care must be taken to enter the correct parameter number.

All other supported entries in the SI-EtherCAT object dictionary can also be accessed using SDOs. Refer to the master controller documentation for full details about implementing SDO transfers within the particular master controller.

Sub-index 0 for any menu will return the highest sub-index available for the object (i.e. the highest parameter number). **NOTE**

The following SDO services are supported: **NOTE**

- Initiate SDO Download (Write)
- Initiate SDO Upload (Read)
- Abort SDO Transfer (Error)

### <span id="page-20-3"></span>**6.3 CANopen over EtherCAT (CoE)**

The CoE protocol over EtherCAT uses a modified form of the CANopen object dictionary. This is specified in [Table 6.1.](#page-20-5)

#### <span id="page-20-5"></span>**Table 6.1 CoE object dictionary**

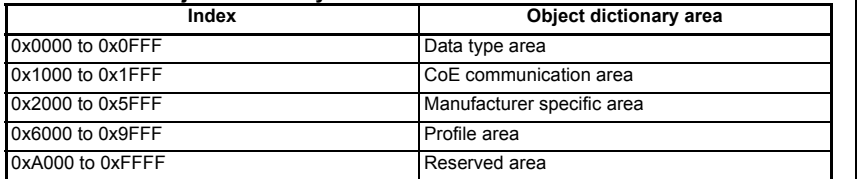

The object description format describes object related information such as size, range and descriptions and is detailed in [Table 6.2.](#page-21-0)

[Introduction](#page-7-5)

Introduction

[Safety](#page-4-4)  [information](#page-4-4)

information

[Menus](#page-66-1)

Diagnostics [Diagnostics](#page-71-4)

[Glossary of terms](#page-75-1)

Index

#### <span id="page-21-0"></span>**Table 6.2 Object description format**

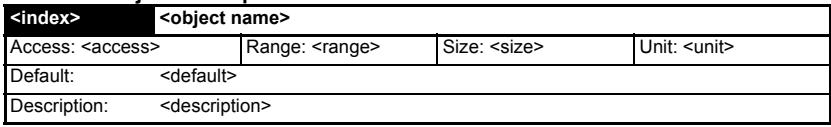

#### For entries having sub-indices

#### **Table 6.3 Object description format with sub-indices**

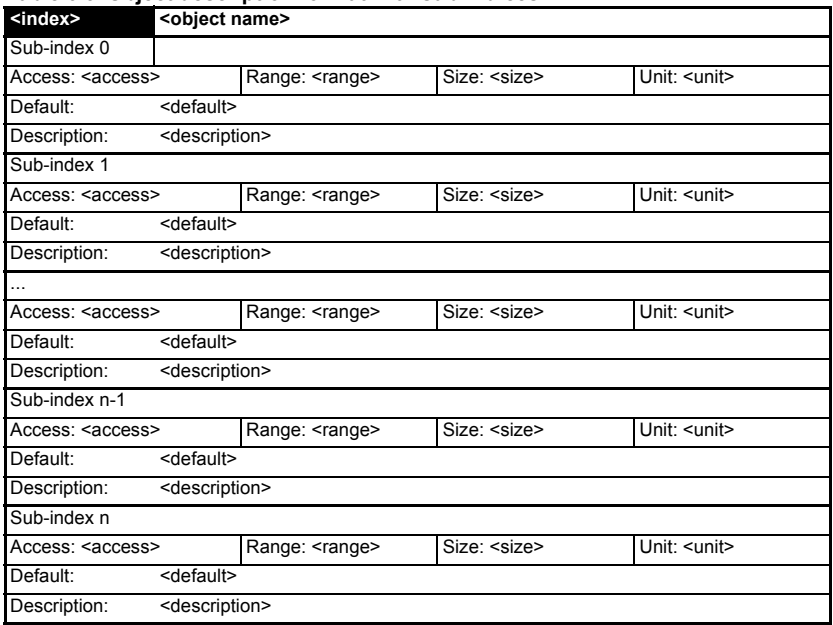

#### **Definitions:**

- <index>: A signed 16-bit number. This is the index of the object dictionary entry specified in four hexadecimal characters.
- $\cdot$  <access> : A value describing how the object may be accessed (RW = read/ write,  $RO = read-only$  and  $WO = write-only$ .
- <size> : The size of the object/sub-index in bytes.
- <unit> : The physical unit (e.g. ms, counts per second etc.).

### **6.3.1 CoE communication area**

The first set of objects specify general communication settings.

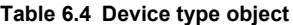

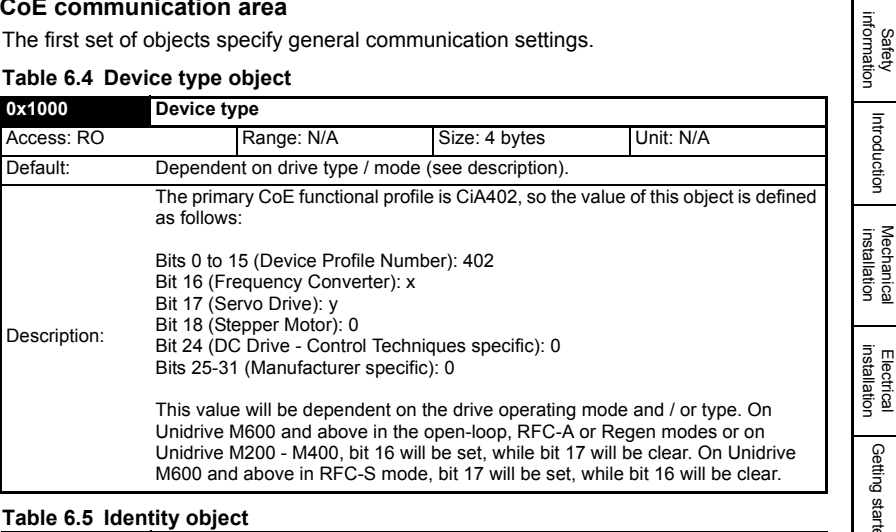

### **Table 6.5 Identity object**

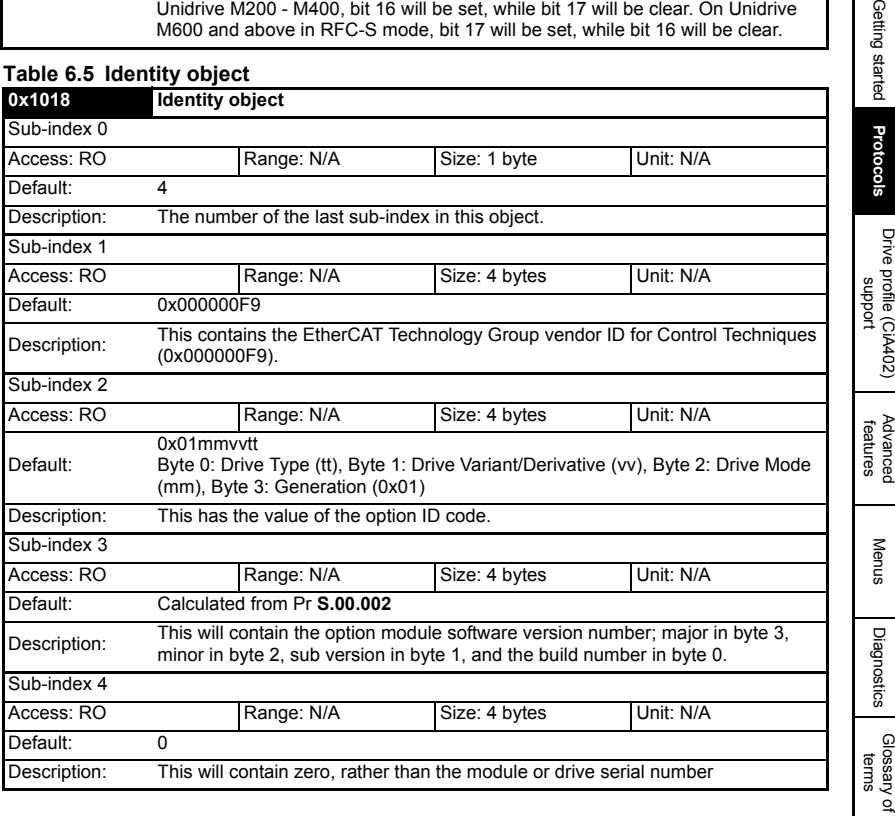

Index

[information](#page-4-4)

[Introduction](#page-7-5)

### **6.3.2 RxPDO mappings**

<span id="page-23-0"></span>Objects with indices from 0x1600 to 0x17FF specify receive PDO mappings. The mappings from CiA402 are included as standard (the PDO mappings will have the following default values).

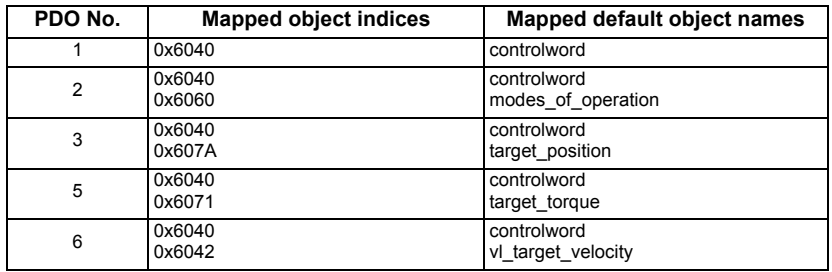

#### **Table 6.6 RxPDO mappings**

The RxPDO mapping objects are defined in the following tables. Each mapping object has the maximum number of sub-indices (each representing an object mapped to a PDO) defined in the XML configuration file (specified as "CF" in the following descriptions).

#### **Table 6.7 RxPDO mapping 1**

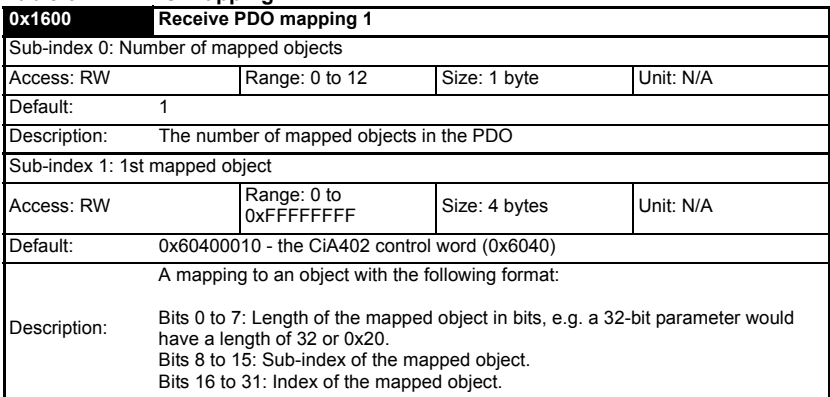

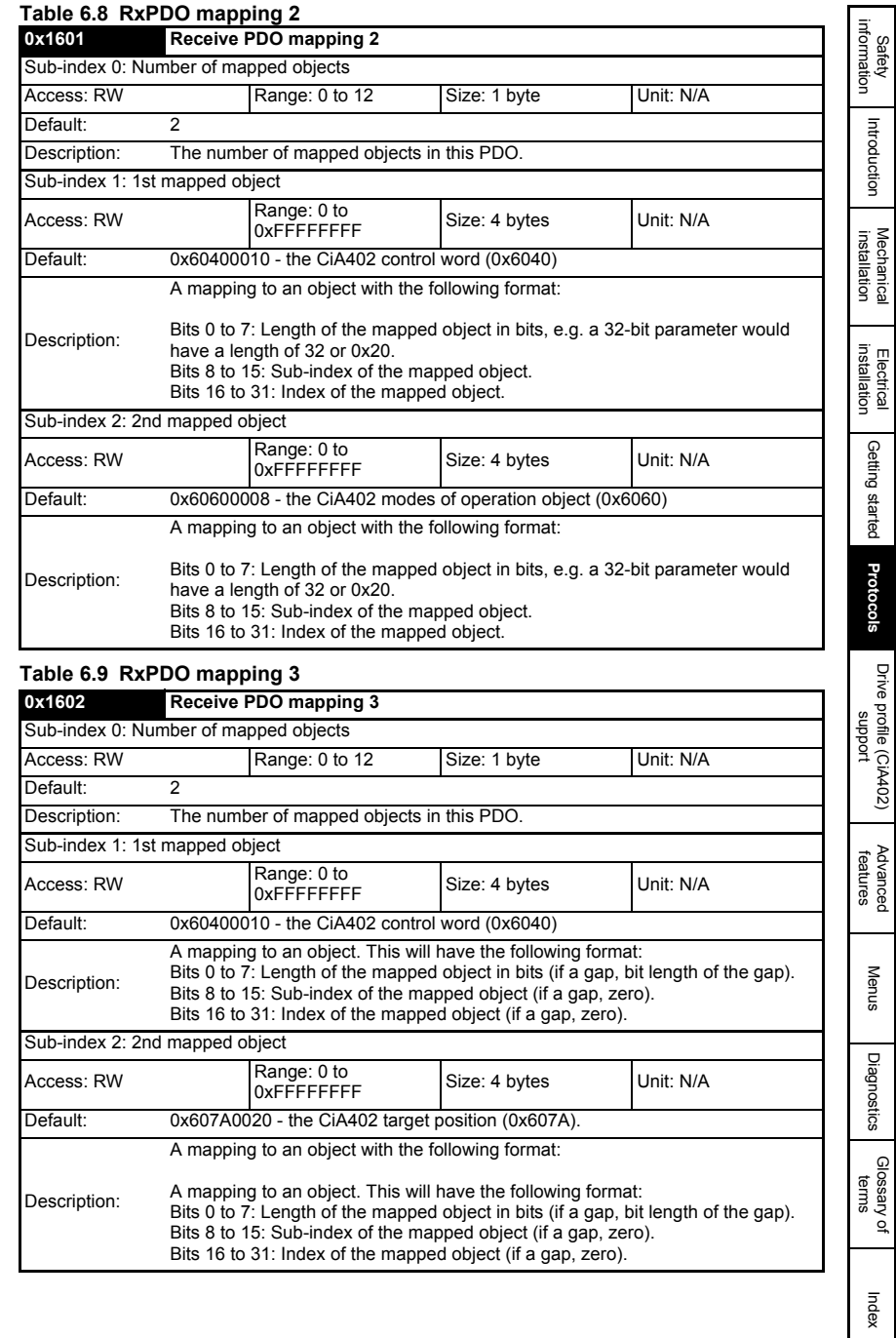

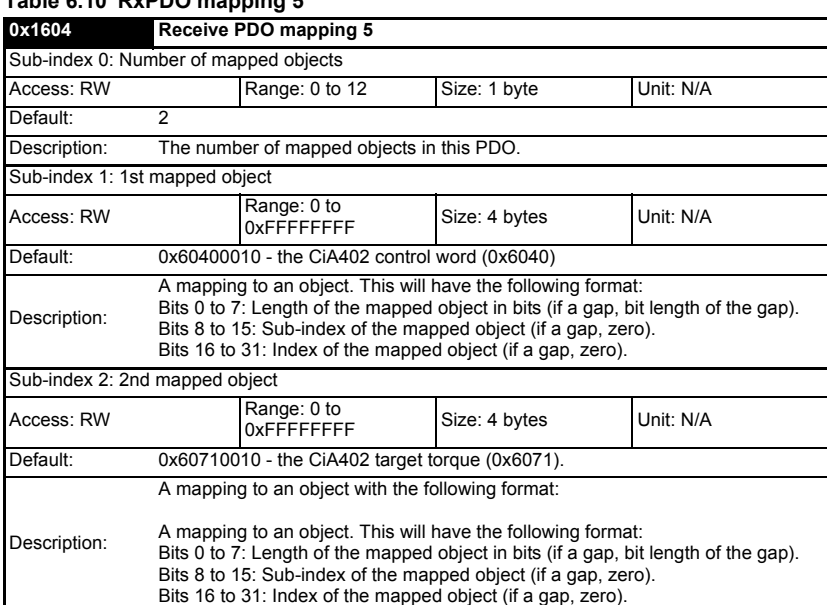

#### **Table 6.10 RxPDO mapping 5**

### **Table 6.11 RxPDO mapping 6**

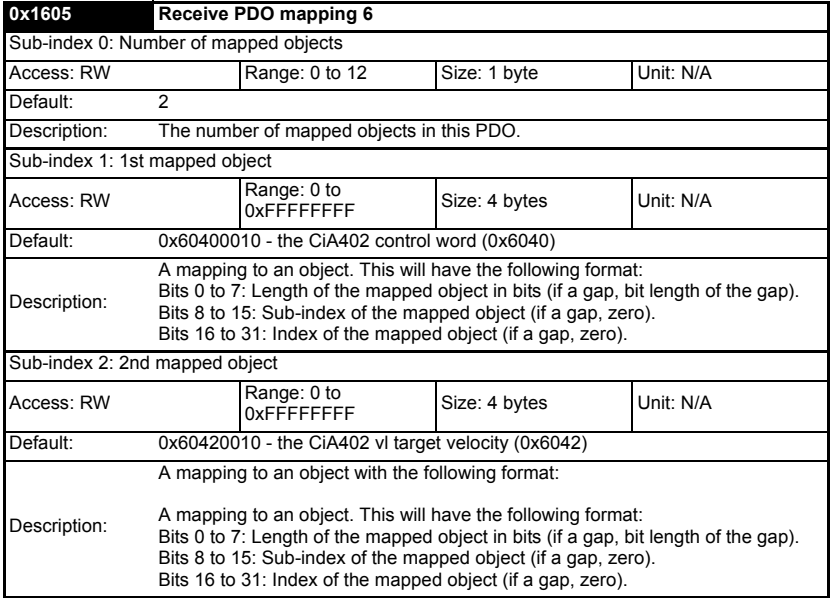

### **6.3.3 TxPDO mappings**

<span id="page-26-0"></span>Objects with the indices from 0x1A00 to 0x1BFF specify transmit PDO mappings. The following mappings from CiA402 are included as standard.

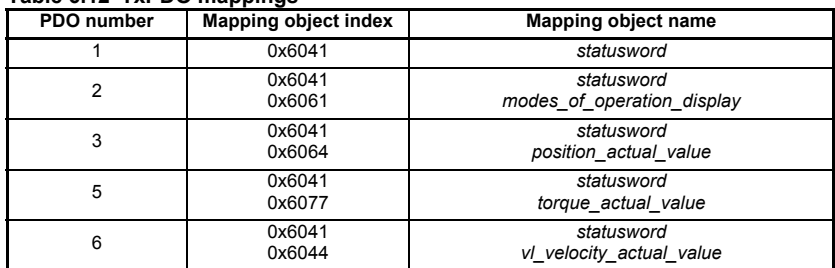

#### **Table 6.12 TxPDO mappings**

The PDO mapping objects are defined below. Each mapping object has the maximum number of sub-indices (each representing an object mapped to a PDO) defined in the XML configuration file.

#### **Table 6.13 TxPDO mapping 1**

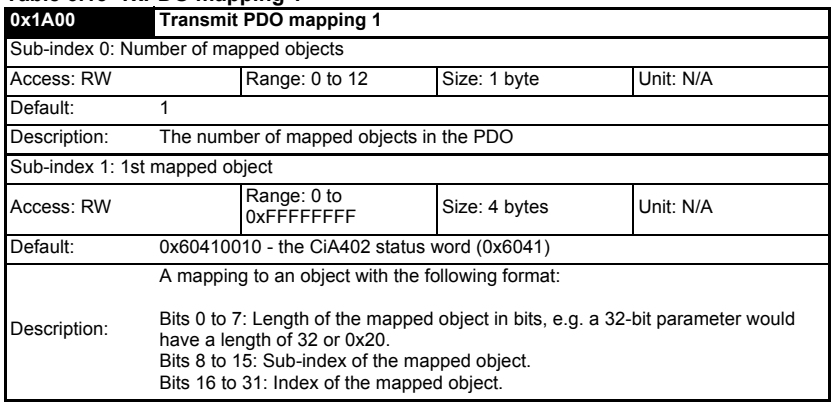

Safety<br>information [information](#page-4-4)

[Introduction](#page-7-5)

Introduction

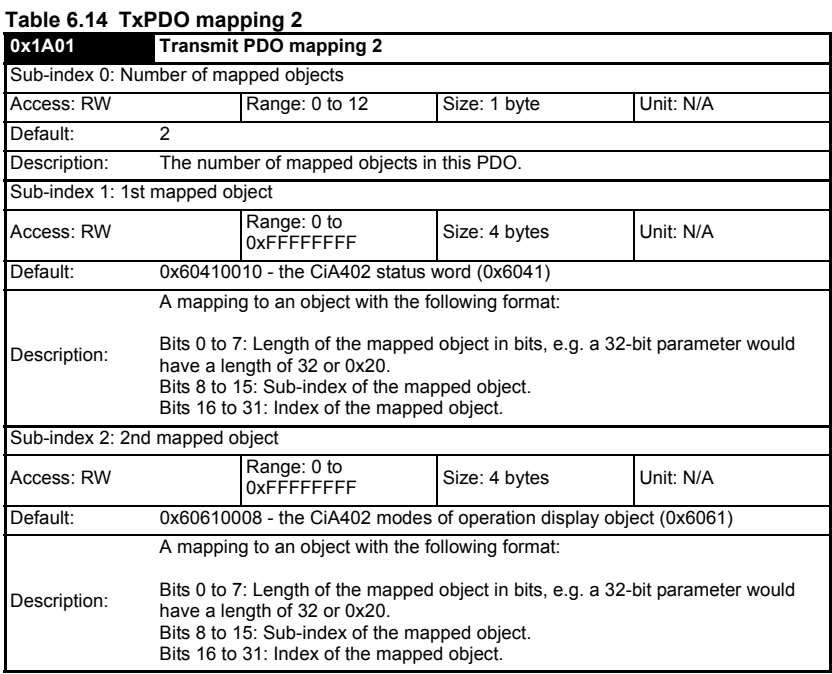

### **Table 6.15 Tx PDO mapping 3**

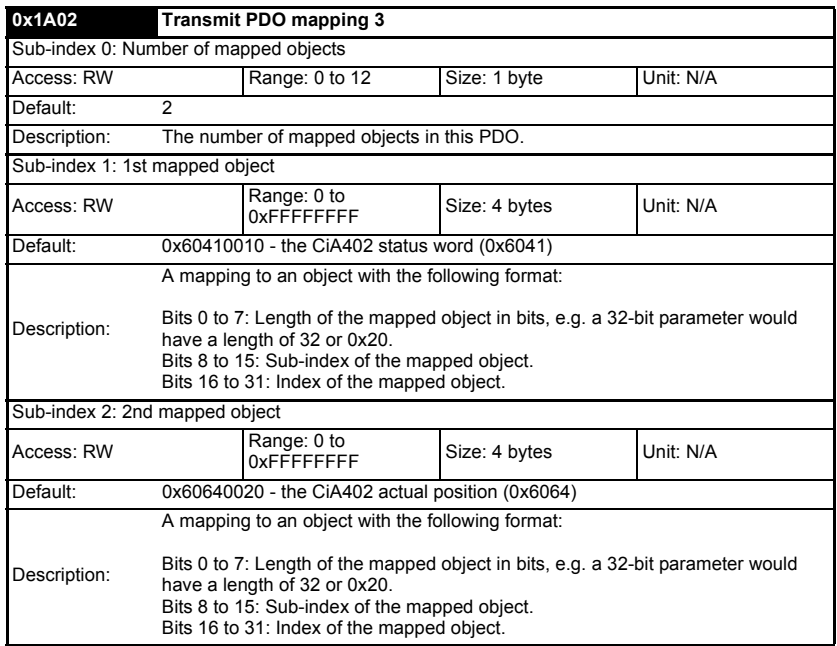

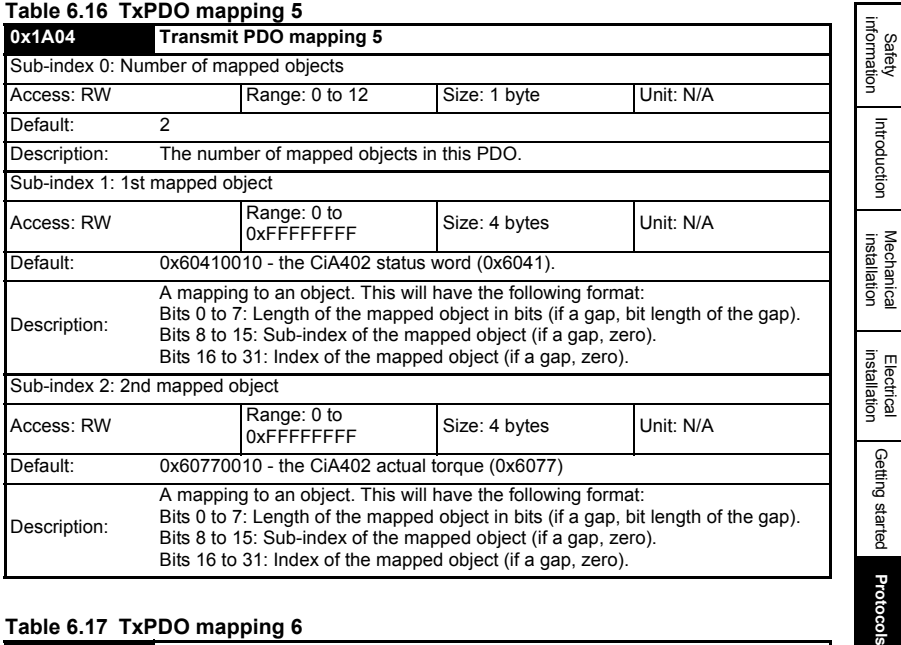

#### **Table 6.17 TxPDO mapping 6**

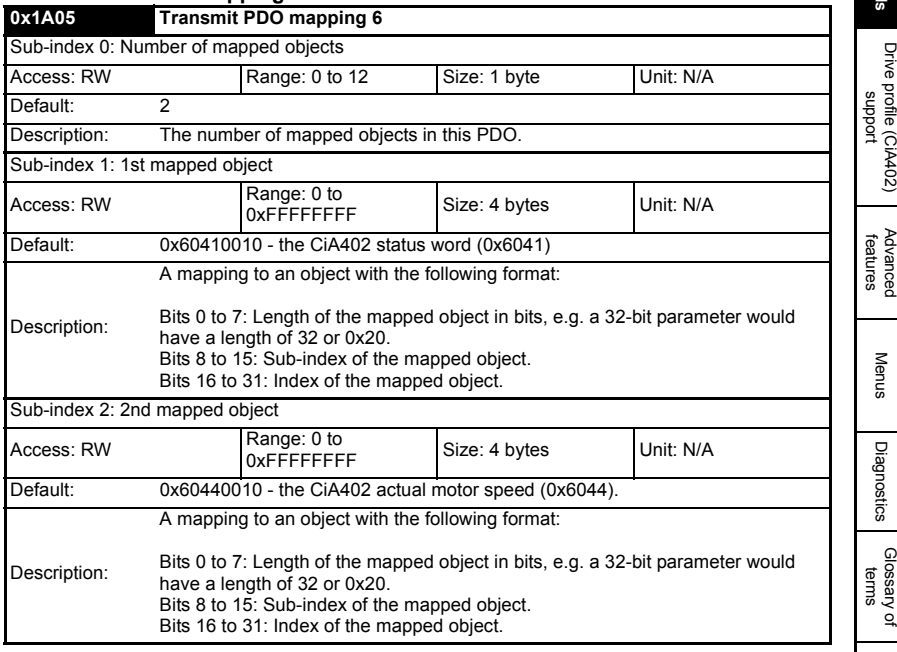

[Diagnostics](#page-71-4)

Index

### **6.3.4 Sync manager configuration**

The sync managers are the EtherCAT means for setting access attributes for different areas of memory and triggering or notifying the application when the memory is accessed. The following objects specify how the sync managers (and thus corresponding memory areas) are utilized by the CoE protocol.

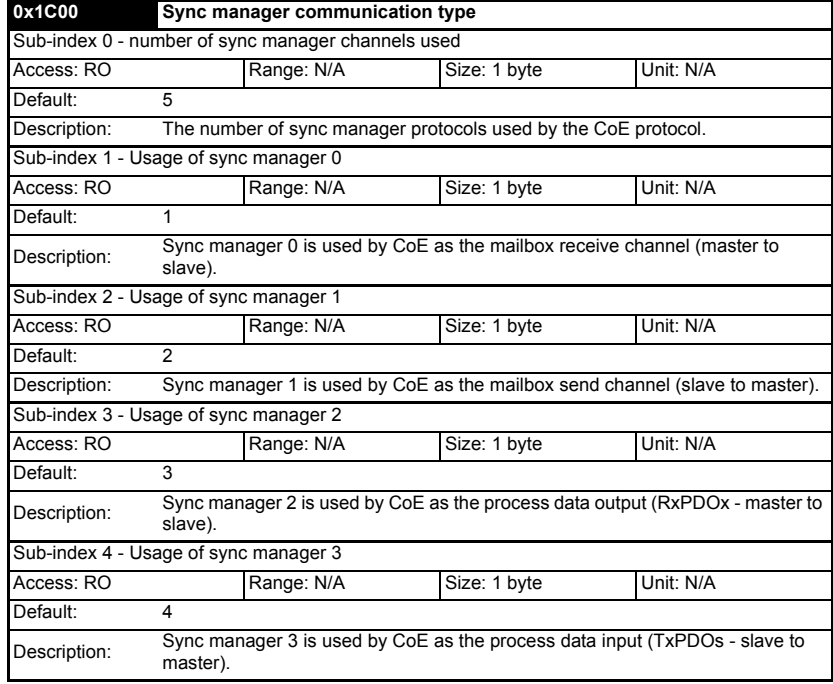

**Table 6.18 Sync manager communication type object**

#### **Table 6.19 Sync manager 0 PDO assignment object Cync manager 0 PDO assignment**

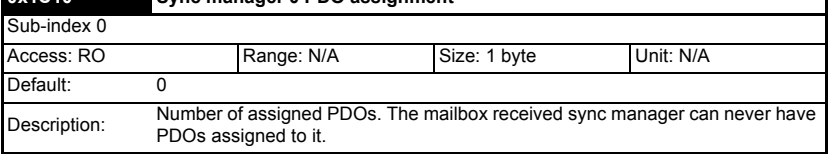

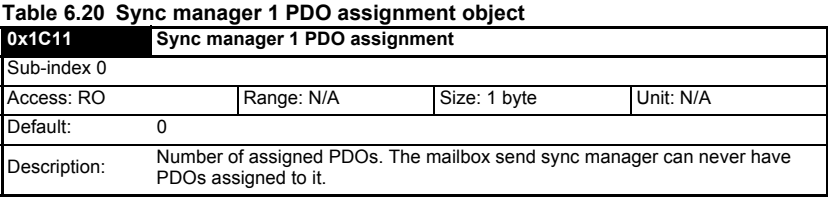

#### **Table 6.21 Sync manager 2 PDO assignment object**

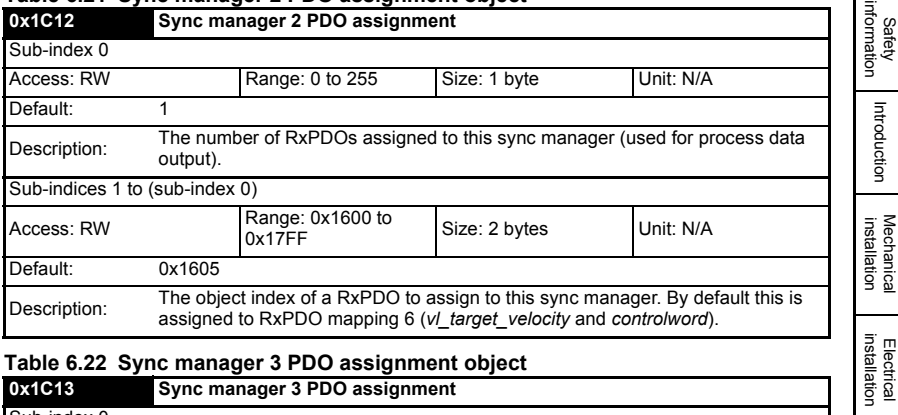

#### **Table 6.22 Sync manager 3 PDO assignment object**

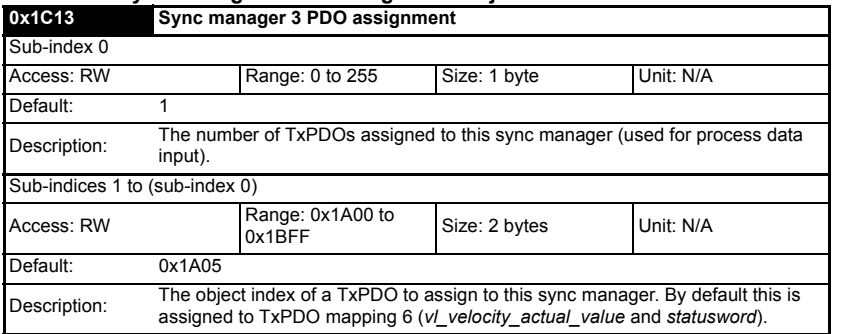

### **6.3.5 Feedback encoder source**

#### **Table 6.23 Feedback encoder source**

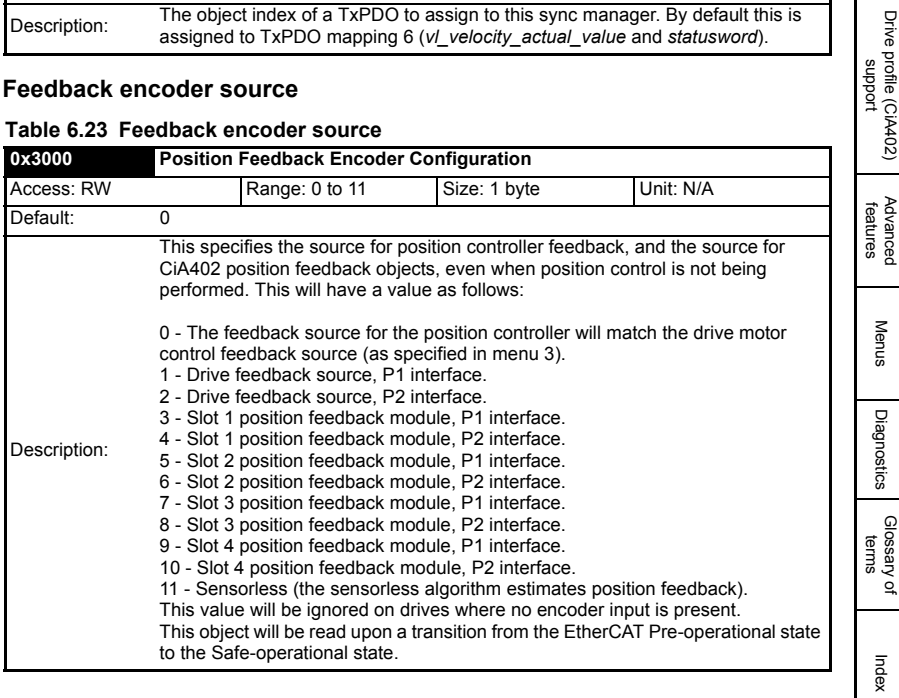

[Safety](#page-4-4) 

[Getting started](#page-15-2)

Getting started

**[Protocols](#page-20-0)**

**Protocols** 

[Diagnostics](#page-71-4)

# <span id="page-31-0"></span>**6.4 Cyclic data loss behaviour**

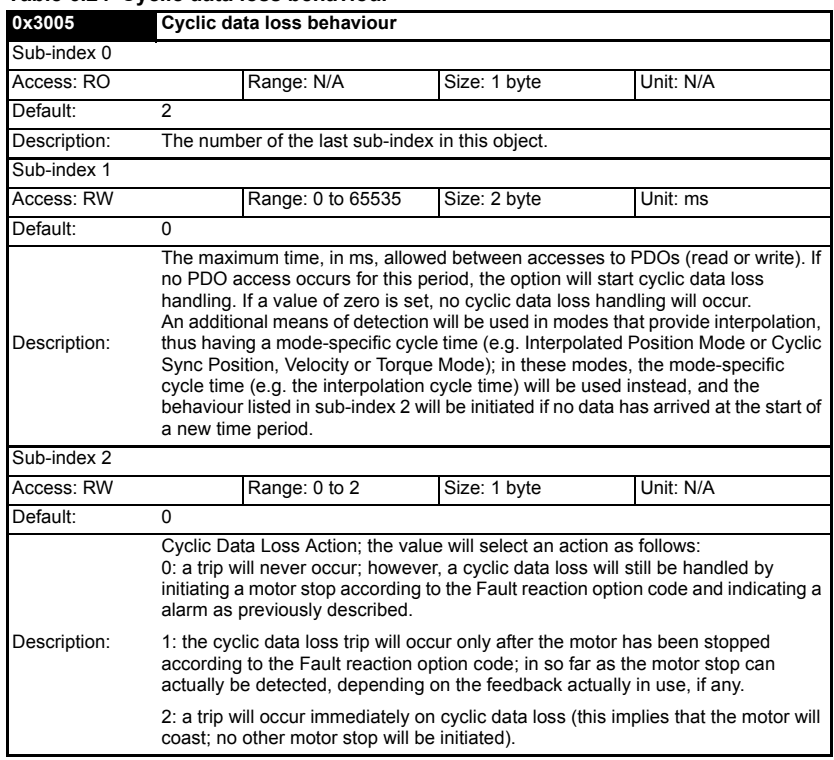

#### **Table 6.24 Cyclic data loss behaviour**

# <span id="page-32-0"></span>**7 Drive profile (CiA402) support**

<span id="page-32-2"></span>SI-EtherCAT supports the following modes of the CiA402 profile:

- Homing Mode
- Cyclic Synchronous Position Mode
- Interpolated Position Mode
- Velocity Mode
- Cyclic Synchronous Velocity Mode
- Cyclic Synchronous Torque Mode

### <span id="page-32-1"></span>**7.1 0x6040 Controlword**

This provides the primary method of controlling the behavior of the drive e.g. enabling, disabling, resetting, etc. Table 7.1 describes the format of the control word. The individual bits are used in combinations (see [Table 7.2](#page-32-3)) to sequence the drive through the state machine described in Figure .

#### **Table 7.1 Controlword**

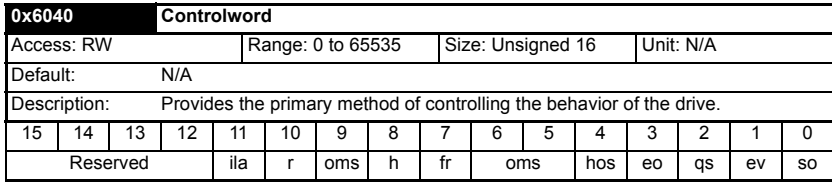

LEGEND: ms = manufacturer-specific;  $r =$  reserved; oms = operation mode specific;  $h =$  halt; fr = fault reset; hos = homing operation start; eo = enable operation;  $qs = quick stop$ ; ev = enable voltage; so = switch on

#### <span id="page-32-3"></span>**Table 7.2 Command coding**

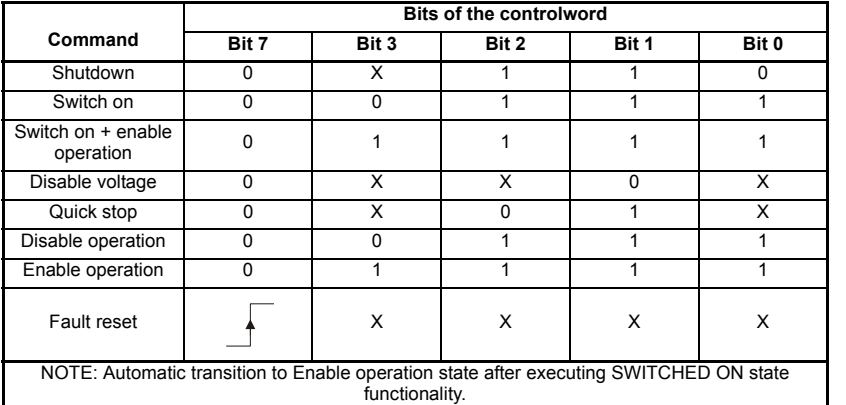

[Safety](#page-4-4)  [information](#page-4-4)

information

[Introduction](#page-7-5)

Introduction

[Mechanical installation](#page-9-2)

[Electrical installation](#page-12-2)

Index

### <span id="page-33-0"></span>**7.2 0x6041 Statusword**

This provides feedback about the current operating state of the drive. Table 7.4 describes the format of the status word and illustrates how the individual statusword bits are combined to represent the current state of the drive.

#### **Table 7.3 Statusword**

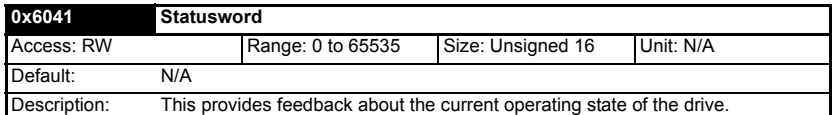

#### **Table 7.4 Statusword bit functions**

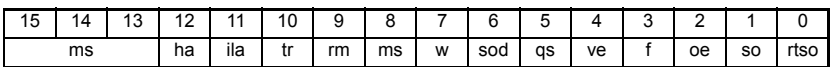

LEGEND: ms = manufacturer-specific; ha = homing attained; oms = operation mode specific: ila = internal limit active:  $tr =$  target reached:  $rm =$  remote;  $w =$  warning: sod = switch on disabled;  $qs = quick stop$ ;  $ve = voltage$  enabled;  $f = fault$ ;  $oe = operation$ enabled; so = switched on; rtso = ready to switch on

#### **Table 7.5 State coding**

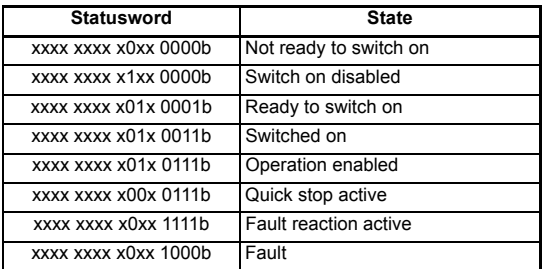

### <span id="page-33-1"></span>**7.3 Common profile features**

### **7.3.1 Sequencing control**

These are the supported objects used to control the drive:

#### **Table 7.6 Sequencing control supported objects**

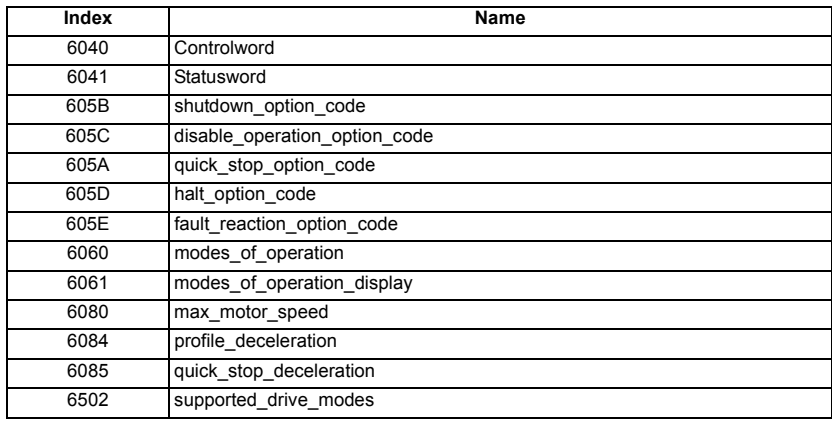

The behavior of the sequencing control is shown in Figure . This state machine indicates how the drive will be controlled. For clarity the Statusword is abbreviated to 'SW' in the diagram.

When in the 'QUICK STOP ACTIVE' state, the currently selected mode of operation indicates how a quick stop function should be handled. When the drive is stopped, and the Quick stop option code doesn't indicate that the state should remain at 'QUICK STOP ACTIVE', the state will move to 'SWITCH ON DISABLED'.

When in the 'OPERATION ENABLED' or 'QUICK STOP ACTIVE' states it is not possible to change the *mode\_of\_operation* object. This is to ensure that the motor is stopped before changing the operation mode.

The SI-EtherCAT master device must be in the operational state before the state machine can move from the 'SWITCH ON DISABLED' state to the 'READY TO SWITCH ON' state. If the master leaves the operational state while the state machine is in the 'SWITCH ON', 'OPERATION ENABLE' , 'QUICK STOP ACTIVE' or 'READY TO SWITCH ON' state then the option will transition to the 'SWITCH ON DISABLED' state. This implies that the drive will be inhibited and the motor will coast.

[Safety](#page-4-4)  [information](#page-4-4)

information

[Introduction](#page-7-5)

Introduction

[Mechanical installation](#page-9-2)

[Electrical installation](#page-12-2)

Index

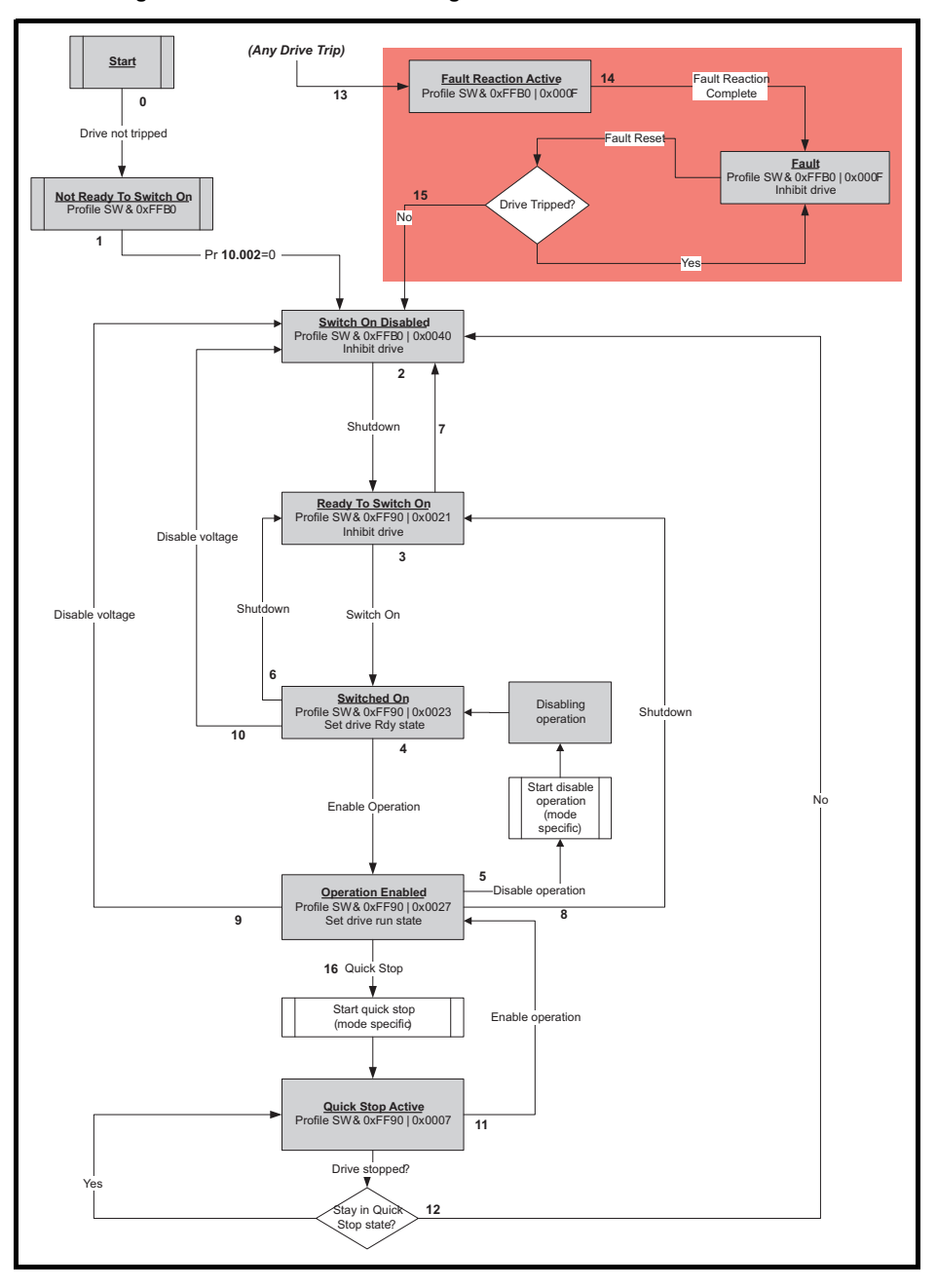

#### **Figure 7-1 CoE state machine diagram**
<span id="page-36-0"></span>

| Table 7.7 CoE state machine transition and events |                                                                                                    |                                                                                                    |                                   |
|---------------------------------------------------|----------------------------------------------------------------------------------------------------|----------------------------------------------------------------------------------------------------|-----------------------------------|
| <b>Transition</b>                                 | $\overline{\mathsf{Event}}(s)$                                                                                                    | Action(s)                                                                                                    |                                   |
| 0                                                 | Automatic transition after power-on or<br>reset application                                                                                                    | Drive device self-test and/or self<br>Initialization shall be performed                                                                                                    | Safety<br>information             |
| 1                                                 | Automatic transition                                                                                                    | Communication shall be activated                                                                                                    |                                   |
| $\overline{2}$                                    | Shutdown command from control device<br>or local signal                                                                                                    | None                                                                                                    | Introduction                      |
| 3                                                 | Switch on command received from control<br>device or local signal                                                                                                    | Power section shall be switched on if not<br>already switched on                                                                                                    |                                   |
| 4                                                 | Enable operation command received from<br>control device or local signal                                                                                                    | Drive function shall be enabled and clear<br>all internal set-points                                                                                                    | Mechanical<br>installation        |
| 5                                                 | Disable operation command received from<br>control device or local signal                                                                                                    | Drive function shall be disabled                                                                                                    |                                   |
| 6                                                 | Shutdown command received from control<br>device or local signal                                                                                                    | The high-power shall be switched off<br>immediately, and the motor shall be free to<br>rotate if not braked; additional action<br>depends on the shutdown option code                                                     | <b>Electrical</b><br>installation |
| 7                                                 | Quick stop or disable voltage command<br>from control device or local signal                                                                                                    | None                                                                                                    |                                   |
| 8                                                 | Shutdown command from control device<br>or local signal                                                                                                    | The high-power shall be switched off<br>immediately if possible, and the motor<br>shall be free to rotate if not braked                                                                                                   | Getting started                   |
| 9                                                 | Disable voltage command from control<br>device or local signal                                                                                                    | The high-power shall be switched off<br>immediately if possible, and the motor<br>shall be free to rotate if not braked                                                                                                   | Protocols                         |
| 10                                                | Disable voltage or quick stop command<br>from control device or local signal                                                                                                    | The high-power shall be switched off<br>immediately if possible, and the motor<br>shall be free to rotate if not braked                                                                                                   |                                   |
| 11                                                | Quick stop command from control device<br>or local signal                                                                                                    | The quick stop function shall be started                                                                                                    | puoddns                           |
| 12                                                | Automatic transition when the quick stop<br>function is completed and quick stop<br>option code 1, 2, 3 or 4 disable voltage<br>command received from control device<br>(dependant on the quick stop option code) | The power section shall be switched off                                                                                                    | Drive profile (CiA402)            |
| 13                                                | Fault signal                                                                                                    | The configure fault reaction function shall<br>be executed                                                                                                    | <b>Advanced</b><br>features       |
| 14                                                | Automatic transition                                                                                                    | The drive function shall be disabled; the<br>high-power may be switched off                                                                                                    |                                   |
| 15                                                | Fault reset command from control device<br>or local signal                                                                                                    | A reset of the fault condition is carried out,<br>if no fault exists currently on the drive<br>device; after leaving the Fault state, the<br>Fault reset bit in the controlword shall be<br>cleared by the control device | Menus                             |
| 16                                                | Enable operation command from control<br>device, if the quick stop option code is 5,<br>6, 7 or 8                                                                                                    | The drive function shall be enabled                                                                                                    | Diagnostics                       |

**Table 7.7 CoE state machine transition and events**

[Glossary of terms](#page-75-0)

## **7.3.2 0x605A Quick stop option code**

This object indicates what action is performed when the quick stop function is executed. The slow down ramp is the deceleration value of the used mode of operations.

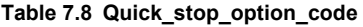

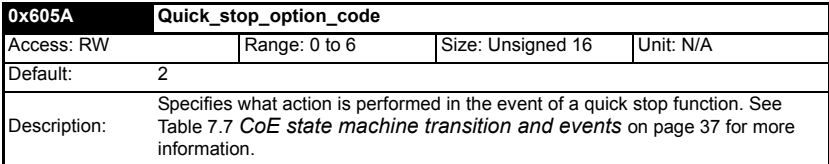

### **Table 7.9 Quick stop value definitions**

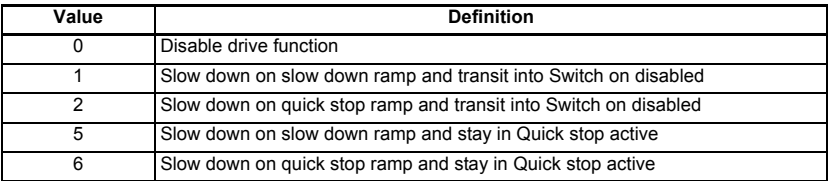

## **7.3.3 0x605B Shutdown\_option\_code**

This object is used to control what action is performed if there is a transition from the Operation Enabled state to the Ready To Switch On state.

### **Table 7.10 Shutdown\_option\_code**

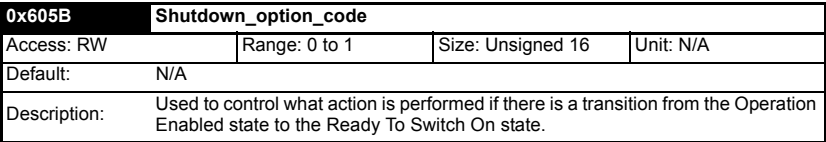

### **Table 7.11 Shutdown\_option\_code values**

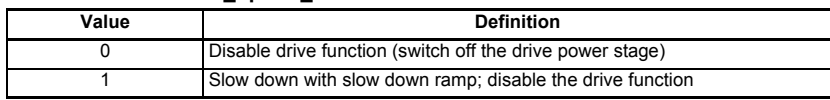

### **7.3.4 0x605C Disable\_operation\_option\_code**

Disable drive function (switch off the drive power stage).

This object is used to control what action is performed if there is a transition from the 'Operation Enabled' state to the 'Switched On' state.

### **Table 7.12 Disabled\_operation\_option\_code**

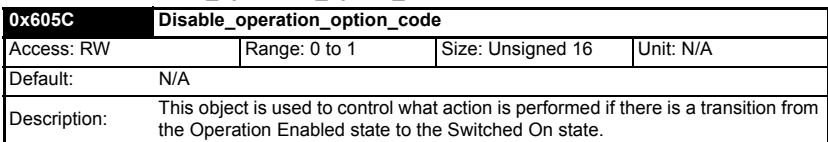

### **Table 7.13 Disable\_operation\_option\_code values**

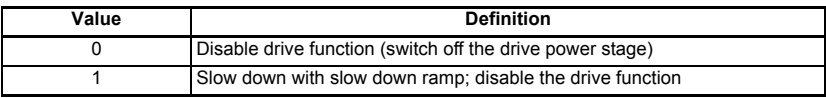

## **7.3.5 0x605E Fault\_reaction\_option\_code**

This object is used to control what action is performed when a fault is detected. This object is ignored if the drive is tripped.

### **Table 7.14 Fault\_reaction\_option\_code**

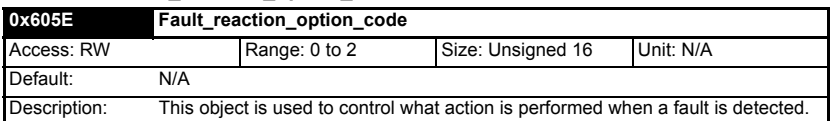

### **Table 7.15 Fault\_reaction\_option\_code values**

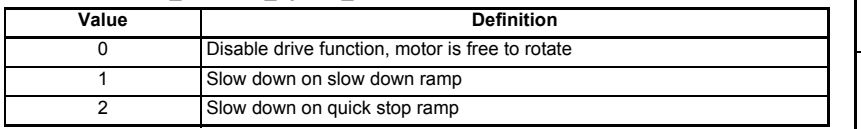

## **7.3.6 0x6060 Modes\_of\_operation**

This object is used to request a change in the mode of operation.

### **Table 7.16 Modes\_of\_operation**

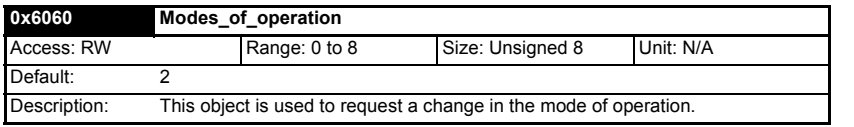

### **Table 7.17 Modes\_of\_operation values**

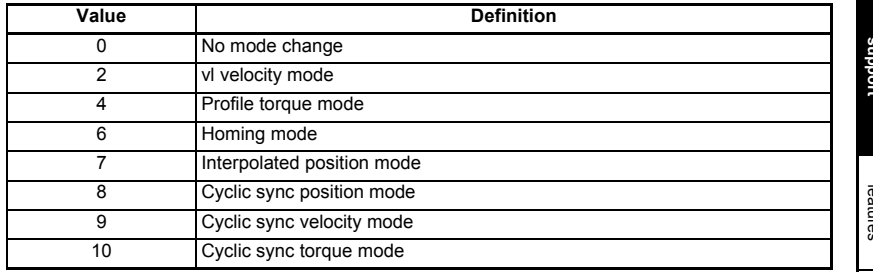

## **7.3.7 0x6061 Modes\_of\_operation\_display**

This read only object indicates the active mode of operation.

### **Table 7.18 Modes\_of\_operation\_display**

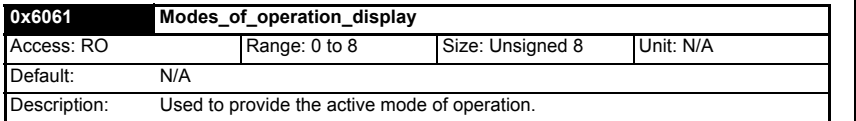

[Mechanical installation](#page-9-0) [Electrical installation](#page-12-0) Getting started [Getting started](#page-15-0)[Protocols](#page-20-0) **[Drive profile \(CiA402\) support](#page-32-0)** Advanced<br>features [Menus](#page-66-0)Diagnostics [Diagnostics](#page-71-0) [Glossary of terms](#page-75-0) Index

**Safety** [information](#page-4-0)

information

[Introduction](#page-7-0)

Introduction

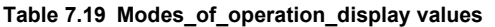

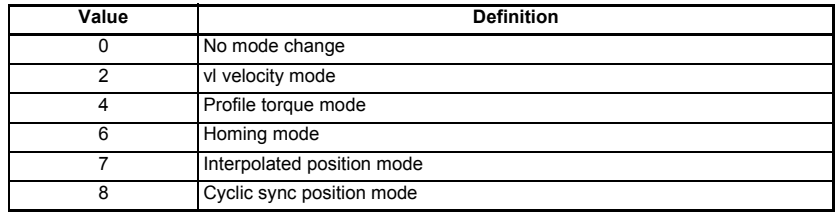

## **7.3.8 0x6084 Profile decleration**

### **Table 7.20 Profile decleration**

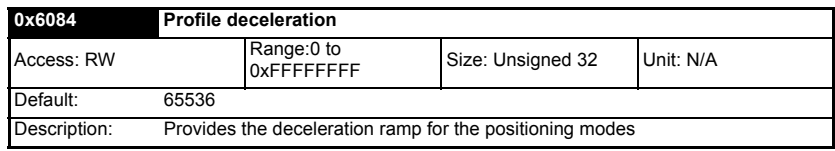

## **7.3.9 0x6085 Quick\_stop\_deceleration**

This object is used to configure the deceleration rate used to stop the motor when the quick stop function is activated and the quick stop code object (0x605A) is set to 2 or 6. The quick stop deceleration is also used if the fault reaction code object (0x605E) is 2. The value is given in user-defined acceleration units.

### **Table 7.21 Quick\_stop\_deceleration**

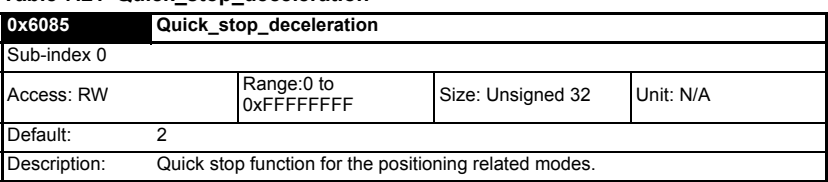

## **7.3.10 Profile units**

The SI-EtherCAT implementation provides a means to convert profile units into position controller and drive units. All scaling values are standard profile objects. The following objects are supported:

**Table 7.22 Supported profile units**

| Index  | Name                        |
|--------|-----------------------------|
| 0x608F | position encoder resolution |
| 0x6091 | gear ratio                  |
| 0x6092 | feed constant               |

For positions, the scaling control includes a feed constant, a gear ratio and an encoder revolution. These values are combined by the implementation into a simple scaling numerator and denominator. It is possible to change these values non-cyclically (i.e. using SDOs), in which case the scaling numerator and denominator and any position limit values are recalculated in the background. It is not, however, possible to change these values cyclically (i.e. by mapping PDOs to them).

For velocities, in addition to the position constants described above, these values are combined into a simple numerator and denominator to scale velocities to internal velocity units. This scaling also properly handles remainders (i.e. when used on a

reference or feedback, accumulate the remainder and add it to subsequent velocity values, and when used with a limit, round up or down). It is possible to change these values non-cyclically (i.e. using SDOs), in which case the scaling numerator and denominator is recalculated in the background. It is also necessary to re-scale velocity limit values with the new factor. It is not possible to change these values cyclically (i.e. by mapping PDOs to them).

## **7.3.11 0x608F Position\_encoder\_resolution**

This read only object indicates the configured encoder increments per number of motor revolutions. The information is read from the drive's encoder configuration.

### **Table 7.23 Position\_encoder\_resolution**

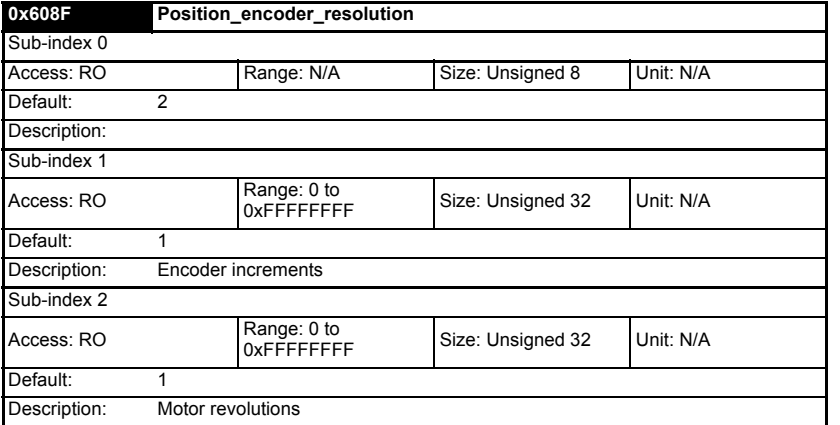

## **7.3.12 0x6091 Gear\_ratio**

This object is used to apply scaling. When configured, appropriate user units can be used to control the position of the shaft beyond a gearbox. The gear ratio is calculated using the following formula:

### **gear ratio = motor shaft revolutions / driving shaft revolutions**

#### **Table 7.24 Gear\_ratio**

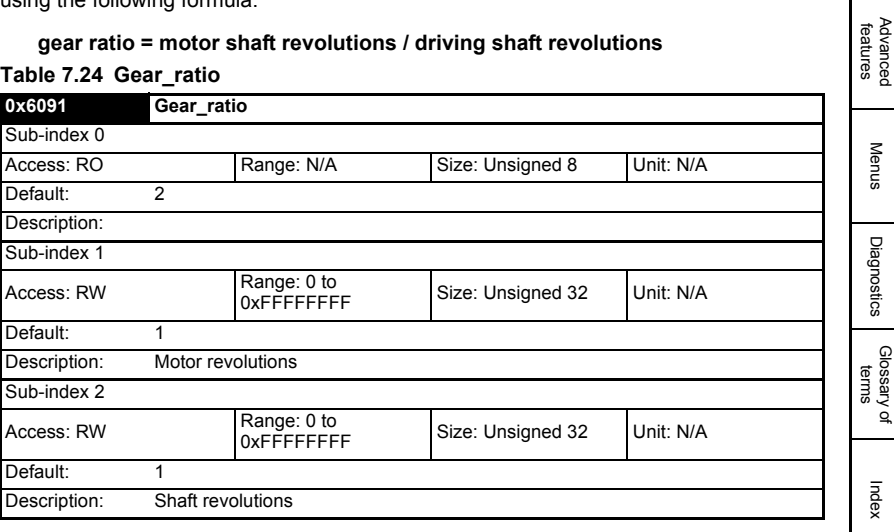

[Safety](#page-4-0)  [information](#page-4-0)

information

[Introduction](#page-7-0)

Introduction

[Mechanical installation](#page-9-0)

[Electrical installation](#page-12-0)

[Getting started](#page-15-0)

Getting started

> Protocols [Protocols](#page-20-0)

> > Drive profile (CiA402)

[Menus](#page-66-0)

Diagnostics [Diagnostics](#page-71-0)

## **7.3.13 0x6092 Feed\_constant**

This is used to configure a feed constant. This is the measurement distance per one revolution of the output shaft of the gearbox. The feed constant is calculated using the following formula:

### **feed constant = feed / driving shaft revolutions**

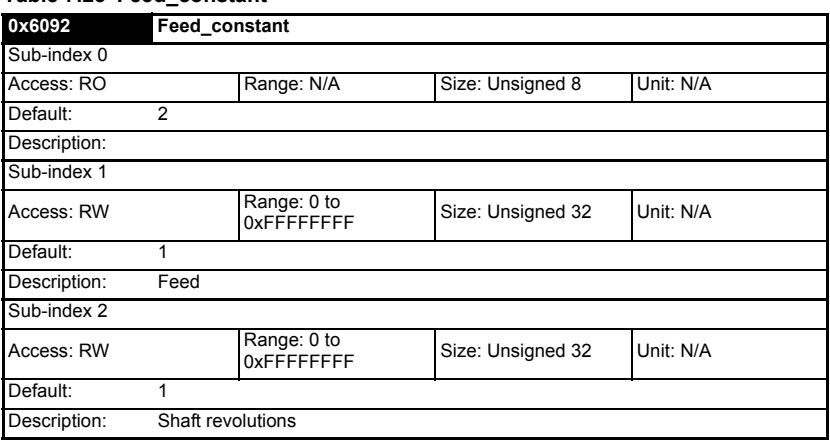

### **Table 7.25 Feed\_constant**

## **7.3.14 Basic position control**

Basic position control is supported on the Unidrive M600 and above in RFC-A and RFC-S modes. The position control described here is used under the interpolated position mode of operation. [Table 7.26](#page-41-0) lists the objects that are supported:

<span id="page-41-0"></span>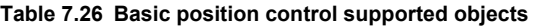

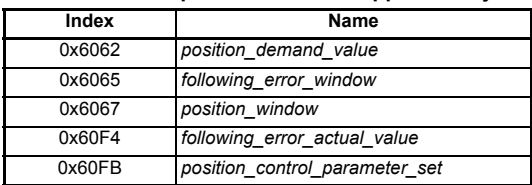

## **7.3.15 0x6062 Position\_demand\_value**

This read only object is used to provide the currently demanded position value. The value is given in user defined position units.

### **Table 7.27 Position\_demand\_value**

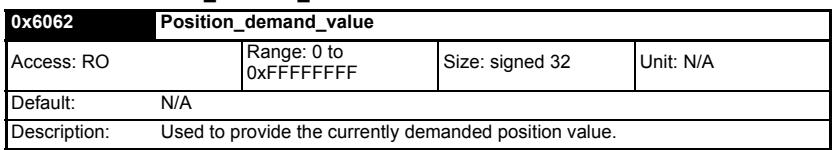

## **7.3.16 0x6064 Position\_actual\_value**

This read only object provides the actual value of the position feedback device. The value is given in internal units.

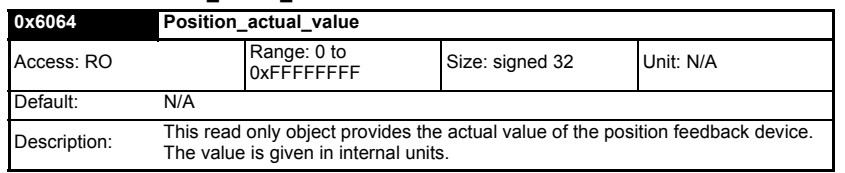

### **Table 7.28 Position\_actual\_value**

## **7.3.17 0x6080 Max motor speed**

#### **Table 7.29 Max motor speed**

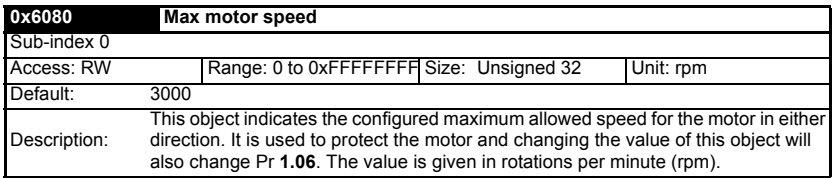

### **7.3.18 0x60F4 Following\_error\_actual\_value**

This read only object provides the actual value of the following error. The value is given in user-defined position units.

### **Table 7.30 Following\_error actual\_value**

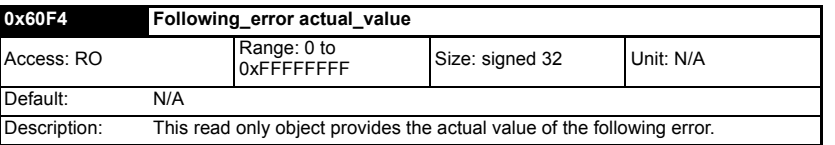

## **7.3.19 0x60FB Position\_control\_parameter\_set object**

#### **Table 7.31 Position\_control\_parameter\_set object**

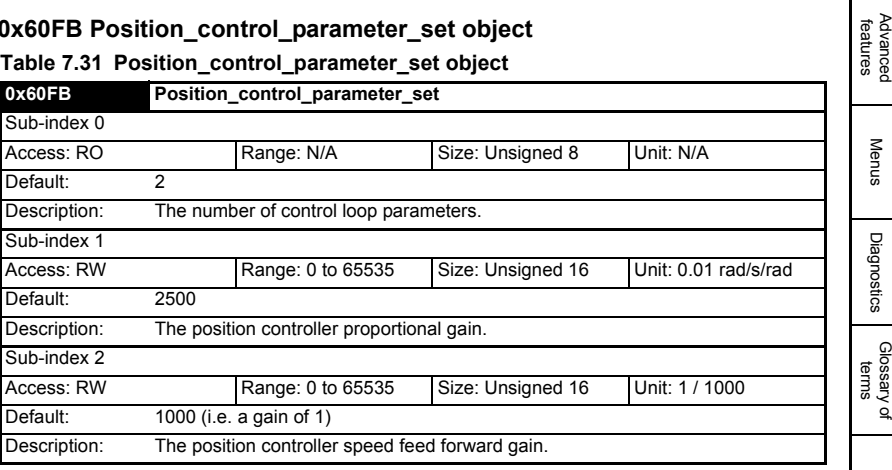

The APC position controller kernel is used by the basic internal position control. The *position\_demand\_value* object contains the value supplied by either the

[Safety](#page-4-0)  [information](#page-4-0)

information

[Introduction](#page-7-0)

Introduction

[Mechanical installation](#page-9-0)

[Electrical installation](#page-12-0)

[Getting started](#page-15-0)

Getting started

[Protocols](#page-20-0)

**[Drive profile \(CiA402\) support](#page-32-0)**

[Menus](#page-66-0)

[Diagnostics](#page-71-0)

interpolated position mode or the profile position mode (in user units). It is updated every control loop cycle. This object can be mapped as cyclic data.

# **7.4 Interpolated position mode**

Interpolated position mode operates on the Unidrive M600 in RFC-A and RFC-s modes. [Table 7.32](#page-43-0) lists the objects that are supported:

<span id="page-43-0"></span>**Table 7.32 Supported Interpolated position mode objects**

| Index  | Name                         |
|--------|------------------------------|
| 0x60C0 | interpolation submode select |
| 0x60C1 | interpolation data record    |
| 0x60C2 | interpolation time period    |

When using one of the CiA402 positioning modes, Distributed Clocks must be enabled. Failure to do so may result in the SI-EtherCAT module going into the SAFE-OPERATIONAL state. **NOTE**

## **7.4.1 0x60C0 Interpolation\_sub-mode\_select**

### **Table 7.33 0x60C0 Interpolation\_sub-mode\_select**

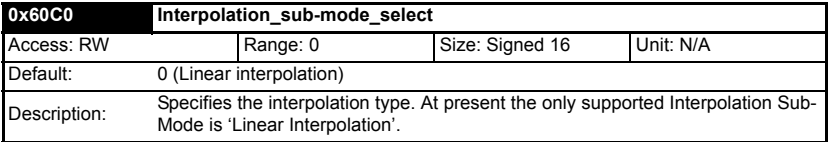

## **7.4.2 0x60C1 Interpolation\_data\_record**

This object is used to specify the target position. Linear interpolation is used to generate position demand values every 250 µs. The position is specified in user-defined position units. The value is written into sub-index 1.

### **Table 7.34 0x60C1 Interpolation\_data\_record**

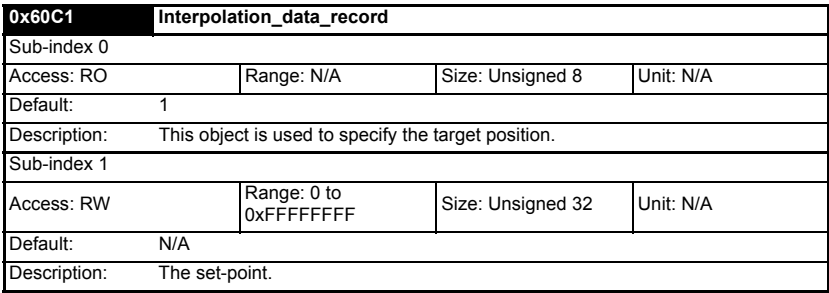

## **7.4.3 0x60C2 Interpolation\_time\_period**

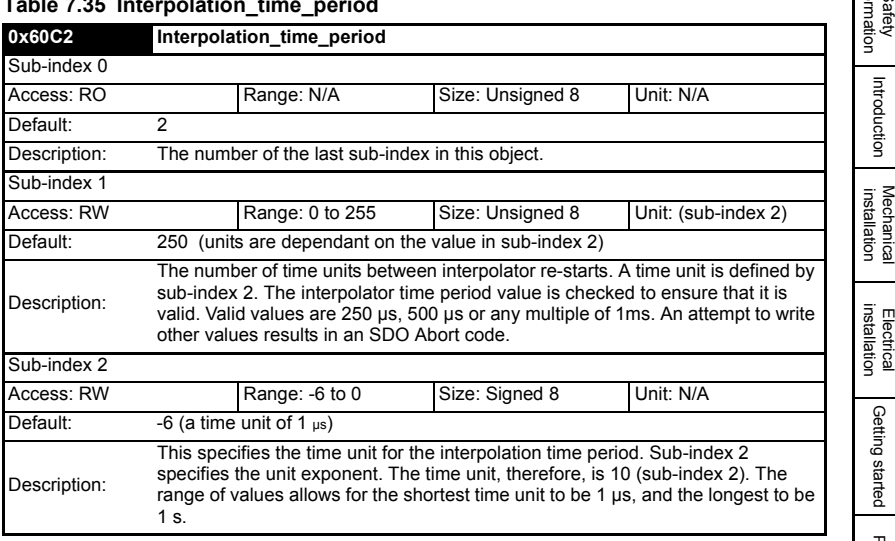

**Table 7.35 Interpolation\_time\_period**

The implementation of interpolated position mode allows synchronous operation only, where a fixed, common interpolation interval is defined. The time specified must always be an integer multiple of the control loop cycle time. The time period index has a minimum value of -6 (i.e. the smallest time unit will be microseconds), see [Table 7.36](#page-44-0) for more information.

<span id="page-44-0"></span>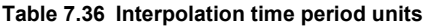

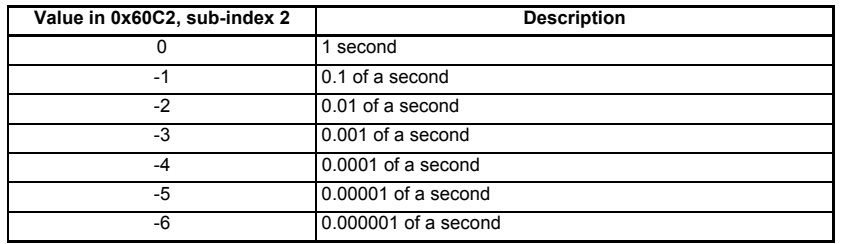

The time period is checked to ensure that it is an integer multiple of the control loop cycle time. Only linear interpolation is currently supported, this type inserts a delay of one interpolation time period.

The input buffer has a maximum size of 1 data record, and a data record contains one position in profile-defined units. The buffer is a FIFO buffer. On each interpolator time period, a value is read from this buffer. The correct number of data points for a specific interpolation mode are stored internally. When a new position command is loaded in, the oldest position command in the data set is discarded.

[Safety](#page-4-0)  [information](#page-4-0)

information

[Introduction](#page-7-0)

Introduction

[Electrical installation](#page-12-0)

[Getting started](#page-15-0)

Getting started

[Protocols](#page-20-0)

**[Drive profile \(CiA402\) support](#page-32-0)**

[Advanced features](#page-62-0)

[Menus](#page-66-0)

Diagnostics [Diagnostics](#page-71-0)

[Glossary of terms](#page-75-0)

# **7.5 vl velocity mode**

Velocity mode is supported on Unidrive M200 and above. It is not, however, supported in regen modes.

When the drive is in either of the RFC-A or RFC-S operating modes the scaled velocity is written to the drive internal speed shortcut. When the drive is in an open-loop operating mode the scaled velocity is written to the user preset reference parameter (Pr **1.21**). [Table 7.37](#page-45-0) lists the objects that are supported:

| Index  | Name                       |
|--------|----------------------------|
| 0x6042 | vl target velocity         |
| 0x6043 | vl velocity demand         |
| 0x6044 | vl velocity actual value   |
| 0x6046 | vl velocity min max amount |
| 0x6048 | vl velocity accleration    |
| 0x6049 | vl velocity deceleration   |
| 0x604A | vl velocity quick stop     |
| 0x604B | vl setpoint factor         |
| 0x604C | vl dimension factor        |

<span id="page-45-0"></span>**Table 7.37 vl velocity mode supported objects**

## **7.5.1 0x6042 vl\_target\_velocity**

This object is used to set the required velocity of the system. It is multiplied by the *vl\_dimension\_factor* and the *vl\_setpoint\_factor*. The value is given in rpm, If the *vl\_dimension\_factor* has the value of 1, otherwise the value is in user units. Positive values indicate forward direction and negative values indicate reverse direction.

### **Table 7.38 vl\_target\_velocity**

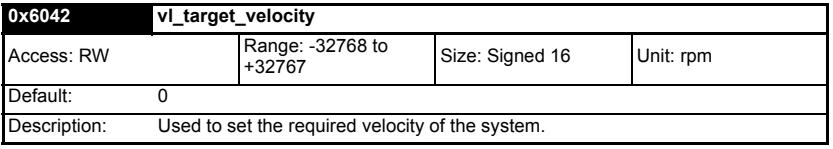

## **7.5.2 0x6043 vl\_velocity\_demand**

This read only object provides the instantaneous velocity demand generated by the drive ramp function. The value is given in rpm if the *vl\_dimension\_factor* and the *vl\_setpoint\_factor* have the value 1, otherwise the value is in user units. Positive values indicate forward direction and negative values indicate reverse direction.

### **Table 7.39 vl\_velocity\_demand**

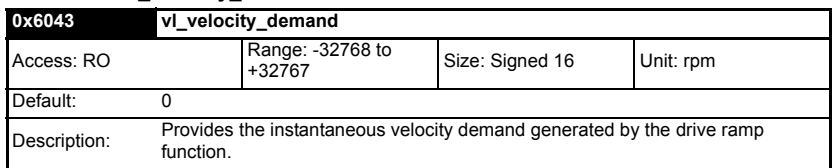

## **7.5.3 0x6044 vl\_velocity\_actual\_value**

This read only object provides the velocity at the motor spindle or load. In a closed loop system this is determined from the motor feedback device and in an open loop system it is a copy of *vl\_velocity\_demand*.

The value is given in rpm if the *vl\_dimension\_factor* has the value of 1, otherwise the value is in user units. Positive values indicate forward direction and negative values indicate reverse direction.

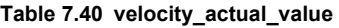

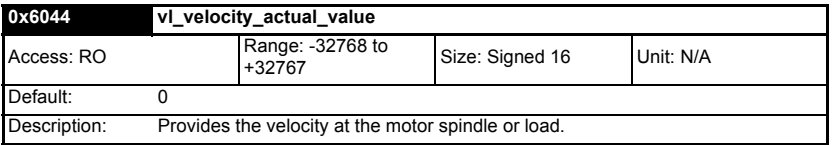

### **7.5.4 0x6046 vl\_velocity\_min\_max\_amount**

This object is used to configure the minimum and maximum velocity.

The value is given in rpm if the *vl\_dimension\_factor* has the value of 1, otherwise the value is in user units.

### **Table 7.41 vl\_velocity\_min\_max\_amount**

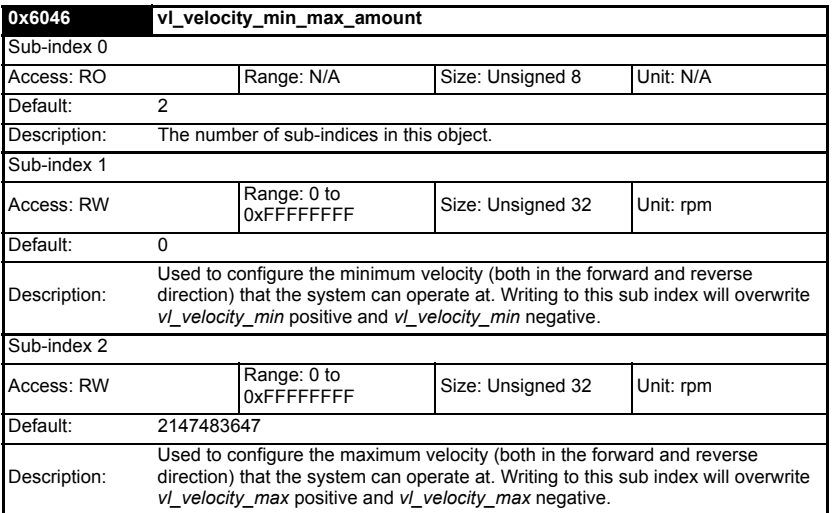

## **7.5.5 0x6048 vl\_velocity\_acceleration**

This object is used to configure the delta speed and delta time of the slope of the acceleration ramp.

Example: To ramp to 1000 rpm in 5 s, possible values for delta speed and delta time are 10000 and 50 respectively.

### **vl\_velocity\_acceleration = delta speed / delta time**

[Safety](#page-4-0)  [information](#page-4-0)

information

[Introduction](#page-7-0)

Introduction

[Mechanical installation](#page-9-0)

[Electrical installation](#page-12-0)

[Getting started](#page-15-0)

Getting started

[Protocols](#page-20-0)

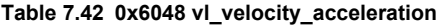

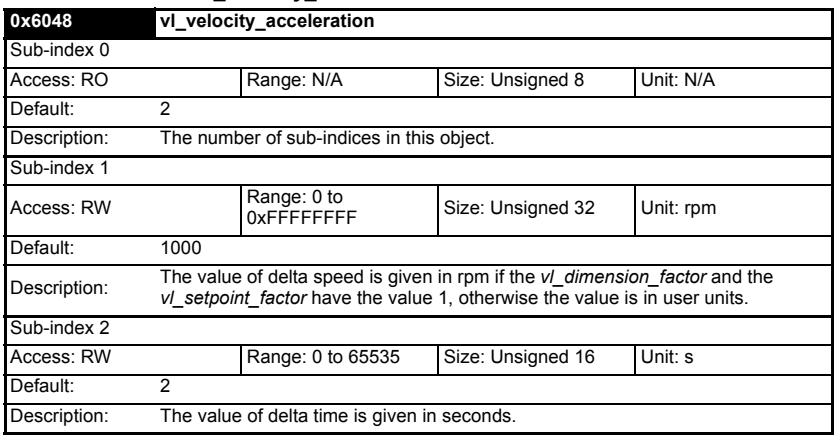

## **7.5.6 0x6049 vl\_velocity\_deceleration**

This object is used to configure the delta speed and delta time of the slope of the deceleration ramp.

Example: To decelerate by 800 rpm in 10 s, possible values for delta speed and delta time are 8000 and 100 respectively.

### **vl\_velocity\_deceleration = delta speed / delta time**

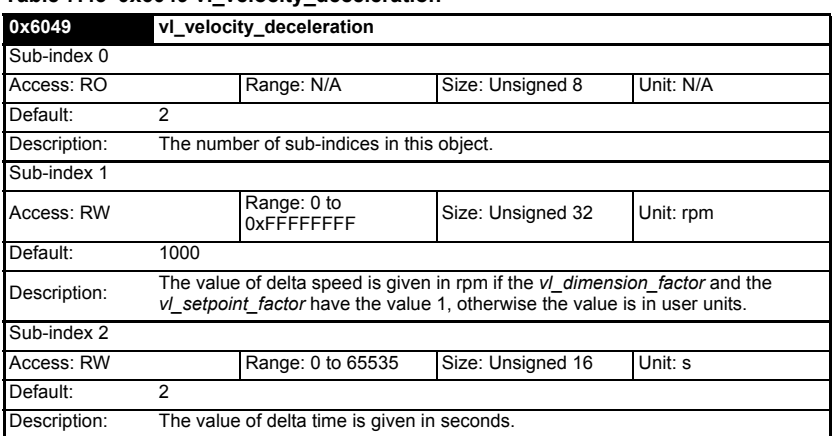

### **Table 7.43 0x6049 vl\_velocity\_deceleration**

## **7.5.7 0x604A vl\_velocity\_quick\_stop**

This object is used to configure the delta speed and delta time of the slope of the deceleration ramp for quick stop.

Example: To decelerate by 800 rpm in 10 s, possible values for delta speed and delta time are 8000 and 100 respectively.

### **vl velocity deceleration = delta speed / delta time**

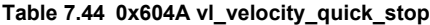

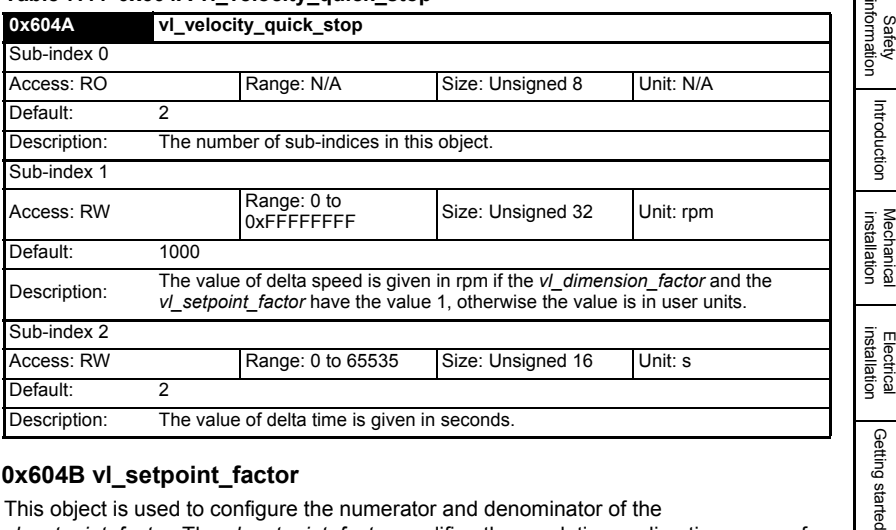

## **7.5.8 0x604B vl\_setpoint\_factor**

This object is used to configure the numerator and denominator of the *vl\_setpoint\_factor.* The *vl\_setpoint\_factor* modifies the resolution or directing range of the specified setpoint. It does not influence the velocity limit function and the ramp function. A value of 0 must not be used.

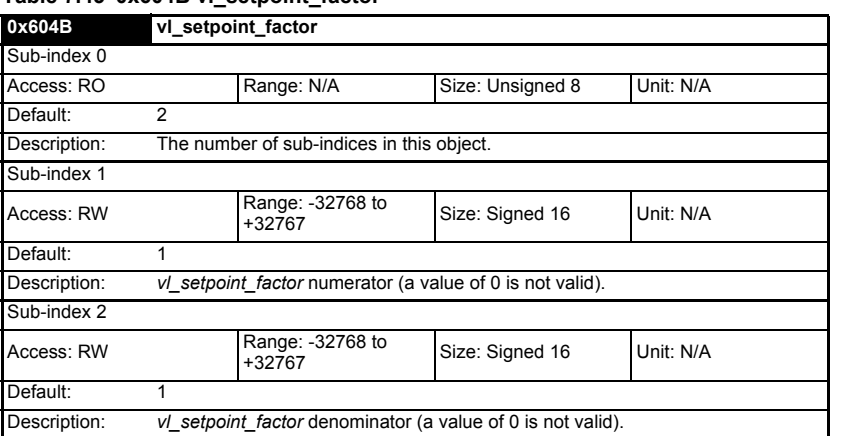

### **Table 7.45 0x604B vl\_setpoint\_factor**

## **7.5.9 0x604C vl\_dimension\_factor**

This object is used to configure the numerator and denominator of the *vl\_dimension\_factor*. The *vl\_dimension\_factor* is used to scale the user units so that they can be used in a way that relates to the specific application.

### **Calculating the vl\_dimension\_factor:**

Every user-specific velocity consists of a specific unit referred to as a specific unit of time (e.g. 1/s, bottles/min, m/s,...). The purpose of the *vl\_dimension\_factor* is to convert this specific unit to the revolutions/minute unit. A value of 0 must not be used.

**Velocity [user-defined unit] / Dimension factor [rpm/user-defined unit] = Velocity [rpm]**

[Protocols](#page-20-0)

**[Drive profile \(CiA402\) support](#page-32-0)**

[Advanced features](#page-62-0)

[Menus](#page-66-0)

Diagnostics [Diagnostics](#page-71-0)

[Glossary of terms](#page-75-0)

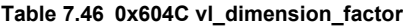

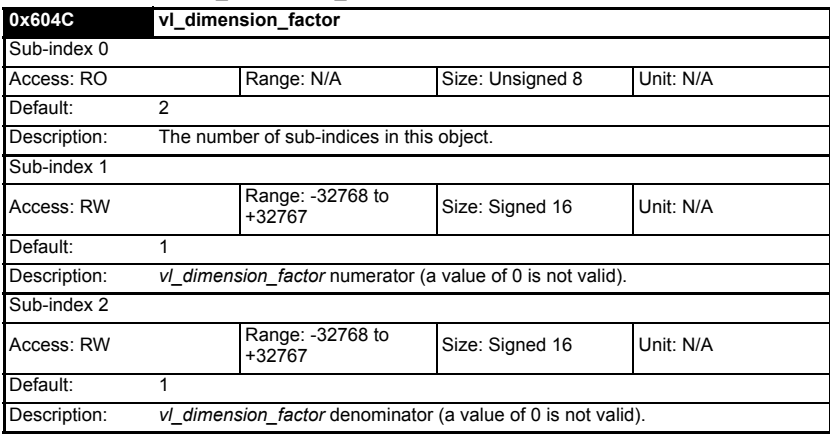

The *vl\_target\_velocity* object is re-read every new profile cycle. It is scaled to appropriate units using the *vl\_dimension\_factor* and *vl\_setpoint\_factor* objects and then written to the drive preset reference 1 parameter (Pr **01.021**).

The object *vl\_velocity\_min\_max* is handled every profile cycle. The *vl\_target\_velocity* is limited according to the values set in the object *vl\_velocity\_min\_max*, which is read every profile cycle. The object *vl\_velocity\_min\_max\_amount* is mapped to *vl\_velocity\_min\_max*.

The value of the *vl\_velocity\_demand* object is calculated in the background. The option reads the value of parameter Pr **02.001** (post ramp reference), scaled from RPM to user units using *vl\_dimension\_factor* and *vl\_setpoint\_factor*, and writes the value to the *vl\_velocity\_demand* object.

On a closed-loop drive, the speed feedback is read from the drive internally every profile cycle, scaled to the same units as *vl\_target\_velocity* and written to the *vl\_velocity\_actual\_value* object. On an open-loop drive, the estimated motor speed is read from Pr **05.004** (motor RPM) in the background, scaled to the units of *vl\_target\_velocity* and written to the *vl\_velocity\_actual\_value* object.

The *vl\_velocity\_acceleration* and *vl\_velocity\_deceleration* objects are handled in the background. They are read, scaled to drive acceleration units (depending on the drive operating mode), and written to the drive acceleration rate and deceleration rate presets. In addition, if the drive acceleration rate preset is changed, the *vl\_velocity\_acceleration* object is updated, and if the drive deceleration rate preset is changed (Pr **02.021**), the *vl\_velocity\_deceleration* object is updated.

# **7.6 Homing mode**

This section describes the method by which a drive seeks the home position (also called, the datum, reference point or zero point).

[Figure 7-2](#page-50-0) shows the defined input objects as well as the output objects. The user may specify the speeds, acceleration and the method of homing. There is a further object named home offset, which allows the user to displace zero in the user's coordinate system from the home position.

There is no output data except for those bits in the statusword, which return the status or result of the homing process and the demand to the position control loops.

## <span id="page-50-0"></span>**Figure 7-2 Homing mode function**

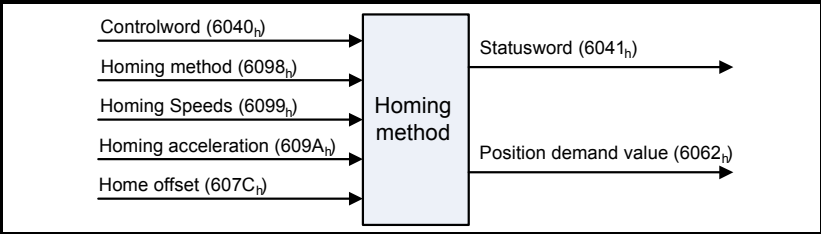

By choosing a homing method the following behavior is determined: The homing signal (home switch), the direction of actuation and where appropriate the position of the index pulse.

An encircled number in [Figure 7-3](#page-51-0) to [Figure 7-8](#page-53-0) indicates the code for selection of this homing position. The direction of movement is also indicated.

There are two sources of homing signal available: These are the home switch and the index pulse from an encoder.

[Safety](#page-4-0)  [information](#page-4-0)

information

[Introduction](#page-7-0)

Introduction

Index

[Menus](#page-66-0)

## **7.6.1 General homing definitions**

### **Method 3 and 4: Homing on positive home switch and index pulse**

Using these methods as shown in Figure 7-3 *[Homing on positive home switch and](#page-51-0)  [index pulse](#page-51-0)* on page 52, the initial direction of movement shall be dependent on the state of the home switch.

The home position shall be at the index pulse either to the left or the right of the point where the home switch changes state. If the initial position is sited so that the direction of movement shall reverse during homing, the point at which the reversal takes place is anywhere after a change of state of the home switch.

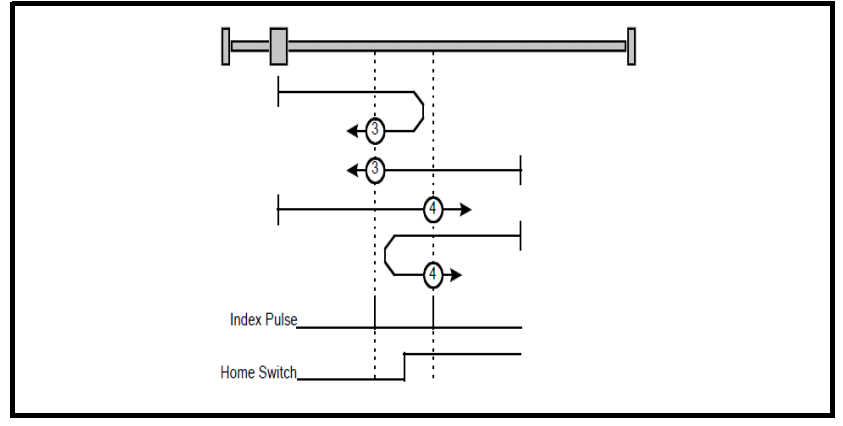

<span id="page-51-0"></span>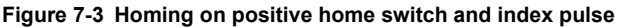

### **Method 5 and 6: Homing on negative home switch and index pulse**

Using these methods as shown in Figure 7-4 *[Homing on negative home switch and](#page-51-1)  [index pulse](#page-51-1)* on page 52, the initial direction of movement shall be dependent on the state of the home switch. The home position shall be at the index pulse either to the left or the right of the point where the home switch changes state. If the initial position is sited so that the direction of movement shall reverse during homing, the point at which the reversal takes place is anywhere after a change of state of the home switch.

<span id="page-51-1"></span>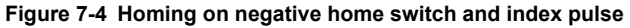

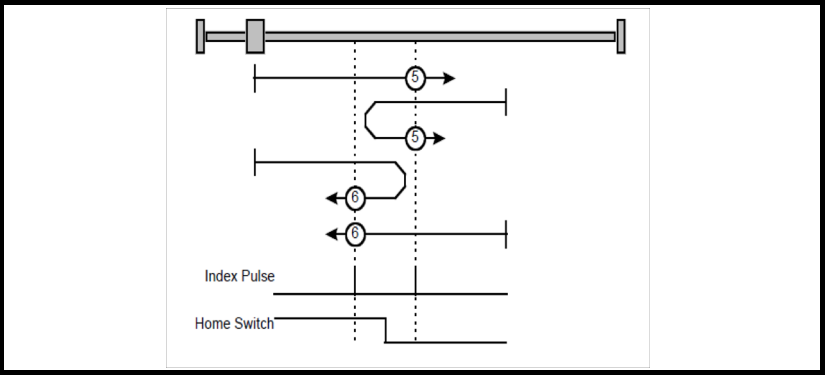

### **Method 7 to 14: Homing on home switch and index pulse**

These methods use a home switch, which is active over only a portion of the travel; in effect the switch has a 'momentary' action as the axis's position sweeps past the switch. Using the methods 7 to 10, the initial direction of movement shall be to the right, and using methods 11 to 14 the initial direction of movement shall be to the left except if the home switch is active at the start of the motion. In this case the initial direction of motion shall be dependent on the edge being sought. The home position shall be at the index pulse on either side of the rising or falling edges of the home switch, as shown in Figure 7-5 *Homing on home switch and index pulse - positive initial motion* on page 53 and Figure 7-6 *[Homing on home switch and index pulse - negative initial motion](#page-52-0)* on page [53.](#page-52-0) If the initial direction of movement leads away from the home switch, the drive shall reverse on encountering the relevant limit switch.

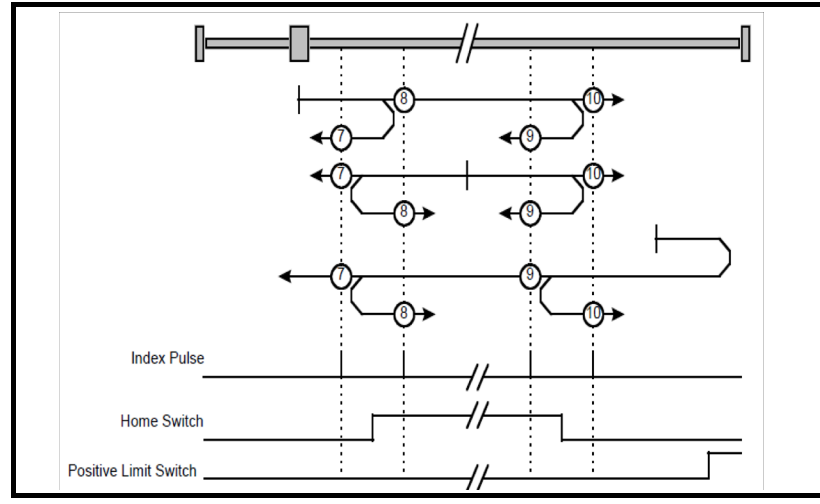

**Figure 7-5 Homing on home switch and index pulse - positive initial motion**

<span id="page-52-0"></span>**Figure 7-6 Homing on home switch and index pulse - negative initial motion**

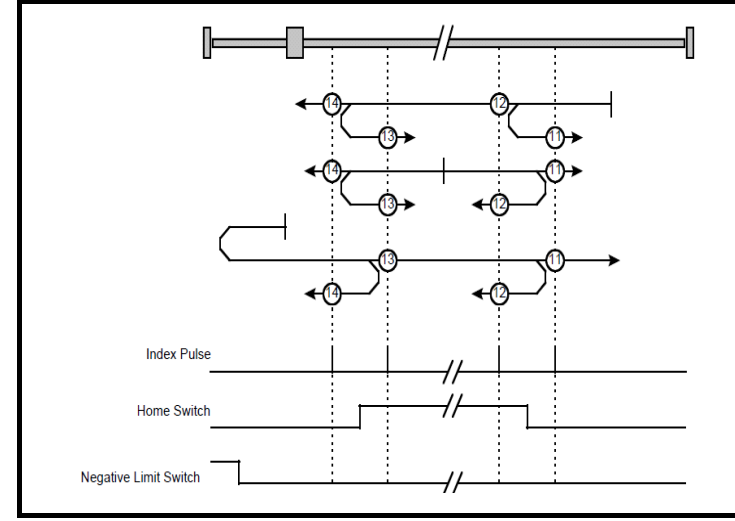

[Safety](#page-4-0)  [information](#page-4-0)

information

[Introduction](#page-7-0)

Introduction

[Mechanical installation](#page-9-0)

[Electrical installation](#page-12-0)

[Getting started](#page-15-0)

Getting started

> Protocols [Protocols](#page-20-0)

> > Drive profile (CiA402)

[Advanced features](#page-62-0)

[Menus](#page-66-0)

Diagnostics [Diagnostics](#page-71-0)

[Glossary of terms](#page-75-0)

### **Method 15 and 16: Reserved**

These methods are reserved.

### **Method 17 to 30: Homing without index pulse**

These methods are similar to methods 3 to 14 except that the home position is not dependent on the index pulse but only dependent on the relevant home transitions. For example methods 19 and 20 are similar to methods 3 and 4 as shown in [Figure 7-](#page-53-1) 7 *[Homing on positive home switch](#page-53-1)* on page 54.

<span id="page-53-1"></span>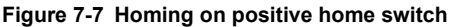

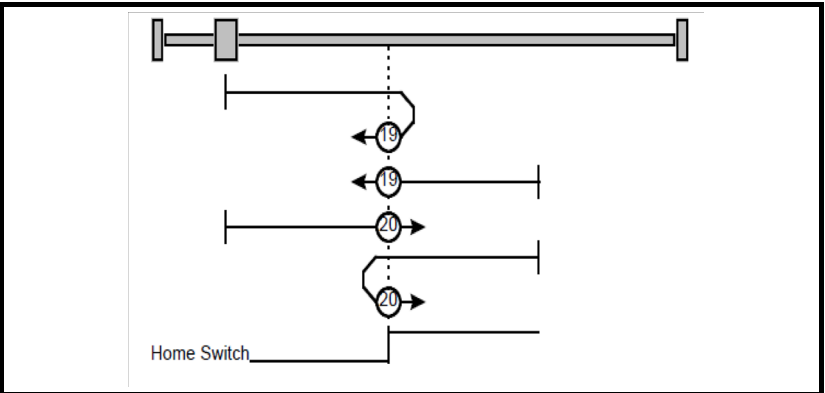

### **Method 31 and 32: Reserved**

These methods are reserved.

### **Method 33 and 34: Homing on index pulse**

Using these methods, the direction of homing is negative or positive respectively. The home position shall be at the index pulse found in the selected direction as shown in Figure 7-8 *[Homing on index pulse](#page-53-0)* on page 54.

<span id="page-53-0"></span>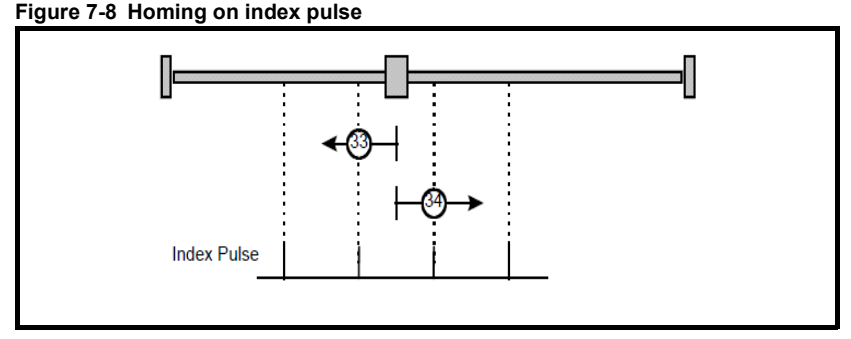

### **Method 35: Homing on index pulse**

In this method, the current position shall be taken to be the home position. This method does not require the drive device to be in operational enabled state.

### **Use of controlword and statusword**

The homing mode uses some bits of the controlword and the statusword for modespecific purposes. Table 7.47 *[Definition of bits 4 and 8 of the controlword](#page-54-0)* on page 55 defines the values for bits 4 and 8 of the controlword.

### <span id="page-54-0"></span>**Table 7.47 Definition of bits 4 and 8 of the controlword**

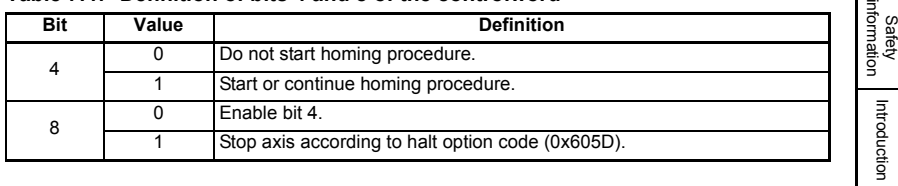

### **Table 7.48 Definition of bits 10 and 12 of the statusword**

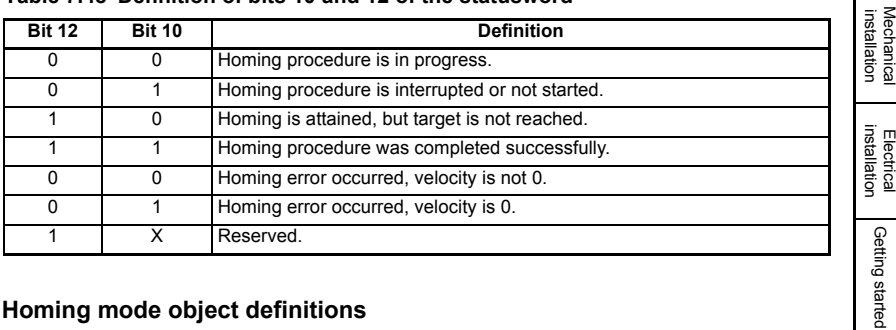

# **7.6.2 Homing mode object definitions**

### **0x3003 Homing source**

This object indicates the configured source of the homing switch used during the homing procedure. Table 7.49 *[Homing source](#page-54-1)* on page 55 specifies the object description.

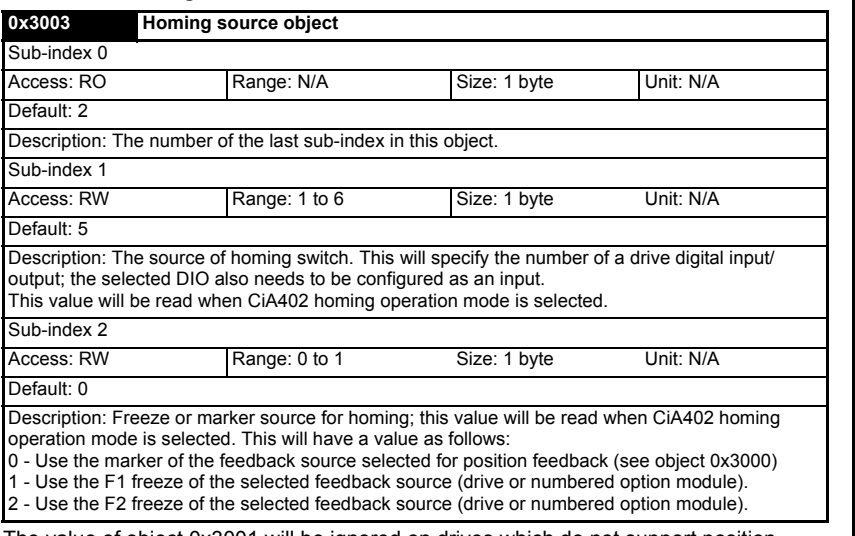

### <span id="page-54-1"></span>**Table 7.49 Homing source**

The value of object 0x3001 will be ignored on drives which do not support position feedback.

Unidrive M SI-EtherCAT User Guide **55** Issue Number: 1

[Introduction](#page-7-0)

[Getting started](#page-15-0)

[Protocols](#page-20-0)

**[Drive profile \(CiA402\) support](#page-32-0)**

[Advanced features](#page-62-0)

[Menus](#page-66-0)

Diagnostics [Diagnostics](#page-71-0)

[Glossary of terms](#page-75-0)

### **0x607C Home offset**

This object indicates the configured difference between the zero position for the application and the machine home position (found during homing). During homing the machine home position is found and once the homing is completed, the zero position is offset from the home position by adding the home offset to the home position. All subsequent absolute moves shall be taken relative to this new zero position. This is illustrated in Figure 7-9 *[Home offset definition](#page-55-0)* on page 56. The value of this object shall be given in user-defined position units. Negative values indicate the opposite direction.

<span id="page-55-0"></span>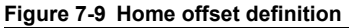

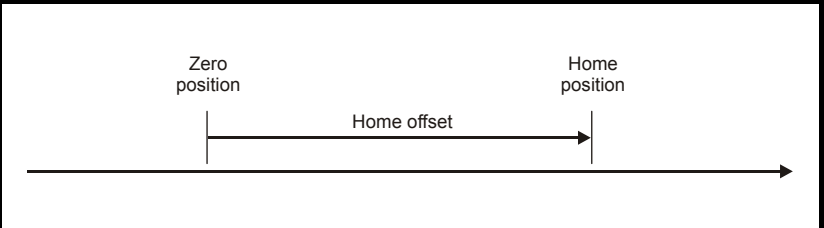

### **Table 7.50 Home offset**

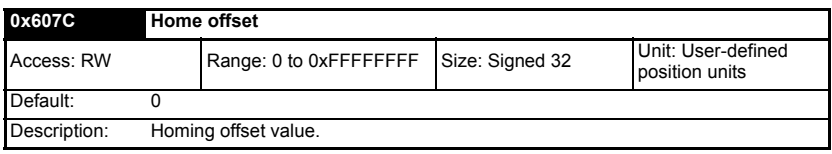

### **0x6098 Homing method**

This object indicates the configured homing method that shall be used. Table 7.51 *Homing method* on page 56 specifies the object description, and [Table](#page-55-1)  7.52 *[Homing method values](#page-55-1)* on page 56 specifies the value ranges for this object.

#### **Table 7.51 Homing method**

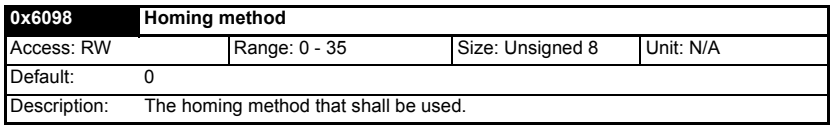

#### <span id="page-55-1"></span>**Table 7.52 Homing method values**

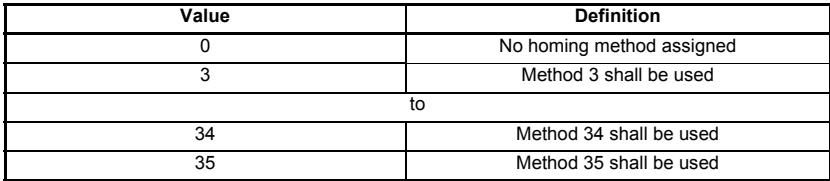

### **0x6099 Homing speeds**

This object indicates the configured speeds used during the homing procedure. The values shall be given in user-defined velocity units. Table 7.53 *[Homing speeds](#page-56-0)* on page [57](#page-56-0) specifies the object description.

### <span id="page-56-0"></span>**Table 7.53 Homing speeds**

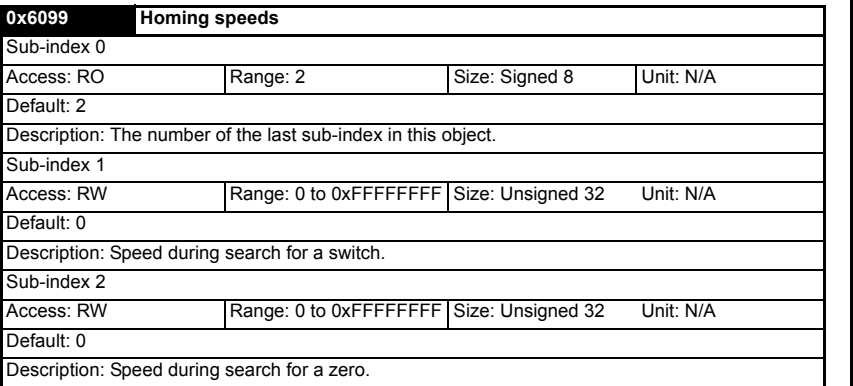

### **0x609A Homing acceleration**

This object indicates the configured acceleration and deceleration to be used during the homing operation. The value shall be given in user-defined acceleration units. Table 7.54 *Homing acceleration* on page 57 specifies the object description.

### **Table 7.54 Homing acceleration**

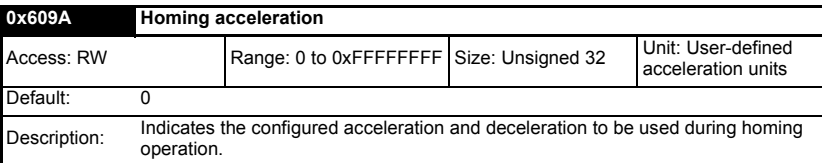

## **7.7 Cyclic sync position mode**

Cyclic sync position mode is supported on the Unidrive M600 and above in RFC-A and RFC-S modes. It is not supported in open-loop or regen mode.

### **Table 7.55 Cyclic sync position mode**

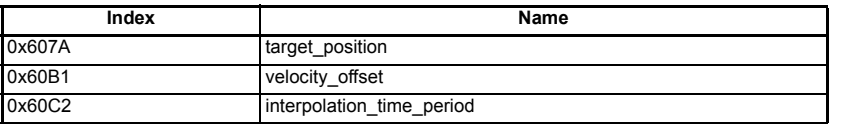

When using one of the CiA402 positioning modes, Distributed Clocks must be enabled. Failure to do so may result in the SI-EtherCAT module going into the SAFE-OPERATIONAL state. **NOTE**

> Cyclic sync position mode provides linear interpolation which will always insert a delay of one position command. The time specified must always be an integer multiple of the control loop cycle time. The time period index has a minimum value of -6 (i.e. the smallest time unit will be microseconds). The time period is checked to ensure that it an integer multiple of the control loop cycle time.

[Safety](#page-4-0)  [information](#page-4-0)

information

[Introduction](#page-7-0)

Introduction

[Mechanical installation](#page-9-0)

[Electrical installation](#page-12-0)

[Getting started](#page-15-0)

Getting started

Protocols [Protocols](#page-20-0)

**[Drive profile \(CiA402\) support](#page-32-0)**

[Advanced features](#page-62-0)

[Menus](#page-66-0)

Diagnostics [Diagnostics](#page-71-0)

[Glossary of terms](#page-75-0)

A velocity feed forward will be calculated for the position controller. On each interpolator time period, a value is read from the target position object. The correct number of data points for linear interpolation is stored internally. When a new target position is loaded in, the oldest position command in the data set will be discarded.

## **7.7.1 0x607A Target\_position**

This object indicates the commanded position that the drive should move to in cyclic sync position mode using the current settings of motion control parameters such as velocity, acceleration, deceleration, motion profile type etc. The value of this object is given in user-defined position units.

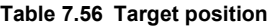

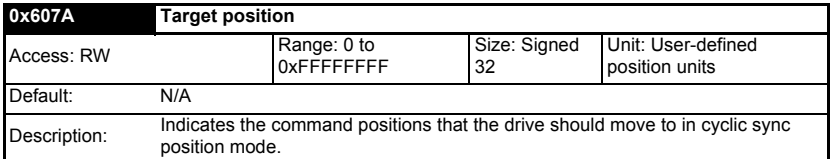

### **Table 7.57 Interpolation sub-mode select**

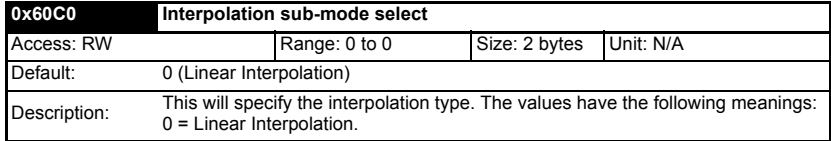

### **Table 7.58 Interpolation time period**

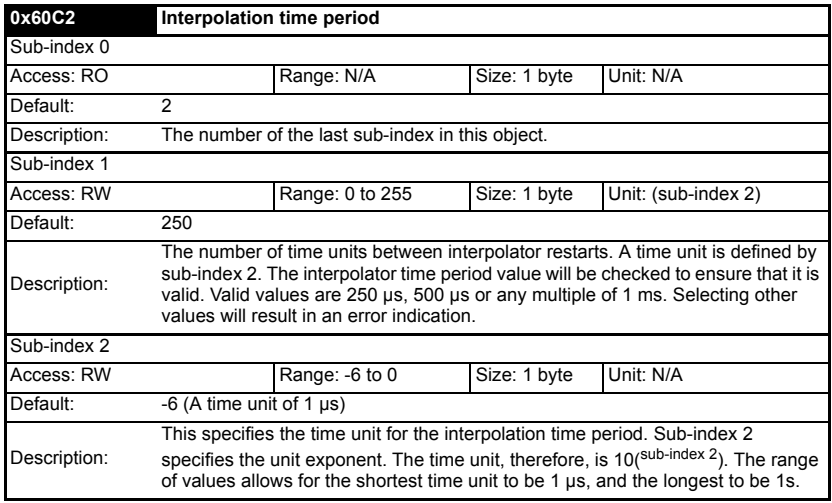

# **7.8 Cyclic Synchronous Velocity Mode**

Cyclic Synchronous Velocity mode will be supported on Unidrive M600 and above in RFC-A and RFC-S operating modes.

On Unidrive M600 and above, this profile will operate on the control loop cycle time, using the drive's AMC speed reference (which is read by the drive every 250 us, and the AMC will be configured to run in velocity mode).

The following objects will be supported:

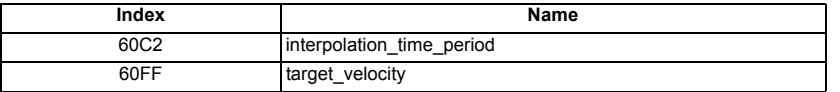

The target velocity object will be re-read every new profile cycle (as specified by the interpolation time period. This velocity demand will be scaled appropriately and written to the drive; interpolation will be used to generate additional intermediate values if the interpolation time period is greater than the interval at which the drive will read the hard speed reference parameter.

# **7.9 Cyclic Synchronous Torque Mode**

*Cyclic Synchronous Torque Mode* will be supported on Unidrive M600 and above. On Unidrive M600 and above, this profile will operate on the control loop cycle time, using the drive's torque reference (which is read by the drive every 250 µs).

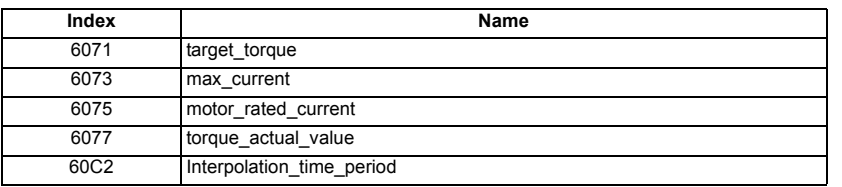

The following objects will be supported:

The target torque object will be re-read every new control loop cycle; this torque value will be limited by the max current object (which is read in the background). This torque demand will be scaled appropriately and written to the drive *Torque Reference* (Pr **04.008**); interpolation will be used to generate additional intermediate values if the interpolation time period is greater than the interval at which the drive will read the torque reference parameter. The drive *Motor Rated Current* (Pr **05.007** or the second motor map equivalent) will be read in the background and written to the object motor\_rated\_current, which will be read-only.

Index

[Safety](#page-4-0)  [information](#page-4-0)

information

[Introduction](#page-7-0)

Introduction

[Mechanical installation](#page-9-0)

[Electrical installation](#page-12-0)

[Getting started](#page-15-0)

Getting started

[Protocols](#page-20-0)

# **7.10 Error Handling**

The following objects will be provided to indicate an error condition:

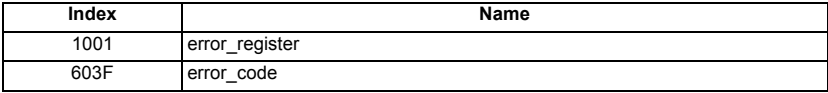

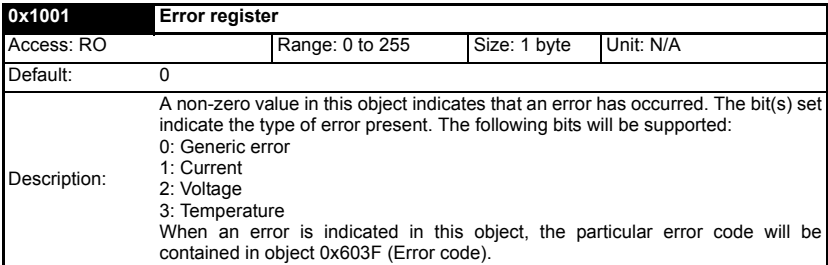

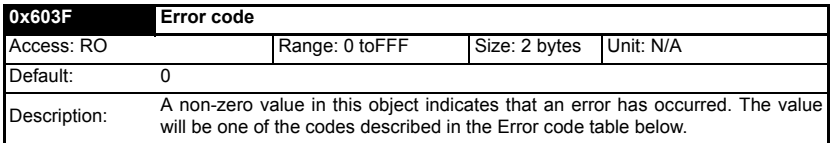

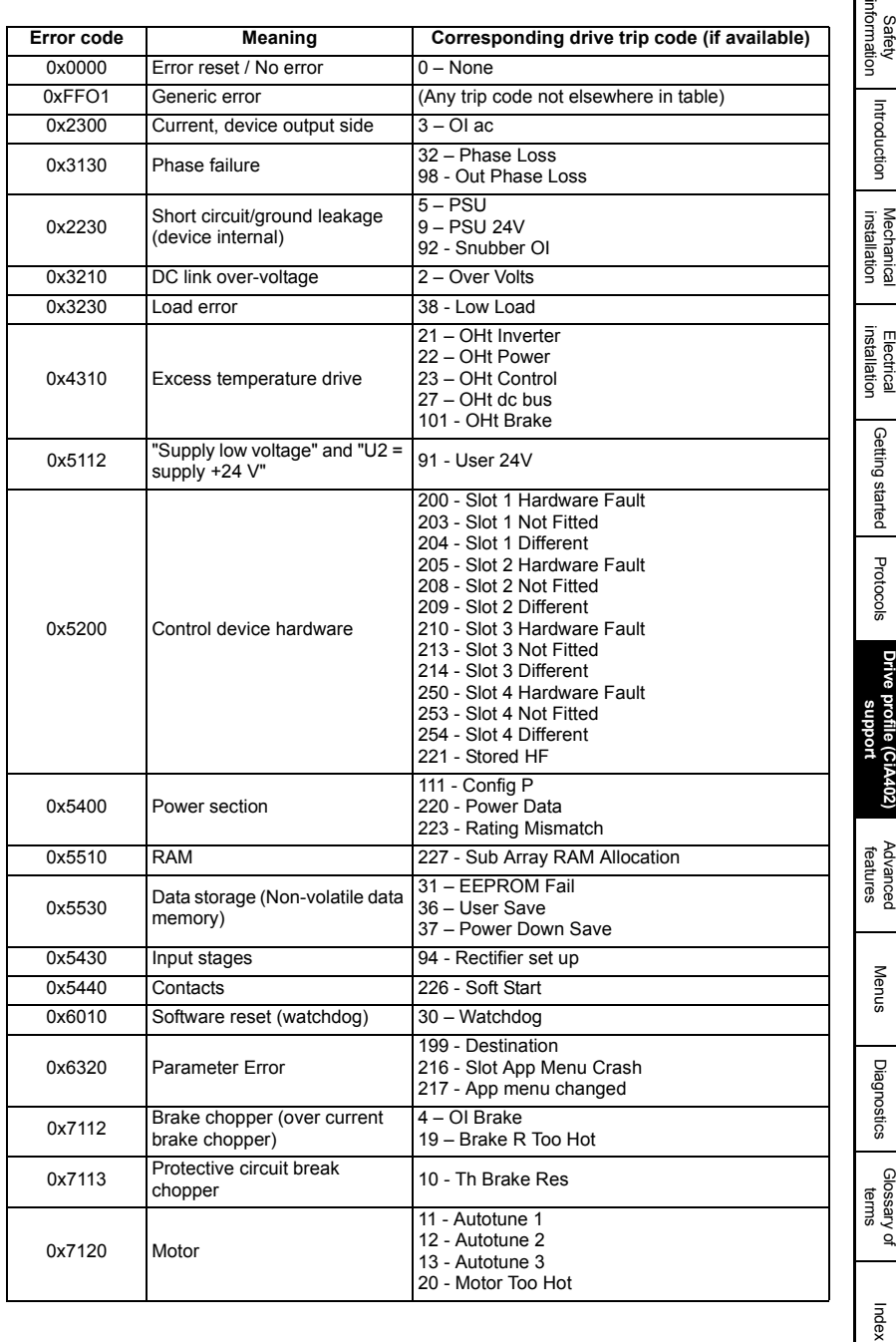

 $\overline{5}$ 

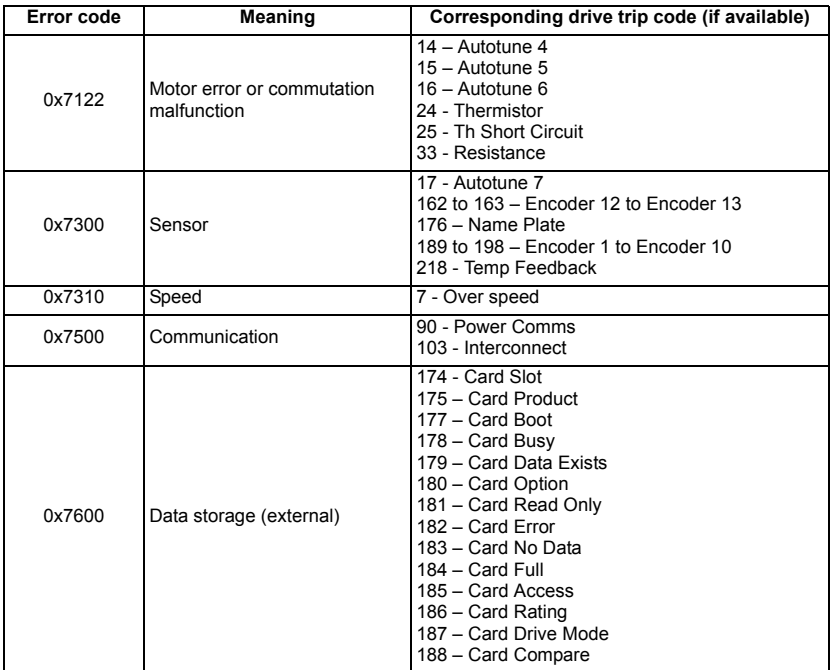

**Safety** [information](#page-4-0)

information

[Introduction](#page-7-0)

Introduction

Mechanica<br>installation

[Electrical installation](#page-12-0)

[started](#page-15-0) [Getting](#page-15-0) [Protocols](#page-20-0)

Protocols

**Getting** 

[Drive profile \(CiA402\) support](#page-32-1)

**[Advanced features](#page-62-1)**

[Menus](#page-66-0)

[Diagnostics](#page-71-0)

Diagnostics

[Glossary of terms](#page-75-0)

Index

# <span id="page-62-1"></span><span id="page-62-0"></span>**8 Advanced features**

# **8.1 Distributed clocks**

SI-EtherCAT supports Distributed clocks. This is the scheme used by EtherCAT to accurately time synchronize slave devices. Position, speed and current control loops can all be synchronized.

When the option module is connected to a drive which can take a time synchronization signal (e.g. a Unidrive M600 or above), the EtherCAT Distributed Clocks facility can be used to provide this signal so the drive speed and current tasks are synchronized to the network. The position controller, and appropriate motion features will also be synchronized to the drive speed task.

In CoE interpolated position mode the position command provided by the master every interpolation cycle time is used to generate a position command for the drive every 250 µs. **NOTE**

## **8.1.1 Time synchronization support**

When the option module is connected to a drive which can accept a time synchronisation signal (e.g. on Unidrive M600 and above), the EtherCAT distributed clocks facility can be used to provide this signal so that the drive tasks (including the motion, speed and current tasks) are synchronised to the network. On Unidrive M600 and above, the option synchronous task will also be synchronized to the drive OPT\_SYNC signal; on Unidrive M200 to M400 it will be executed every 5 ms, asynchronous with the drive control loops (i.e. there is no synchronization).

If possible, the option will provide a synchronization signal suitable for the longest interval drive cyclic task (this will also, of course, synchronize the higher rate tasks, if they are phase locked to the lowest rate task).

The drive motion and speed loops are executed every 250 µs on Unidrive M600 and above, which coincides with OPT\_SYNC edges. This will be referred to as the control loop cycle. Synchronization must be enabled if the Cyclic Sync or Interpolated Position modes are used; an error will be indicated if this is not the case. These modes have an operating mode cycle time of the interpolation cycle time; other modes will have a operating mode cycle time matching the synchronous task (250 µs or 5 ms, depending on drive type)

Any operating mode cycle will be restarted every operating mode cycle time, in phase with the synchronisation events; if synchronization is enabled, the operating mode will not start execution until the first synchronization event occurs. If synchronization is lost, an error will be indicated, and the standard EtherCAT action for this event will occur.

Command and feedback values which are handled cyclically will be read at defined times in the cycle. Command values handled/used every cycle (operating mode or control loop) will be cached from the object dictionary in the task immediately before the drive critical update period. Any feedback values read during a cycle will be scaled as appropriate in that cycle, cached, and then written to the object dictionary in the task occurring immediately after the drive critical update period. Feedback values that change internally between control loop cycles (but whose objects are only updated every profile cycle) will be read from the last control loop cycle in the operating mode cycle. PDO data will be copied to and from the object dictionary (from and to the sync manager memory areas) in the drive critical update period at the beginning of every operating mode cycle. PDO data mapped to drive parameters (but not parameters

accessed using Inter-Option Communications, or eCMP), will be written to those parameters in the critical update period at the beginning of every control loop cycle. This behaviour can be modified by the advanced cyclic data configuration objects.

**Figure 8-1 Profile Cycle Timing**

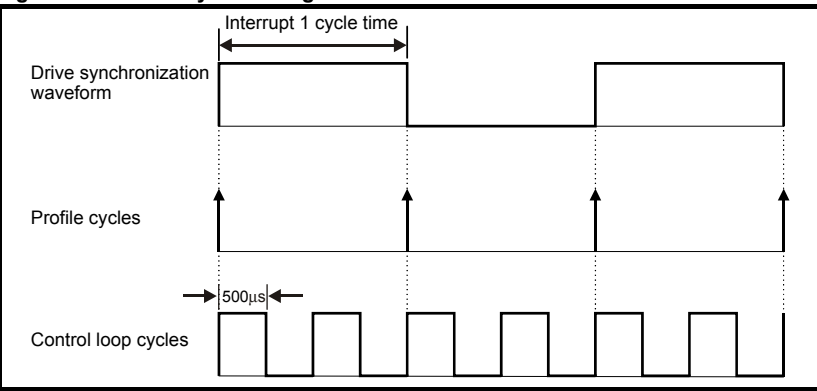

## **8.2 SI-EtherCAT protocol support**

The following are supported:

- Four Sync Managers. Two are used for the Mailbox Protocol (non-cyclic data) and two are used for process data (cyclic data)
- Distributed Clocks
- CANopen over EtherCAT (CoE)

## **8.3 Advanced Cyclic Data Task Configuration**

This configuration will allow the timing behaviour of the cyclic data handling to be modified; specifically, it will allow the tasks in which cyclic data is handled to be changed. The default configuration will be specified to reduce delays as much as possible, in case it is necessary to close control loops over the network.

On Unidrive M200 to Unidrive M400, the cyclic data tasks are asynchronous (i.e. there is no OPT\_SYNC signal, or equivalent) to the drive tasks; there will be tasks corresponding to those described in the object descriptions, but they will not bear any relationship to the a drive critical update period which, from an option module point of view, does not exist. Arguably, these objects are of limited utility on these drives.

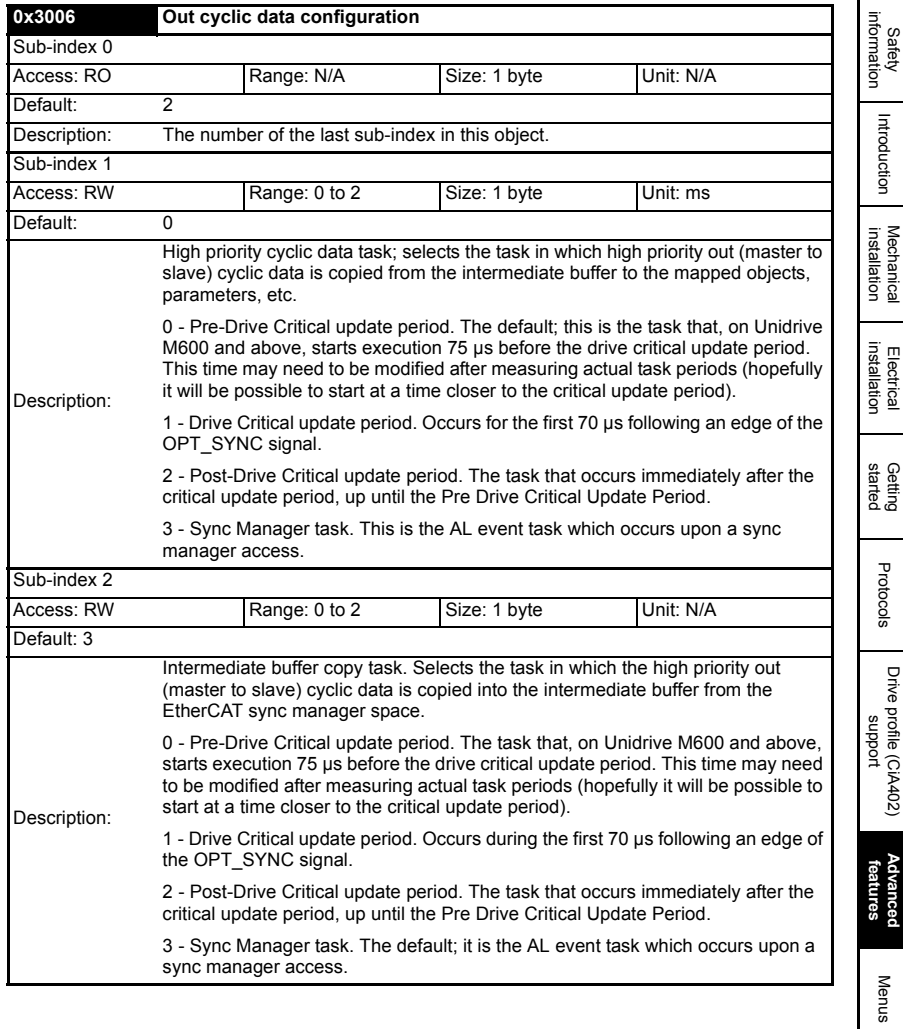

[Diagnostics](#page-71-0)

Diagnostics

[Glossary of terms](#page-75-0)

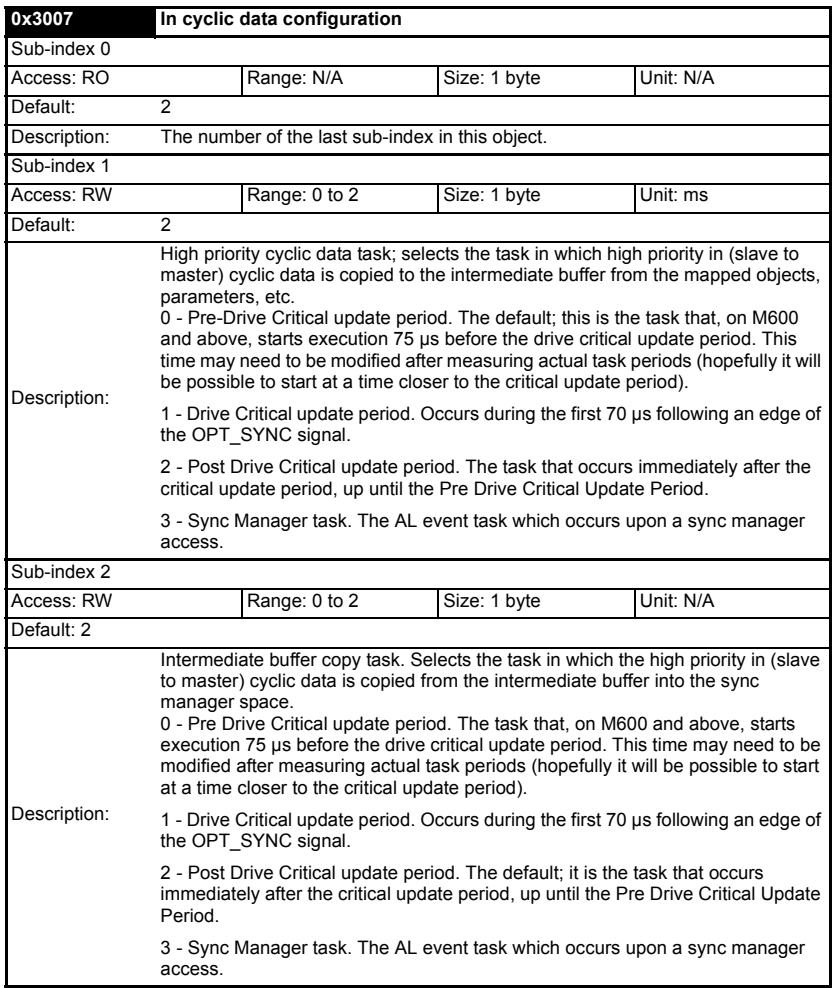

# <span id="page-66-1"></span>**9 Menus**

<span id="page-66-0"></span>It is intended that it is not necessary to use option module parameters for EtherCAT setup or control of a drive; parameters are mostly provided for status and information. This means that a user will configure the motor and feedback in the usual way, using parameters, install an EtherCAT option, and use CoE objects to control the drive from that point onwards. Although, with objects which correspond to drive parameters, it should be possible to perform all drive/motor/feedback configuration using the EtherCAT interface.

In the following descriptions, S means the option module slot number.

## **9.0.1 S.00.ppp (Corresponds to menu 15, 16, 17 or 24) - Customized drive setup / status menu**

This menu will provide some common fieldbus option parameters used for basic housekeeping and information.

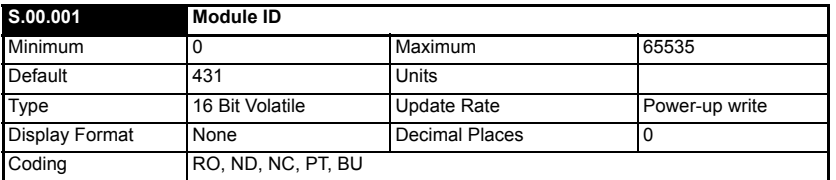

The option module ID. SI-EtherCAT is 431.

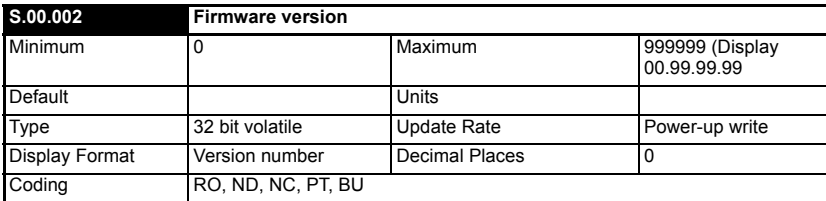

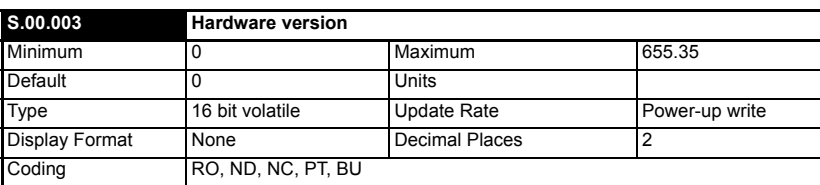

Contains the module's hardware version information in the format xx.yy.

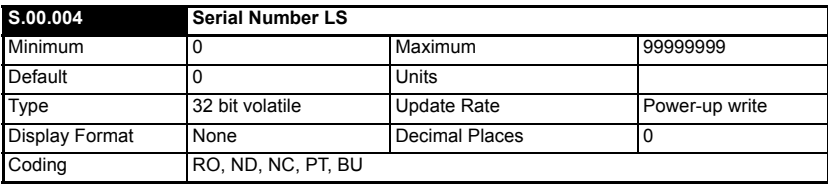

Unidrive M SI-EtherCAT User Guide **67** Issue Number: 1

Safety<br>information [information](#page-4-0)

[Introduction](#page-7-0)

Introduction

[Mechanical installation](#page-9-0)

[Electrical installation](#page-12-0)

[started](#page-15-0) [Getting](#page-15-0) [Protocols](#page-20-0)

Protocols

Getting<br>started

[Drive profile \(CiA402\) support](#page-32-1)

[Advanced features](#page-62-0)

Advanced features

**[Menus](#page-66-1)**

[Diagnostics](#page-71-0)

Diagnostics

[Glossary of terms](#page-75-0)

The module serial number is available as a pair of 32-bit values where Serial Number LS (**S.00.004**) provides the least significant 8 decimal digits and Serial Number MS (**S.00.005**) provides the most significant 8 decimal digits. The reconstructed serial number is ((**S.00.005**\* 100000000) + **S.00.004**). For example serial number "0001234567898765" would be stored as **S.00.005** = 12345, **S.00.004** = 67898765.

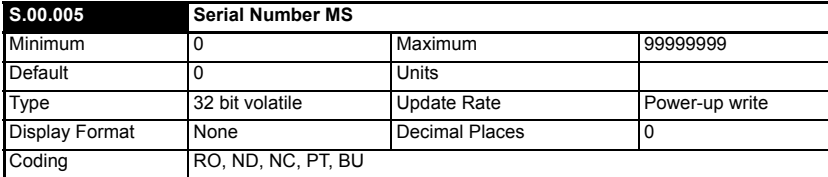

See Serial Number LS (**S.00.004**).

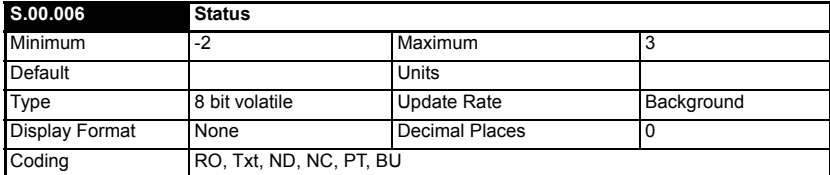

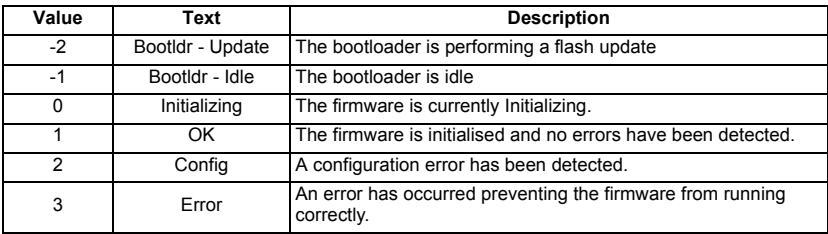

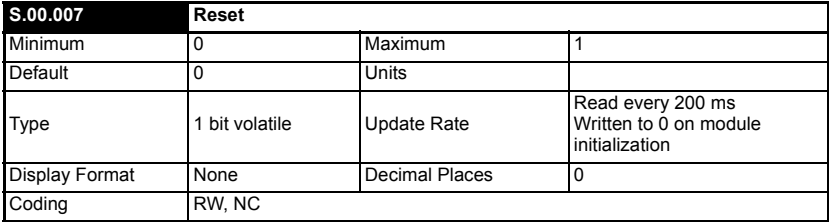

When set the module performs a warm reset. If a CiA402 profile is currently in control of the drive and motor, the motor will be brought to a stop, if possible (following configured deceleration ramps, etc), and the drive disabled before the reset is performed. When the reset has been performed and the module is performing its initialization routines the parameter will be cleared to zero. Note: The drive, and any other modules installed to the drive will not be affected by the reset.

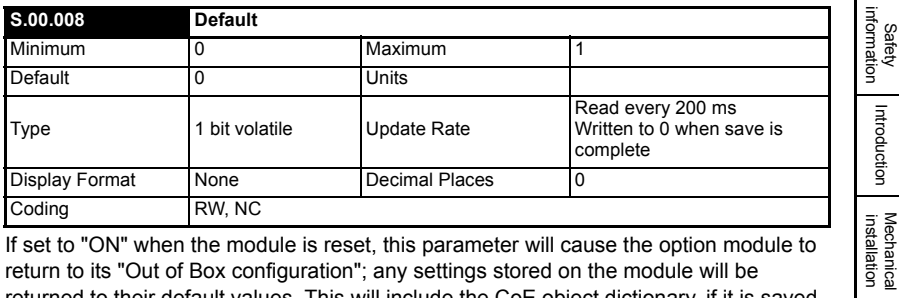

If set to "ON" when the module is reset, this parameter will cause the option module to return to its "Out of Box configuration"; any settings stored on the module will be returned to their default values. This will include the CoE object dictionary, if it is saved. Following the default the module will set the parameter to "OFF" and the module will reset.

NOTE Take care using this parameter as any configuration information will be irretrievably lost

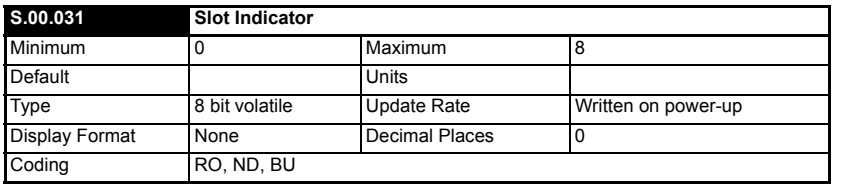

The parameter displays the number of the virtual option slot on the drive that the module is connected to. The values for the slots are 1 to 8, where the onboard slot is 4.

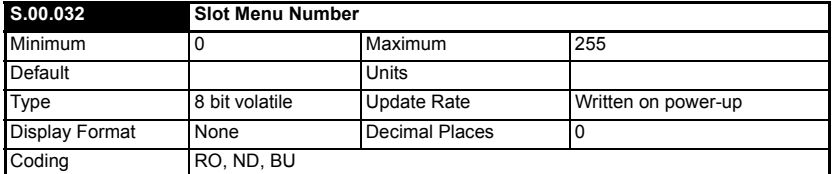

The parameter displays the menu number of the option slot on the drive.

E.g. for Unidrive M the following mapping applies:

Slot 1 - Menu 15

Slot 2 - Menu 16

Slot 3 - Menu 17

Slot 4 - Menu 24

[Introduction](#page-7-0)

[Electrical installation](#page-12-0)

[started](#page-15-0) [Getting](#page-15-0) [Protocols](#page-20-0)

Protocols

Getting<br>started

[Drive profile \(CiA402\) support](#page-32-1)

[Advanced features](#page-62-0)

Advanced features

**[Menus](#page-66-1)**

[Diagnostics](#page-71-0)

Diagnostics

[Glossary of terms](#page-75-0)

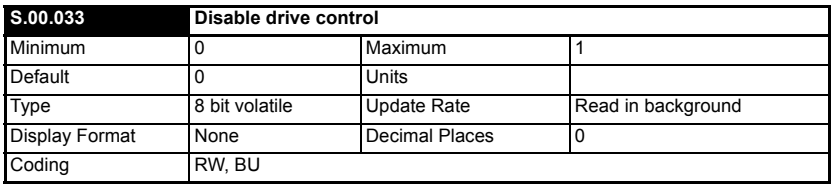

In normal operation, at various points in EtherCAT and CiA402 operation, a number of drive parameter values will be modified by the option module (to enable it to control the drive, other parameters implicitly written by the CiA402 profile, etc).

Setting this parameter to 1 will prevent the option module from writing to these parameters; user-mapped parameter writes will still occur, however.

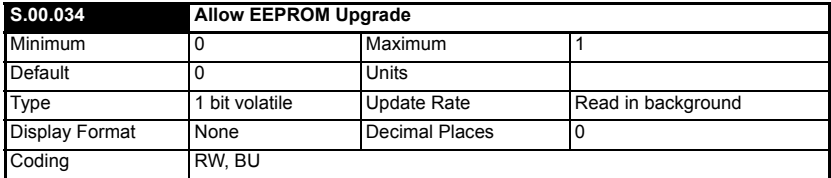

This allows the data in the EtherCAT configuration EEPROM to be upgraded, and it does this by preventing the EtherCAT ASIC from accessing the EEPROM, so that the processor can access it; this means that EtherCAT communications are disabled. This is used by setting this parameter and performing a option reset; the parameter cannot be saved.

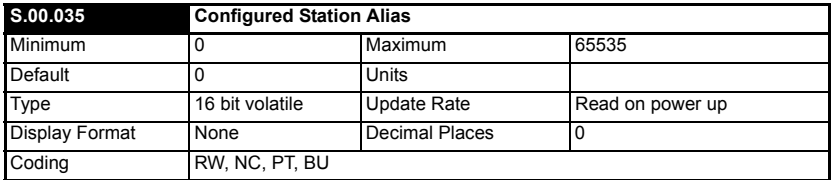

It is unnecessary for a user to set a station address manually in order to initiate EtherCAT communications; however, this parameter can be used to configure an EtherCAT Station Alias, which can be used to uniquely identify a particular slave. If this value is changed, it is necessary to reset the option for the new value to take effect (e.g. by saving parameters and performing a power cycle). If this value is left at the default value of zero, any value stored in the EtherCAT EEPROM will be used, and if a nonzero value is stored here, it will be used in place of the EEPROM value.

## **9.0.2 S.01.ppp - Status and configuration menu**

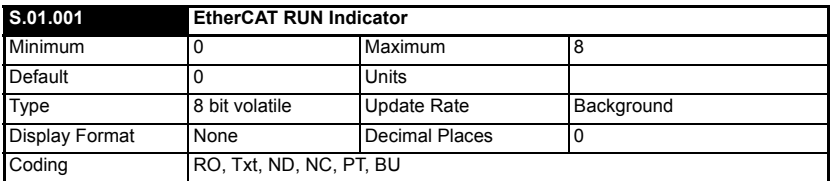

This parameter displays the EtherCAT Run state, as required by the EtherCAT Indicator and Marking Specification. It will contain one of the following values:

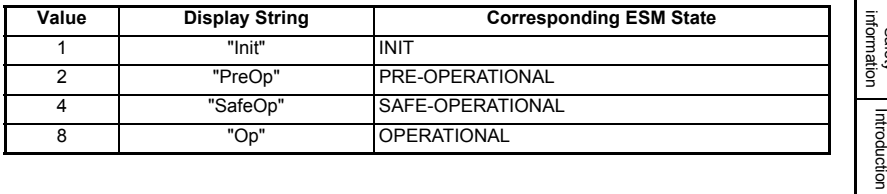

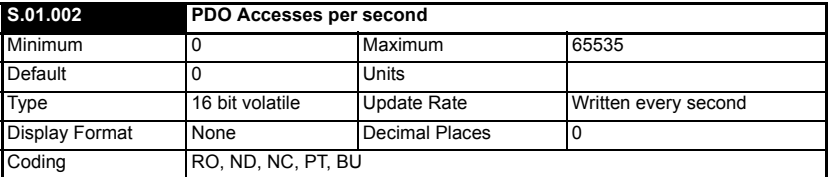

This will count the number of PDO accesses per second. For example, if there are two PDOs configured in Sync Manager 2, and two PDOs configured in Sync Manager 3, and both Sync Manager memory areas are written every 250 µs, this parameter will contain a value of approximately 16000 (the value may fluctuate slightly because it is not updated synchronously with the accesses).

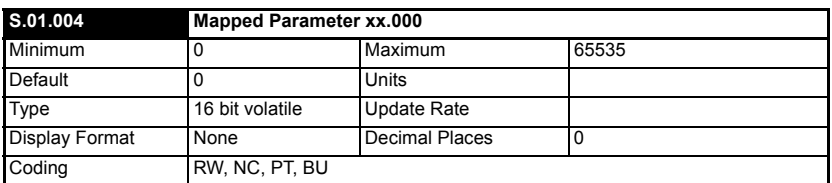

This parameter is purely a mapping to parameter xx.000, to allow this parameter to be accessed using a CoE object (in the Control Techniques scheme, mapped CoE object indices correspond to menu numbers, and sub-object indices correspond to parameter numbers; since sub-object index zero is already used for another CoE purpose, this cannot be used to access parameter zero of a menu).

[Safety](#page-4-0) 

[Introduction](#page-7-0)

[Mechanical installation](#page-9-0)

[Electrical installation](#page-12-0)

[started](#page-15-0) [Getting](#page-15-0) [Protocols](#page-20-0)

Protocols

**Getting** 

[Drive profile \(CiA402\) support](#page-32-1)

# <span id="page-71-0"></span>**10 Diagnostics**

## **10.1 Module identification parameters**

## **10.1.1 SI-EtherCAT module ID code**

### **Table 10.1 SI-EtherCAT module ID code**

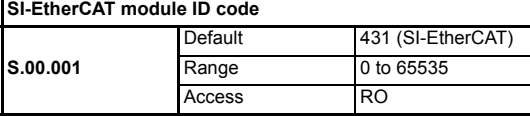

The module ID code indicates the type of module installed in the slot. This is useful for checking the module is of the correct type.

## **10.1.2 SI-EtherCAT firmware version**

### **Table 10.2 SI-EtherCAT firmware version - (major and minor)**

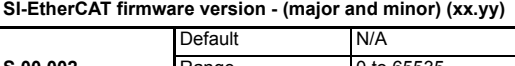

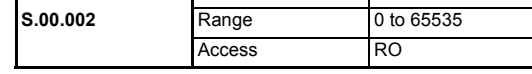

## **10.2 SI-EtherCAT module temperature**

## **Table 10.3 SI-EtherCAT module temperature**

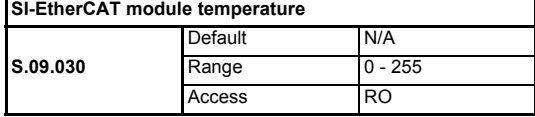

This parameter shows the option module temperature reading in degrees Celsius.

## **10.3 Error handling**

The following objects are provided to indicate an error condition

### **Table 10.4 Error handling objects**

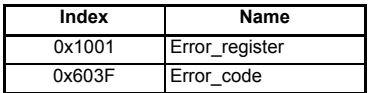

## **10.3.1 Error register**

### **Table 10.5 Error register**

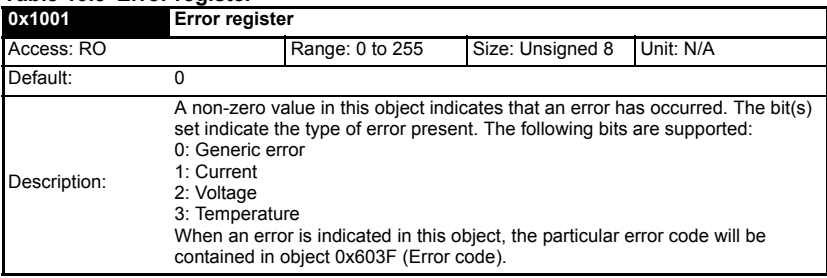
### **10.3.2 Error code**

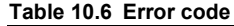

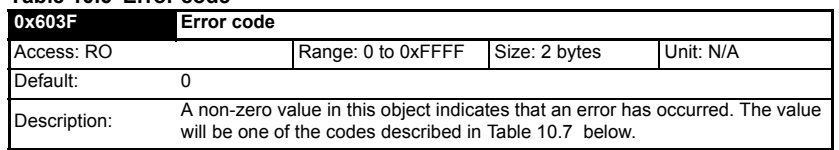

### <span id="page-72-0"></span>**Table 10.7 Error codes**

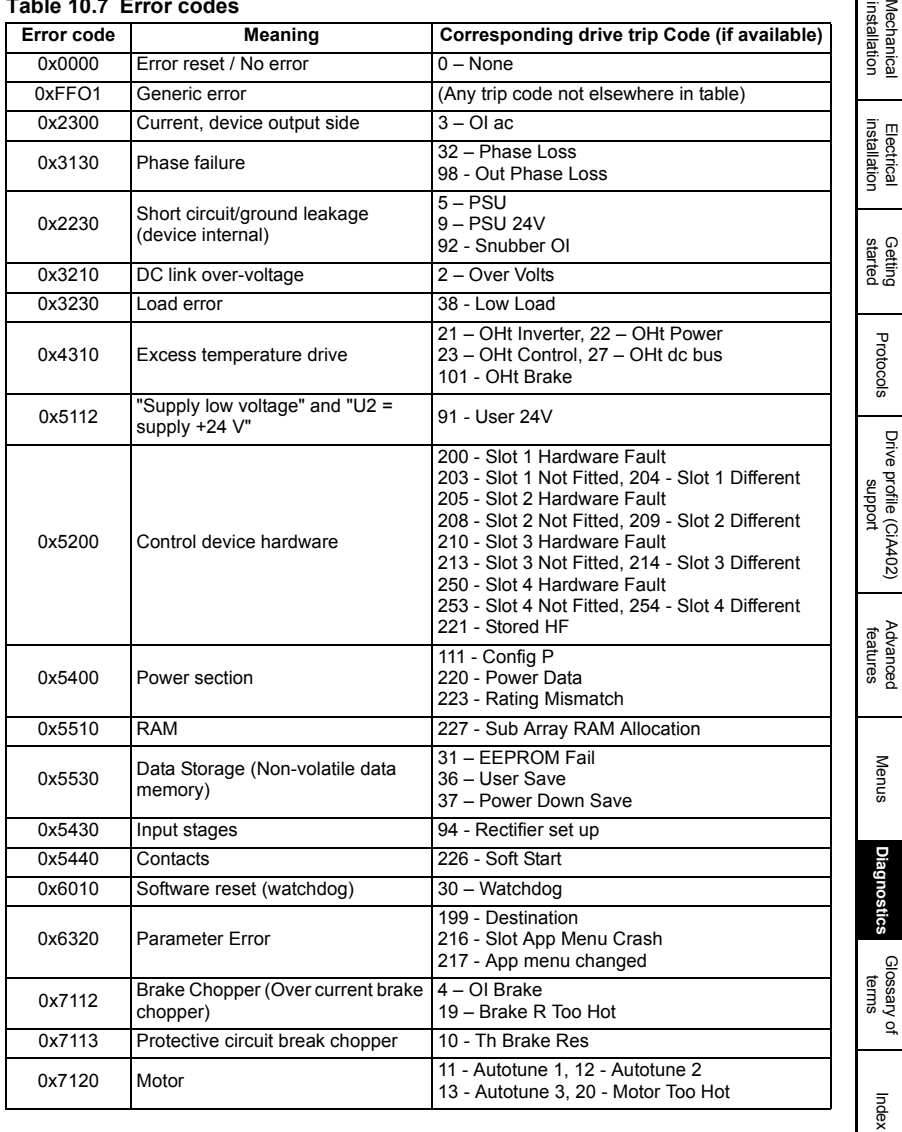

Safety<br>information [information](#page-4-0)

[Introduction](#page-7-0)

Introduction

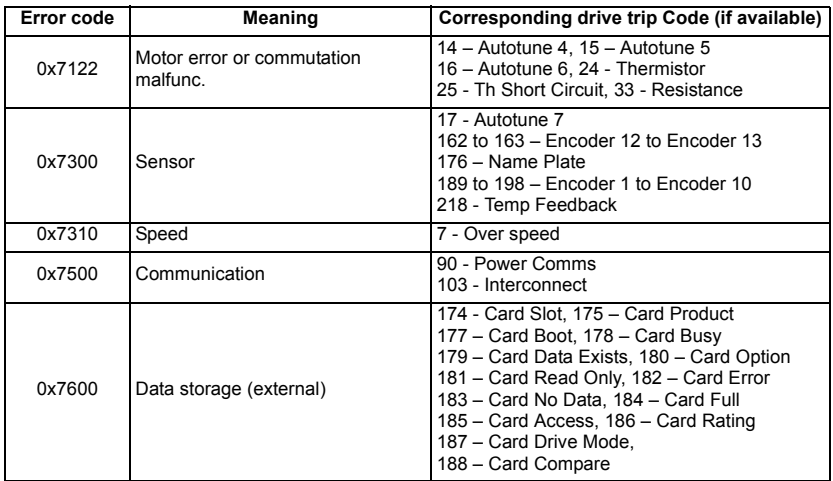

# <span id="page-73-0"></span>**10.4 Drive trip display codes**

[Table 10.8](#page-73-0) shows the possible trip codes that will be displayed on the drive when a problem is detected with SI-EtherCAT or when SI-EtherCAT initiates a trip.

#### **Table 10.8 Trip display codes**

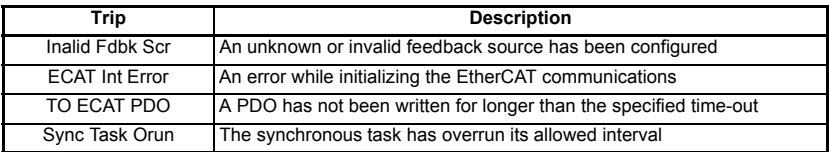

# **10.5 Updating SI-EtherCAT firmware**

The latest SI-EtherCAT firmware is available from your local Control Techniques Drive Centre or supplier, and can also be downloaded from www.ctsupport.com. To upload firmware to SI-EtherCAT a copy of Unidrive M Connect and a suitable communications lead for the option module's host drive is required.

## **10.6 Switching frequency**

In applications where greater synchronization is required, it is suggested that the drive's automatic switching frequency option is switched off. If automatic frequency switching is required, then the network will continue to operate, however the synchronization jitter may increase for a short time when the switching frequency changes. To disable the drive's automatic switching frequency control, set the drive Pr **05.035** to Disabled (1).

# **10.7 Sync Task Orun trips**

If SI-EtherCAT can not complete the assigned tasks within its 250 µs Synchronous Task, a Sync Task Orun trip will be initiated; a Sync Task Orun trip indicates that the user is trying to accomplish too much within the Synchronous task. The user can influence the Synchronous Task by reducing the amount of cyclic data, or disabling drive control CiA402. To disable drive control set the Pr **S.00.033** to On (1), and perform an option reset via **S.00.007**.

# **10.8 SDO abort codes**

SDO messages use a request-response mechanism and the EtherCAT master will always expect a response from the slave device. If an error occurs with an SDO transfer SI-EtherCAT will return an SDO abort code to indicate the reason for the failure, the SDO abort codes are listed in [Table 10.9](#page-74-0).

| Abort code<br>(in hex.) | <b>Description</b>                                                                             | ig                                |
|-------------------------|------------------------------------------------------------------------------------------------|-----------------------------------|
| 0x05030000              | Toggle bit not alternated                                                                      |                                   |
| 0x05040000              | SDO protocol timed out                                                                         | Mechanical<br>installation        |
| 0x05040001              | Client/server command specifier not valid or unknown                                           |                                   |
| 0x05040002              | Invalid block size (block mode only)                                                           |                                   |
| 0x05040003              | Invalid sequence number (block mode only)                                                      |                                   |
| 0x05040004              | CRC error (block mode only)                                                                    | <b>Electrical</b><br>installation |
| 0x05040005              | Out of memory                                                                                  |                                   |
| 0x06010000              | Unsupported access to an object                                                                |                                   |
| 0x06010001              | Attempt to read a write only object                                                            |                                   |
| 0x06010002              | Attempt to write a read only object                                                            | <b>Getting</b><br>started         |
| 0x06020000              | Object does not exist in the object dictionary                                                 |                                   |
| 0x06040041              | Object cannot be mapped to the PDO                                                             |                                   |
| 0x06040042              | The number and length of the objects to be mapped would exceed PDO length                      | Protocols                         |
| 0x06040043              | General parameter incompatibility                                                              |                                   |
| 0x06040047              | General internal incompatibility in the device                                                 |                                   |
| 0x06060000              | Access failed due to a hardware error                                                          | Drive profile (CiA402)            |
| 0x06070010              | Data type does not match, length of service parameter does not match                           |                                   |
| 0x06070012              | Data type does not match, length of service parameter too high                                 | poddns                            |
| 0x06070013              | Data type does not match, length of service parameter too low                                  |                                   |
| 0x06090011              | Sub-index does not exist                                                                       |                                   |
| 0x06090030              | Value range of parameter exceeded (only for write access)                                      |                                   |
| 0x06090031              | Value of parameter written too high                                                            |                                   |
| 0x06090032              | Value of parameter written too low                                                             | <b>Advanced</b><br>features       |
| 0x06090036              | Maximum value is less than minimum value                                                       |                                   |
| 0x08000000              | General error                                                                                  |                                   |
| 0x08000020              | Data cannot be transferred or stored to the application                                        |                                   |
| 0x08000021              | Data cannot be transferred or stored to the application because of local control               | Menus                             |
| 0x08000022              | Data cannot be transferred or stored to the application because of the present<br>device state |                                   |
| 0x08000023              | Object dictionary dynamic generation fails or no object dictionary is present                  | Ō,                                |

<span id="page-74-0"></span>**Table 10.9 SDO abort codes**

[Safety](#page-4-0)  [information](#page-4-0)

information

[Introduction](#page-7-0)

Introduction

**[Diagnostics](#page-71-0)**

Diagnostics

[Glossary of terms](#page-75-0)

Index

# <span id="page-75-1"></span><span id="page-75-0"></span>**11 Glossary of terms**

<span id="page-75-2"></span>**Address:** This is the unique network identification given to a networked device to allow communication on a network. When a device sends or receives data the address is used to determine the source and the destination of the message.

<span id="page-75-3"></span>**Bit:** A binary digit, this may have the value of 1 or 0.

<span id="page-75-4"></span>**Byte:** A collection of eight binary digits that collectively store a value. This may be signed or unsigned.

<span id="page-75-5"></span>**Control word:** A collection of binary digits that are used to control the drive. Features typically include directional controls, run controls and other similar functions.

<span id="page-75-6"></span>**Cyclic:** Data that is transmitted at regular intervals over the network.

<span id="page-75-7"></span>**Data rate:** Determines the communication speed of the network, the higher the value the more data can be sent across the network in the same time period.

<span id="page-75-9"></span><span id="page-75-8"></span>**Device:** A piece of equipment connected to a network, this may be any type of equipment including repeaters, hubs, masters or slaves.

**Double word:** A 32-bit word, this may be signed or unsigned.

<span id="page-75-10"></span>**Grounding / Earthing:** Describes the electrical safety or shielding connections for the module.

**LED:** Light emitting diode.

<span id="page-75-11"></span>**Long word:** A 32-bit data word that may be signed or unsigned.

<span id="page-75-13"></span><span id="page-75-12"></span>**LSB:** Least significant bit/byte.

**MSB:** Most significant bit/byte.

<span id="page-75-14"></span>**Node:** A device on the network. This may be either a device such as a drive or part of the network such as a repeater.

<span id="page-75-15"></span>**Non cyclic data:** Data that is requested or sent as required and not on a regular basis.

<span id="page-75-16"></span>**Octet:** A collection of eight binary digits which form a byte.

<span id="page-75-17"></span>**PC: Personal computer.** 

<span id="page-75-18"></span>**PLC:** Programmable logic controller.

<span id="page-75-19"></span>**Poll rate:** The rate at which cyclic data is sent and received on the network.

**Polled data:** *See Cyclic data.*

#### **Scan rate:** See *Poll rate*.

**Shielding:** A connection to provide additional immunity to noise used on a network cable.

<span id="page-76-0"></span>**Status word:** A value that denotes the status of the drive. Each bit within the word will have a specific meaning.

<span id="page-76-1"></span>**Word:** A collection of sixteen binary digits.

# Index

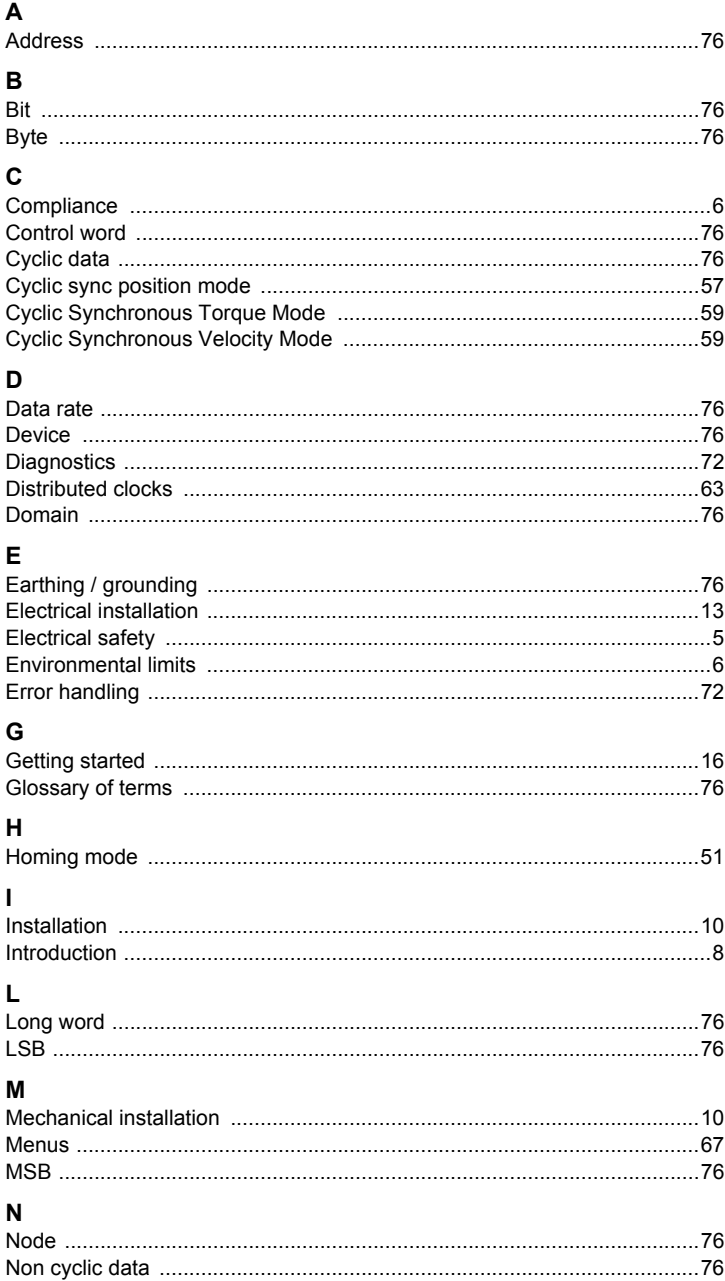

# $\Omega$

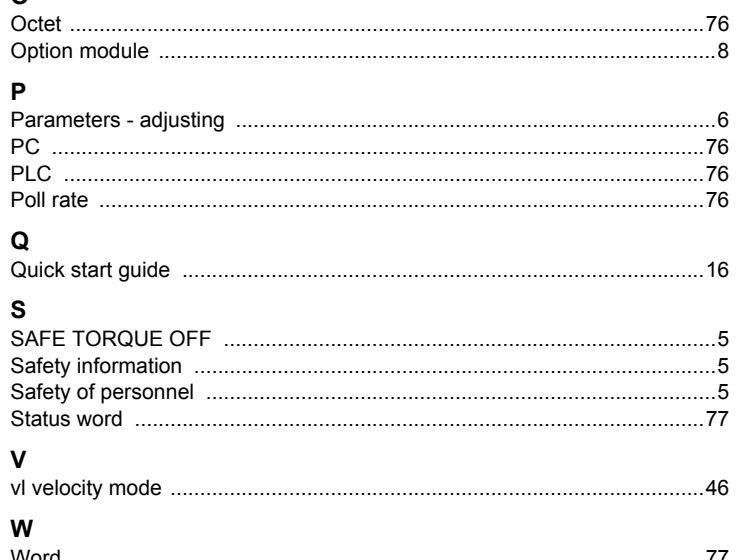

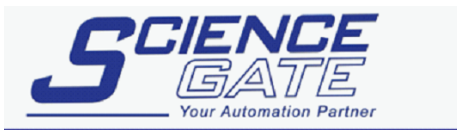

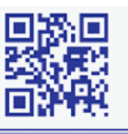

## **SCIGATE AUTOMATION (S) PTE LTD**

No.1 Bukit Batok Street 22 #01-01 Singapore 659592 Tel: (65) 6561 0488 Email: sales@scigate.com.sg

Fax: (65) 6562 0588 Web: www.scigate.com.sg

Business Hours: Monday - Friday 8.30am - 6.15pm

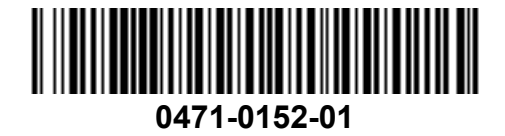